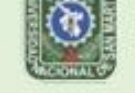

IONAL DE SAN MARTÍN TARAPOTO - PERU

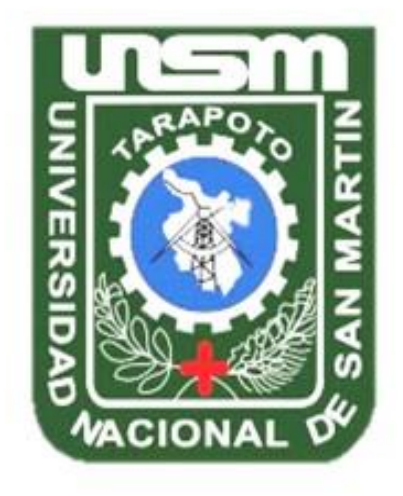

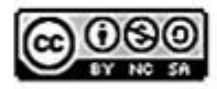

Esta obra está bajo una Licencia **Creative Commons Atribución-**NoComercial-Compartiriqual 2.5 Perú. Vea una copia de esta licencia en http://creativecommons.org/licenses/by-nc-sa/2.5/pe/

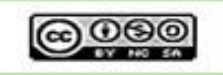

Obra publicada con autorización del autor

# **UNIVERSIDAD NACIONAL DE SAN MARTÍN**

### **FACULTAD DE INGENIERÍA DE SISTEMAS E INFORMÁTICA**

## **ESCUELA PROFESIONAL DE INGENIERÍA DE SISTEMAS E INFORMÁTICA**

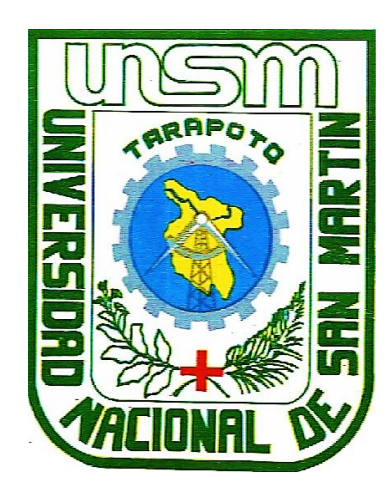

**Sistema de monitoreo de infraestructura de TI y su influencia en la gestión de incidencias en la red LAN de la empresa Electro Oriente S.A. – Unidad de Negocios Bellavista**

**Tesis para optar el Título Profesional de Ingeniero de Sistemas e Informática**

### **AUTOR:**

**Alexi Mori Rojas**

### **ASESOR:**

**Ing. Dr. Miguel Angel Valles Coral**

**Tarapoto – Perú**

**2021**

## UNIVERSIDAD NACIONAL DE SAN MARTÍN

## FACULTAD DE INGENIERÍA DE SISTEMAS E INFORMÁTICA

## **ESCUELA PROFESIONAL DE** INGENIERÍA DE SISTEMAS E INFORMÁTICA

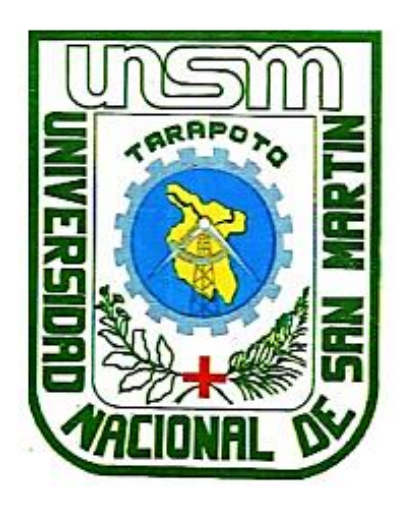

Sistema de monitoreo de infraestructura de TI y su influencia en la gestión de incidencias en la red LAN de la empresa Electro Oriente S.A - Unidad de **Negocios Bellavista** 

### **AUTOR:**

### **Alexi Mori Rojas**

Sustentada y aprobada el 22 de setiembre del 2021, por los siguientes jurados

Ing. Mg. Richard Enrique Injante Ore

Presidente

Ing. John Clark Santa Maria Pinedo

Ing. Mtro. John Antony Ruiz Cueva Vocal

Secretario

### Declaratoria de autenticidad

Alexi Mori Rojas, con DNI Nº 46896541, bachiller de la Escuela Profesional de Ingeniería de Sistemas e Informática, Facultad de Ingeniería de Sistemas e Informática de la Universidad Nacional de San Martín, autor de la tesis titulada: Sistema de monitoreo de infraestructura de TI y su influencia en la gestión de incidencias en la red LAN de la empresa Electro Oriente S.A - Unidad de Negocios Bellavista.

Declaro bajo juramento que:

- 1. La tesis presentada es de mi autoría.
- 2. La redacción fue realizada respetando las citas y referencias de las fuentes bibliográficas consultadas.
- 3. Toda información que contiene la tesis no ha sido auto plagiada.
- 4. Los datos presentados en los resultados son reales, no han sido alterados ni copiados, por lo tanto, la información de esta investigación debe considerarse como parte a la realidad investigada.

Por lo antes mencionado, asumo bajo responsabilidad las consecuencias que deriven de mi accionar, sometiéndome a las leyes de nuestro país y normas vigentes de la Universidad Nacional de San Martín.

Tarapoto, 22 de setiembre del 2021.

ori Rojas

DNI Nº 46896541

Formato de autorización NO EXCLUSIVA para la publicación de trabajos de investigación, conducentes a optar grados académicos y títulos profesionales en el **Repositorio Digital de Tesis** 

#### 1. Datos del autor:

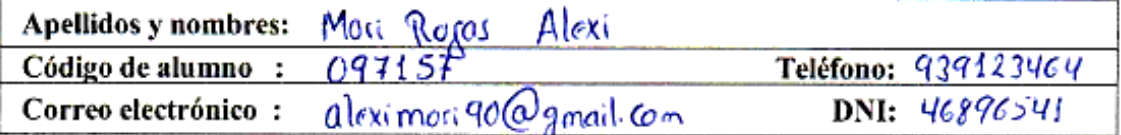

(En caso haya más autores, llenar un formulario por autor)

#### 2. Datos Académicos

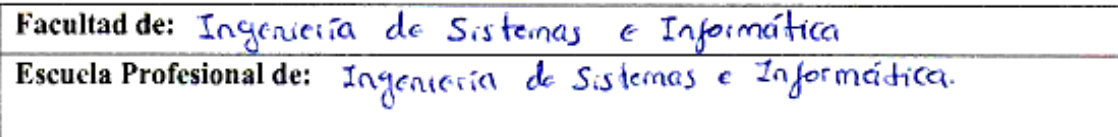

#### 3. Tipo de trabajo de investigación

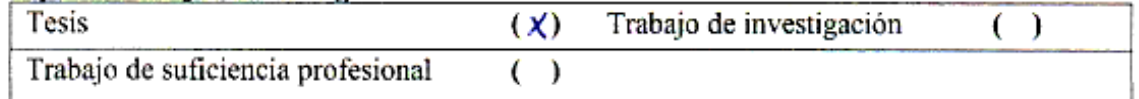

#### 4. Datos del Trabaio de investigación

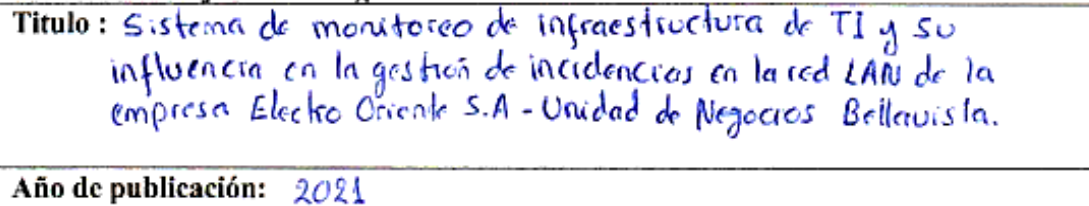

#### 5. Tipo de Acceso al documento

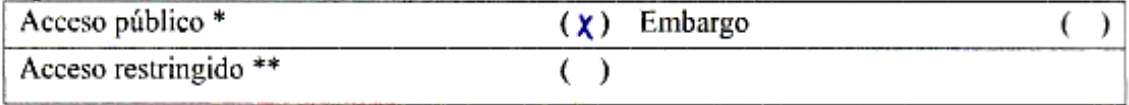

Si el autor elige el tipo de acceso abierto o público, otorga a la Universidad Nacional de San Martin - Tarapoto, una licencia No Exclusiva, para publicar, conservar y sin modificar su contenido, pueda convertirla a cualquier formato de fichero, medio o soporte, siempre con fines de seguridad, preservación y difusión en el Repositorio de Tesis Digital. Respetando siempre los Derechos de Autor y Propiedad Intelectual de acuerdo y en el Marco de la Ley 822.

En caso que el autor elija la segunda opción, es necesario y obligatorio que indique el sustento correspondiente:

#### 6. Originalidad del archivo digital.

Por el presente dejo constancia que el archivo digital que entrego a la Universidad Nacional de San Martín - Tarapoto, como parte del proceso conducente a obtener el título profesional o grado académico, es la versión final del trabajo de investigación sustentado y aprobado por el Jurado.

#### 7. Otorgamiento de una licencia CREATIVE COMMONS

Para investigaciones que son de acceso abierto se les otorgó una licencia Creative Commons. con la finalidad de que cualquier usuario pueda acceder a la obra, bajo los términos que dicha licencia implica

https://creativecommons.org/licenses/by-nc-sa/2.5/pe/

El autor, por medio de este documento, autoriza a la Universidad Nacional de San Martín -Tarapoto, publicar su trabajo de investigación en formato digital en el Repositorio Digital de Tesis, al cual se podrá acceder, preservar y difundir de forma libre y gratuita, de manera integra a todo el documento.

Según el inciso 12.2, del artículo 12º del Reglamento del Registro Nacional de Trabajos de Investigación para optar grados académicos y títulos profesionales - RENATI "Las universidades, instituciones y escuelas de educación superior tienen como obligación registrar todos los trabajos de investigación y provectos, incluvendo los metadatos en sus repositorios institucionales precisando si son de acceso abierto o restringido, los cuales serán posteriormente recolectados por el Repositorio Digital RENATI, a través del Repositorio ALICIA".

Firma del Autor

8. Para ser llenado en el Repositorio Digital de Ciencia, Tecnología e Innovación de Acceso Abierto de la UNSM - T.

Fecha de recepción del documento.

 $104 + 2022$ 

<span id="page-5-0"></span>UNIVERSIDAD NACIONAL DE SAN MARTÍN gital de Ciencia, Tecnolog tierto - LINGU anessa Fachin Ruíz Responsable

\*Acceso abierto: uso lícito que confiere un titular de derechos de propiedad intelectual a cualquier persona, para que pueda acceder de manera inmediata y gratuita a una obra, datos procesados o estadísticas de monitoreo, sin necesidad de registro, suscripción, ni pago, estando autorizada a leerla, descargarla, reproducirla, distribuirla, imprimirla, buscarla y enlazar textos completos (Reglamento de la Ley No 30035).

\*\* Acceso restringido: el documento no se visualizará en el Repositorio.

#### **Dedicatoria**

El presente trabajo quiero dedicarlo con mucho amor y cariño a mi amada esposa **Luz Evelyn Cárdenas Ubillas** y a mis adorados hijos **Thiago Amir Risco Cárdenas** y **Aiyana Abigail Mori Cárdenas**, quienes son mi motor y motivo para seguir adelante, porque todo lo que tengo y lo que voy logrando es por ellos y para ellos.

A mis amados padres, **Segundo Manuel Mori Córdova** y **Gima Satalaya Tapullima**, quienes a lo largo de mi camino me inculcaron los buenos valores, me enseñaron a enfrentar la vida y estuvieron presentes en todo momento, brindándome su apoyo incondicional, lo que hizo de mí una persona de bien.

A mis tíos **Neisser Flores Falcón** y **Pilar Mori Córdova**, a quienes considero como mis segundos padres, de quienes recibí los consejos y las enseñanzas necesarias que me ayudaron a crecer como persona y profesionalmente.

Finalmente, quiero dedicar este trabajo a mis tías **Amalia Guerrero Mori**, **Eleni Mori Córdova** y a mi prima **Rosa Angélica Guerrero Mori**, quienes confiaron y creyeron en mí en todo momento, porque sin su apoyo no hubiera sido posible la culminación de mi carrera profesional.

De todos ellos estaré eternamente agradecido.

### **Agradecimiento**

<span id="page-7-0"></span>Quiero agradecer en primer lugar a Dios por darme la vida, salud y sabiduría, quien me hizo entender que las dificultades que se presentan en la vida no son castigos, sino circunstancias que nos preparan para hacernos más fuerte y poder afrontar la vida de la mejor manera.

En segundo lugar, a mi asesor de tesis **Ing. Dr. Miguel Ángel Valles Coral**, por haberme brindado la oportunidad de recurrir a su capacidad, experiencia, conocimiento y ser mi guía en todo momento para la culminación de este excelente trabajo, que gran parte se lo debo a usted, Dios lo bendiga.

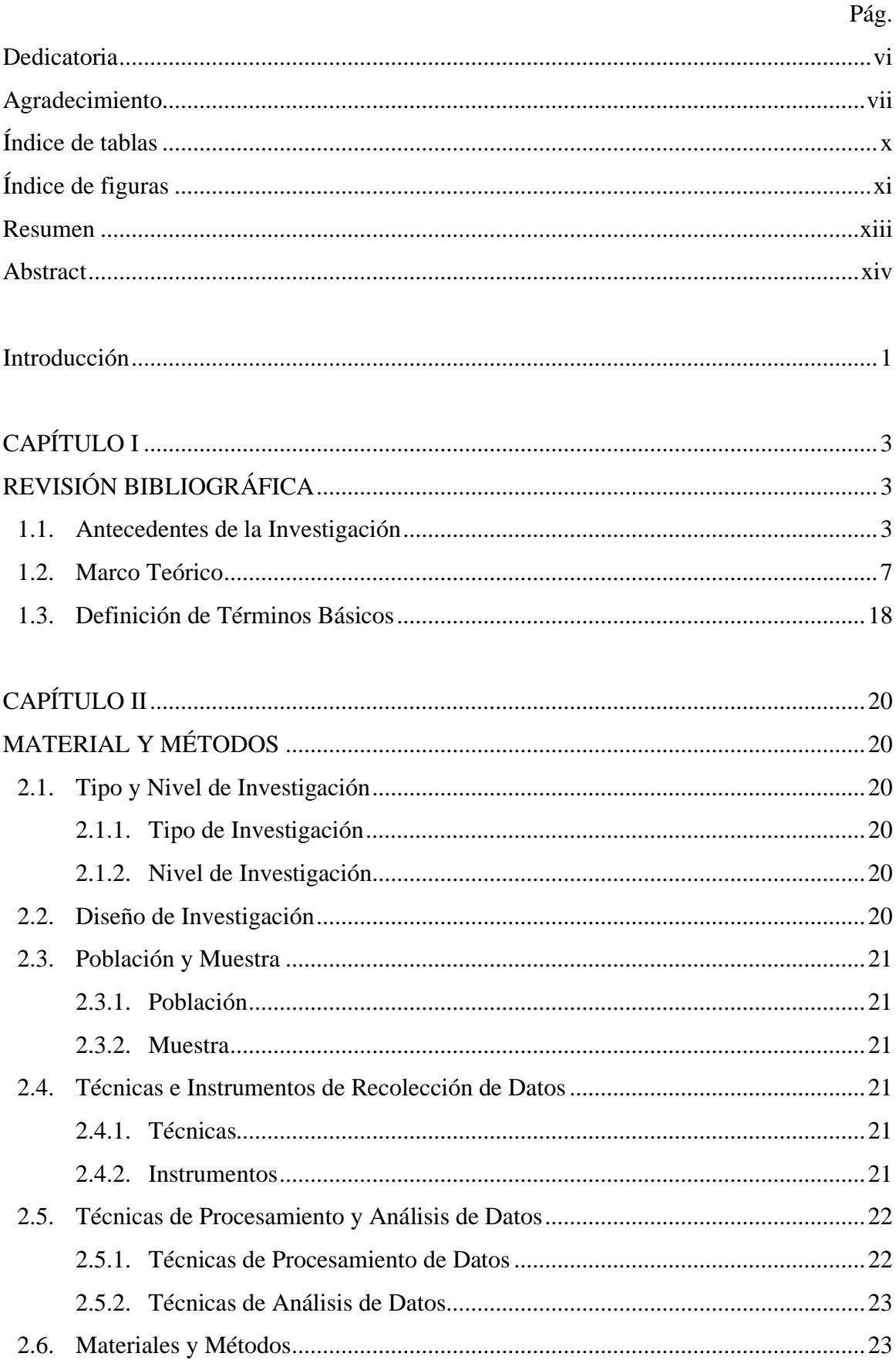

# Índice general

<span id="page-9-0"></span>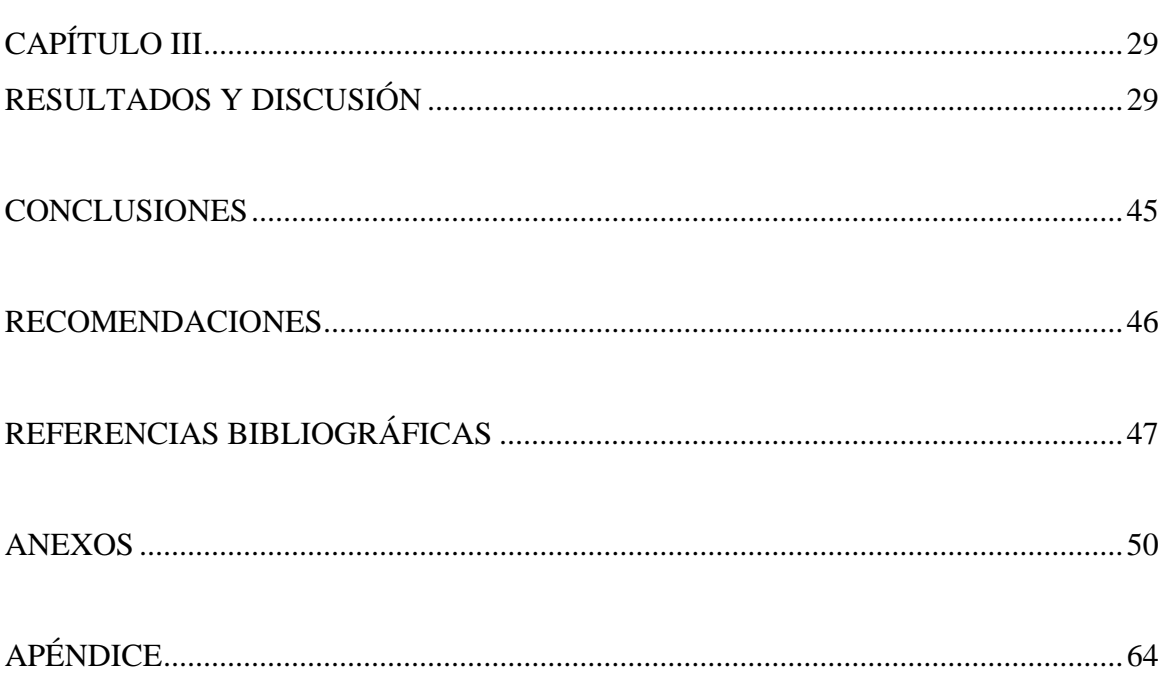

 $ix$ 

## **Índice de tablas**

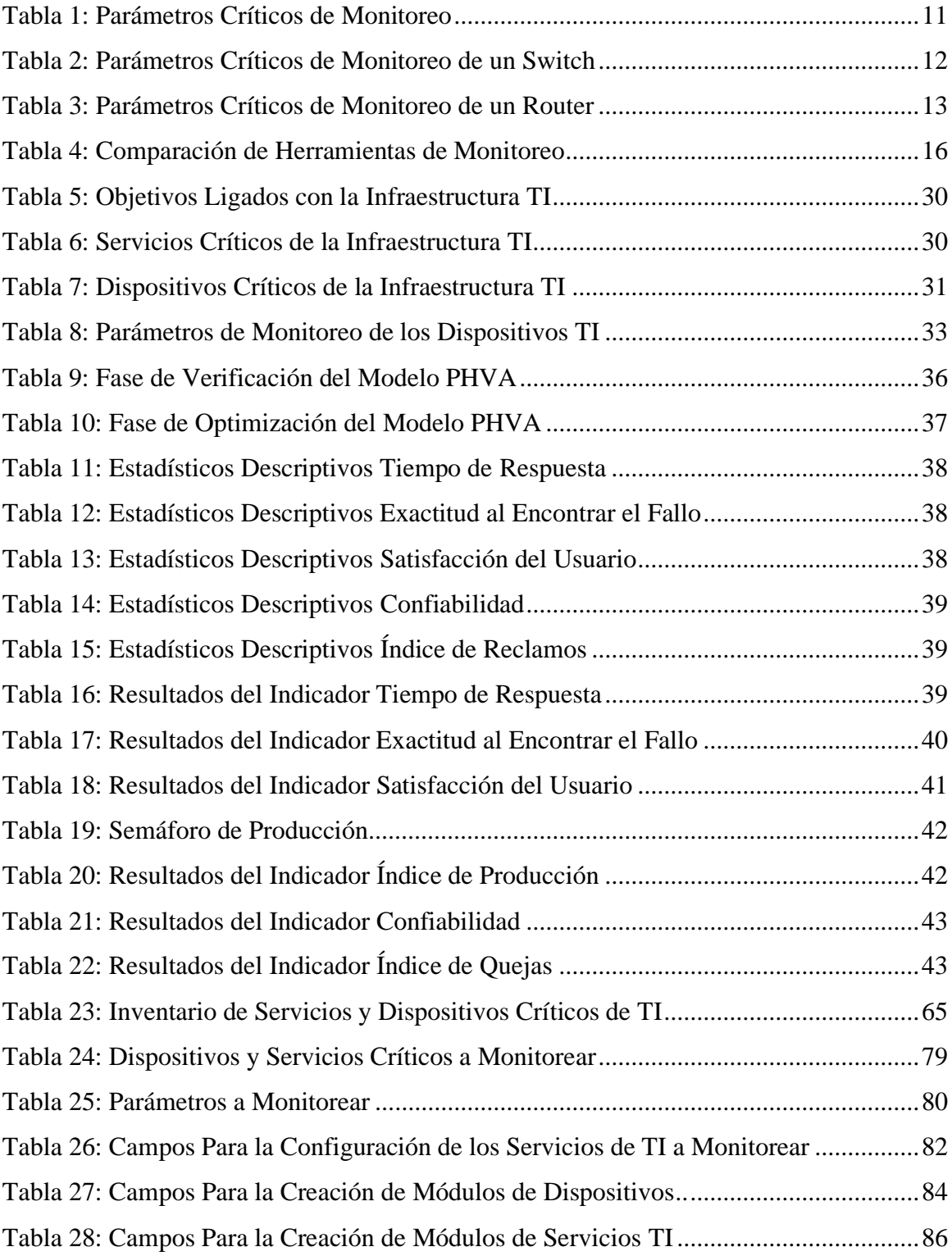

# **Índice de figuras**

<span id="page-11-0"></span>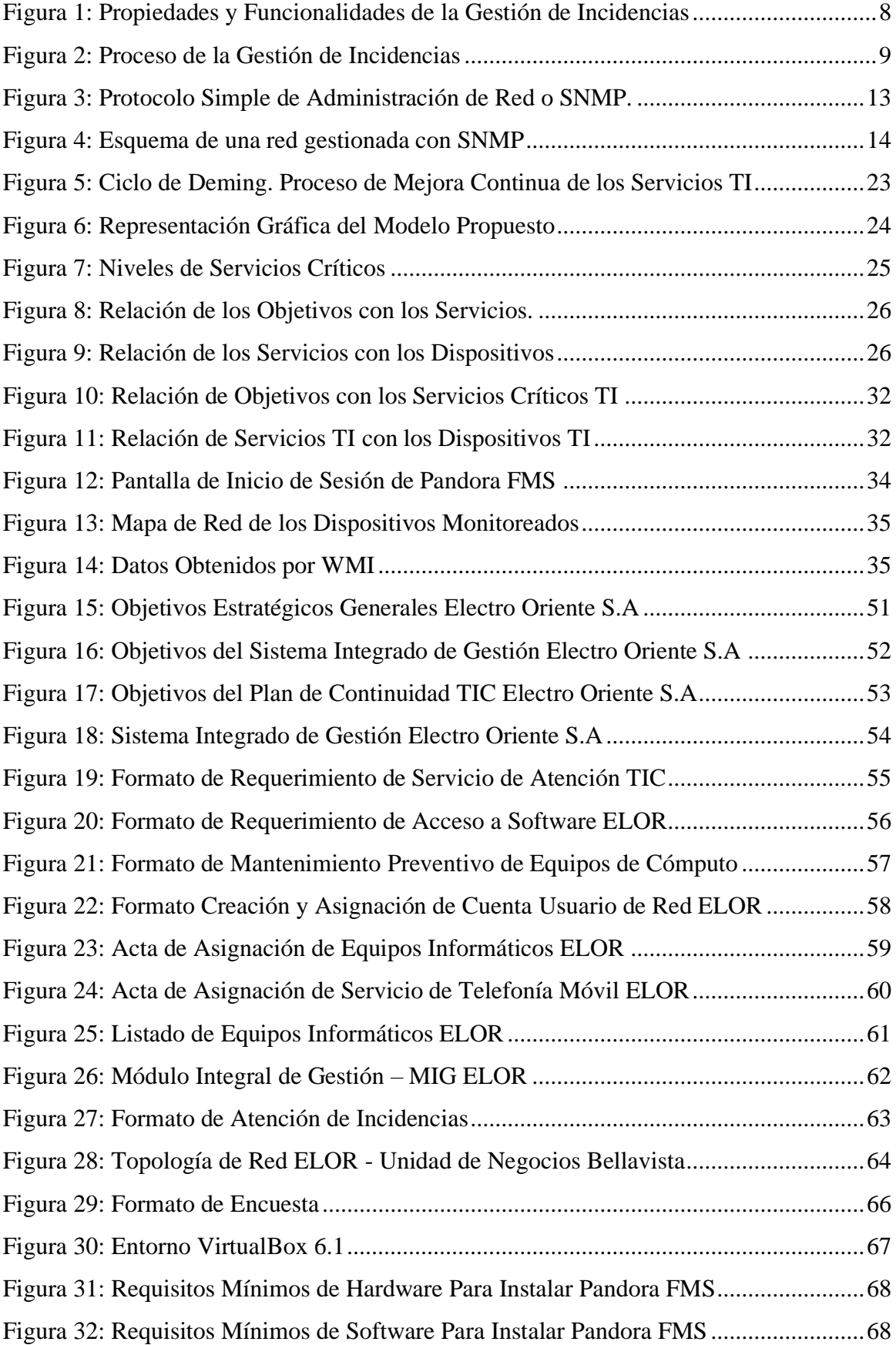

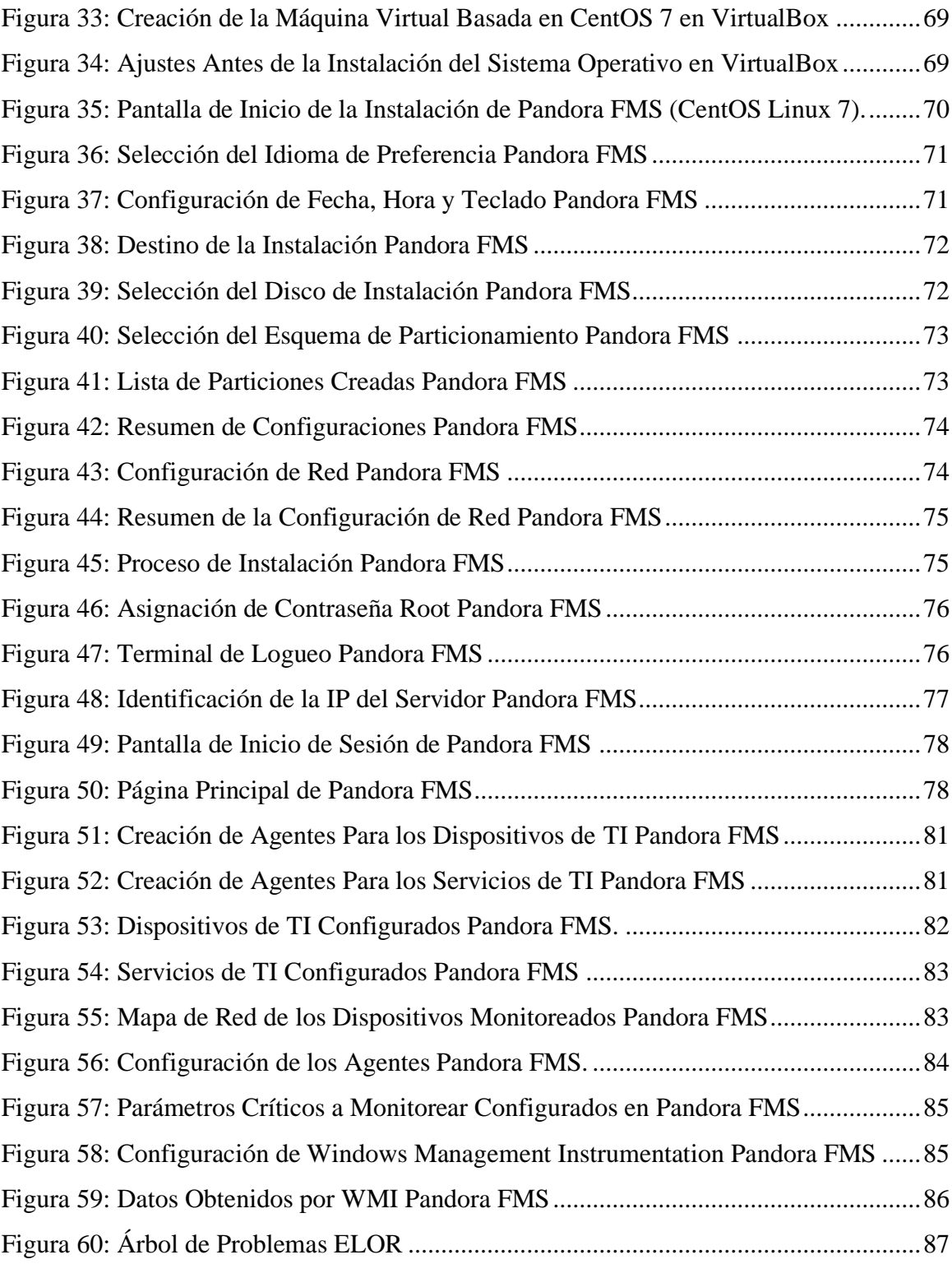

#### **Resumen**

<span id="page-13-0"></span>La tecnología es un recurso fundamental para cualquier empresa, en donde se debe garantizar en todo momento el correcto funcionamiento de los dispositivos y servicios que conforman su red, además es importante que el encargado de TI tenga conocimiento cuando un determinado dispositivo o servicio presenta fallas. El propósito de la presente investigación es mejorar la gestión de las incidencias en la red LAN de la Empresa Electro Oriente S.A - Unidad de Negocios Bellavista, mediante la implementación de un sistema de monitoreo de infraestructura de TI. El desarrollo del proyecto está basado en 4 fases tomando como guía la metodología PHVA: en la fase de análisis, se realizó la comparación de las principales herramientas de monitoreo y se eligió la que mejor se adecúe a las necesidades del negocio. Luego en la fase de implementación, se realizó la instalación del sistema de monitoreo y se incorporaron aquellos dispositivos, servicios y parámetros considerados críticos con la finalidad de obtener datos en tiempo real. Seguidamente en la fase de verificación se examinaron y evaluaron cada uno de los resultados obtenidos en busca de desviaciones que necesiten ser tratadas en la última fase de optimización. Los resultados más importantes de la investigación fueron la reducción de los tiempos de atención de las incidencias y la exactitud al encontrar el fallo, lo que demuestra que el sistema de monitoreo es confiable y efectivo. Además, la conclusión establece que se logró mejorar la gestión de las incidencias en la organización, gracias a que se contó con una herramienta de monitoreo de fácil instalación, de interfaz amigable y por su gran flexibilidad, lo que permitió la generación de alertas en tiempo real, facilitando el trabajo de los encargados de monitorear la infraestructura de TI de la organización.

**Palabras clave:** Sistema de monitoreo, infraestructura de TI, gestión de incidencias.

#### **Abstract**

<span id="page-14-0"></span>Technology is a fundamental resource for any company, that should ensure at all times the proper functioning of the devices and services that make up its network, it is also important that the IT manager is aware when a particular device or service fails. The purpose of this research is to improve the management of incidents in the LAN network of Electro Oriente S.A. - Bellavista Business Unit, through the implementation of an IT infrastructure monitoring system. The development of the project is based on 4 phases guided by the PDCA methodology: in the analysis phase, a comparison of the main monitoring tools was carried out and the one that best meets the needs of the business was chosen. Then, in the implementation phase, the monitoring system was installed and those devices, services and parameters considered critical were incorporated in order to obtain real-time data. Then, in the verification phase, each of the results obtained were examined and evaluated in search of deviations that need to be addressed in the last optimization phase. The most important results of the research were the reduction of incident response times and the accuracy in finding the fault, which proves that the monitoring system is reliable and effective. In addition, the conclusion states that it was possible to improve the management of incidents in the organization, thanks to the availability of a monitoring tool that was easy to install, with a user-friendly interface and great flexibility, which allowed the generation of realtime alerts, facilitating the work of those responsible for monitoring the IT infrastructure of the organization.

**Keywords:** Monitoring system, IT infrastructure, incident management.

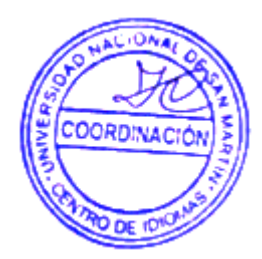

#### **Introducción**

<span id="page-15-0"></span>En la actualidad la empresa Electro Oriente S.A, goza de una buena infraestructura tecnológica que provee servicios de voz, datos y video, poniéndola al servicio de sus trabajadores, con la finalidad de brindar un servicio de calidad a sus clientes. Gracias al sistema de cableado de fibra óptica están interconectadas todas las sedes y oficinas administrativas de la Unidad de Negocios Bellavista, permitiendo el intercambio de información entre cada uno de los nodos; sin embargo, todo el valioso esfuerzo diario realizado por el encargado de TI, para mantener el buen desempeño de los servicios que ofrece, se ve perjudicado cuando dicha red está expuesta a constantes fallas que impiden el correcto funcionamiento de su infraestructura tecnológica, dado que los incidentes presentados en su red no son detectados a tiempo y por ende su solución no es oportuna.

El problema central que se ha identificado es la deficiente gestión de incidencias en la red LAN de la infraestructura tecnológica de la empresa Electro Oriente S.A – Unidad de Negocios Bellavista, lo que conlleva a situaciones tales como: deterioro de los equipos informáticos y pérdida de información importante, demora en la identificación y solución de fallas en la infraestructura de TI y pérdida de credibilidad hacia quienes conducen la organización. Por otro lado, los procedimientos que apoyan y guían al encargado de TI en la gestión de incidencias están inadecuadamente formulados, documentados, socializados e institucionalizados tanto a nivel operativo, como a nivel táctico y estratégico, a ello se suma el desconocimiento de los indicadores de desempeño de su infraestructura tecnológica, por la ausencia de datos e información histórica para la correcta toma de decisiones.

El método efectivo que se propone en la investigación es la implementación de un sistema de monitoreo de infraestructura de TI que le permita al encargado de TI, gestionar las incidencias que se puedan presentar en la red LAN de la organización, de esta manera se demuestra la hipótesis principal que enmarca la influencia del sistema de monitoreo de infraestructura de TI en la gestión de incidencias en la red LAN.

La investigación presentada tiene como objetivo principal mejorar la gestión de las incidencias en la red LAN de la Empresa Electro Oriente S.A - Unidad de Negocios Bellavista; así mismo, dentro de los objetivos específicos se busca implementar el sistema de monitoreo de infraestructura de TI basado en el protocolo de gestión de redes SNMP,

identificar las incidencias en tiempo real y medir los tiempos de atención que se toma en resolver un determinado incidente en la infraestructura de TI y determinar la influencia del sistema de monitoreo de infraestructura TI implementado para gestionar las incidencias en la red LAN de la organización en estudio.

En el Capítulo I se realizó la revisión bibliográfica, a través de los antecedentes de la investigación, elaboradas a nivel internacional, nacional y local, identificando que si existen antecedentes de estudio en el ámbito local referente a sistemas de información para la gestión de incidencias. En el marco teórico se explica las variables a tratar, que son el sistema de monitoreo de infraestructura de TI y la gestión de incidencias. Este capítulo sirve de apoyo para el desarrollo del trabajo de investigación y la base teórica que ampara el estudio realizado.

En el Capítulo II materiales y métodos, contempla tanto el tipo de investigación que es aplicada como también el nivel de investigación que es explicativa. Así mismo, el diseño de la investigación es no experimental, dado que consiste en evaluar el antes y después de haber aplicado la variable independiente. La población y muestra, está centrado en Electro Oriente S.A - U.N Bellavista. Las técnicas e instrumentos de recolección de datos, fueron observación directa, análisis documentario, guía de observación, cuestionario estructurado, ficha de registro de incidencias, planilla de inventario. Como técnicas de procesamiento y análisis de datos, se empleó tablas y gráficos, se comparó e interpretó las variables, con la finalidad de contrastar la viabilidad de la hipótesis. La metodología que sirvió como guía para el desarrollo de la investigación fue la metodología PHVA o Ciclo de Deming.

En el Capítulo III resultados y discusiones, está basado en cada uno de los indicadores que permiten evaluar el impacto del sistema sobre ellos mismos, donde se ofrece la interpretación de los resultados obtenidos posterior a la implementación del sistema.

Es de vital importancia acentuar que el estudio realizado marca un precedente dentro de la Empresa Electro Oriente S.A – Unidad de Negocios Bellavista, dado que permitirá explorar una solución mediante la implementación de un Sistema de Monitoreo de Infraestructura de TI, haciéndole frente al problema de poder llevar una gestión adecuada de las incidencias presentados en la Red LAN de la organización.

## <span id="page-17-0"></span>**CAPÍTULO I REVISIÓN BIBLIOGRÁFICA**

#### <span id="page-17-2"></span><span id="page-17-1"></span>**1.1. Antecedentes de la Investigación**

#### **Internacionales**

**(Pailiacho, Machado, Garcés & Chicaiza, 2019)** en su artículo de investigación titulado "Modelo de gestión de disponibilidad de la infraestructura tecnológica. Un enfoque desde ITIL", cuyo objetivo fue contar con un modelo de gestión de disponibilidad de la infraestructura tecnológica basado en ITIL utilizando herramientas informáticas, para facilitar las actividades de planeación y control tecnológico. El método empleado contiene seis etapas que permiten realizar una evaluación de la situación actual de la empresa y/o área de TI, para luego según mejores prácticas y bajo el marco de referencia de ITIL se definan procesos, flujos y políticas. Además, se ha requerido de la implementación de una herramienta informática que permita la detección y prevención de fallas en los componentes que soportan los servicios tecnológicos, el diagnóstico y solución rápida de la falla o problema de disponibilidad y la visibilidad de los problemas más frecuentes para su análisis y solución. Los resultados obtenidos tras la aplicación de la prueba piloto, demostró que el proceso está completamente definido, administrado, es proactivo y forma parte de la actividad diaria de cada persona involucrada en la administración tecnológica, por consiguiente, la organización cuenta con un monitoreo único de la infraestructura tecnológica orientado a mejorar la disponibilidad de sus componentes de TI y ofrecer un mejor servicio.

Así mismo **(Cagua, Navarro & Lojan, 2018)** en su artículo de investigación denominado "Modelo de gestión estratégica de los servicios de tecnologías de la información" que tuvo por objetivo implementar de un modelo de Gestión Estratégica de los servicios de Tecnologías de la Información que permita incrementar el nivel de madurez de los procesos de TI para optimizarlos a un nivel estándar basado en las mejores prácticas y que sirva de análisis base para la toma de decisiones. El enfoque de la investigación fue de origen cualitativo teniendo como objetivo general el desarrollo de un "Modelo de Gestión Estratégica de los Servicios de Tecnología de la Información" que permita medir y relacionar factores intangibles de los servicios de TI como el aporte de valor a la empresa,

basándose en la estandarización de procesos a través de las mejores prácticas con indicadores de gestión obtenidos de las cinco disciplinas principales de ITIL e implantar las bases para una posterior implementación de un Gobierno de TI basado en COBIT. El modelo resultante permitió evidenciar la situación actual de la empresa naviera, donde se pudo identificar las falencias en los servicios de tecnologías de la información, el cual limitó a no poder llegar al establecimiento de un marco de trabajo basado en COBIT, debido a que no se cuentan con procesos y políticas que permitan la planeación y gestión adecuada de la información.

Del mismo modo **(Junco Romero & Rabelo Padua, 2018)** en su artículo de investigación denominado "Los recursos de red y su monitoreo", cuyo objetivo fue diseñar una estrategia de monitoreo que permita la detección oportuna de fallas en los servicios de red, así como el comportamiento de estos a partir de la recolección y análisis del tráfico de red. Para ello se realizó un análisis documental a partir de información recuperada en materiales digitales en Internet bajo los descriptores: servicios de red, monitoreo de servicios, seguridad en redes, entre otros. A partir de la información analizada y la experiencia vivencial de los autores se elaboró una propuesta de una estrategia de monitoreo la cual permite analizar el tráfico de red de la institución, así como la detección de fallas en servicios de red, optimizando de esta forma la gestión de redes. Como resultado de la investigación los autores concluyeron que es importante definir el alcance de los dispositivos de monitoreo, así como el espectro a analizar en cada uno de ellos logrando de esta forma una estrategia de monitoreo eficiente. Así mismo, es necesario una correcta selección de las herramientas y dispositivos a emplear dentro de la red, en función de optimizar los recursos y la propia infraestructura.

En ese mismo orden **(Romero Pazmiño, Macas Ruiz & Lara Satan, 2018)** en su artículo de investigación cuya denominación fue "Evaluación de la Mesa de Ayuda con COBIT 4.1 en PETROAMAZONAS EP Bloque 56", estipularon como objetivo medir el grado de eficiencia o madurez de los servicios ofertados por la Mesa de Ayuda de PETROAMAZONAS E.P. Para ello se evaluaron incidentes determinando riesgos a través de la investigación de campo y de esta forma identificar debilidades a través de las directrices COBIT. Finalmente se realizó el informe de evaluación con las novedades que afectan la gestión de la Mesa de Ayuda y sus recomendaciones basadas en el criterio de las mejores prácticas de las Tecnologías de la Información (TI) propuesta por COBIT. Como resultado se verificó que el 67% de los incidentes se solucionaron en menos de 1 día y el

33% fueron solucionados en menos de dos días. Así mismo se verificó que los incidentes más solicitados fueron: 24,7% casos de hardware, 64,2% software, 6,9% telecomunicaciones, 4% impresoras, 1% redes informáticas, 0,5% inventario, 1% no especifica. Finalmente, los resultados observados reflejan información relevante sobre el tiempo de respuesta y soluciones sobre los incidentes generados pues se verifica conocimiento y preparación de los profesionales que conforman el equipo técnico de PETROAMAZONAS EP – Bloque 56.

De igual manera **(Quintero Gómez & Peña Villamil, 2017)** en su artículo de investigación llamado "Modelo basado en ITIL para la Gestión de los Servicios de TI en la Cooperativa de Caficultores de Manizales", tuvieron como objetivo diseñar un modelo para la Gestión de los servicios de TI acorde con las necesidades del área de tecnología de información de la Cooperativa de Caficultores de Manizales. El modelo fue desarrollado según la metodología ITIL, soportada en el Ciclo Deming, enfocado a la mejora continua de procesos y columna vertebral del ciclo de vida del servicio propuesto por ITIL. Cabe anotar que ITIL provee una guía y no un manual paso a paso de cómo hacerlo. La implementación de los procesos ITIL variará según los requerimientos de cada organización. El resultado del trabajo realizado permitió a través del modelo propuesto, definir una ruta de acción para mejorar la gestión de los servicios de TI en la Cooperativa de Caficultores de Manizales, proporcionando un acercamiento estructurado a la gestión de procesos, servicios, roles, entre otros, desde una perspectiva de ajuste y alineación con la estrategia organizacional. Con base en la información registrada en la herramienta, a partir de las encuestas de satisfacción de usuarios se pueden establecer los niveles de efectividad del personal encargado de soporte, permitiendo a su vez contribuir en la identificación de necesidades de capacitación y formación requeridas por éstos, como también posibilidades de mejora en los procesos que se encuentran definidos.

#### **Nacionales**

**(Huacanjulca, Meléndez & Florián Vigo, 2018)** en su artículo de investigación denominado "Modelo de una gestión de incidencias en el centro de datos del sistema de video vigilancia de seguridad ciudadana en el distrito de Víctor Larco Herrera, Trujillo, La Libertad bajo el enfoque de las buenas prácticas de ITIL. V3", donde el objetivo fue mejorar la calidad de los servicios TI ofrecidos, evitar los problemas asociados a los mismos y en caso de que estos ocurran ofrecer un marco de actuación para brindar una solución con el

menor impacto y a la mayor brevedad posible. Para ello se ha tomado como base la metodología de la gestión de incidencias, donde se llegó a definir, documentar y determinar el alcance del modelo de gestión de incidencias, proponiendo y describiendo los roles y responsabilidades y estableciendo acuerdos sobre el nivel de servicios. Además, se establecieron normativas para la implementación del modelo y la gestión de dichas incidencias. El resultado tras realizar el diagnóstico del manejo de incidencias, determinó el nivel en el que se encuentra la situación actual y se concluyó que los requisitos para implementar el modelo de gestión de incidencias basado en ITIL versión 3, son definir y documentar los procesos que conformarán el modelo, definir las actividades, roles y responsabilidades, así como las normativas, y desarrollar la herramienta que permitirá su gestión.

#### **Locales**

**(Reátegui Arévalo, 2018)** es su tesis denominada "Gestión de incidencias bajo el marco ITIL V3.0 para el área de TIC de Electro Oriente San Martin". En este estudió el objetivo principal fue desarrollar un modelo de gestión de incidencias bajo el marco ITIL V3.0 para el área de TIC. Para este propósito se han elaborado instrumentos que permitieron el recojo de información para el desarrollo de los objetivos específicos, los métodos que se aplicaron fueron las del análisis documental y encuesta al personal de la empresa. Además, el tipo de investigación es aplicada, ya que se aplicó el marco ITIL que se utilizó para medir la influencia en la gestión de incidencias en el área de TI, la población de la investigación estuvo dada por 102 trabajadores, los instrumentos que se utilizaron fueron la guía de análisis documental y el cuestionario. El resultado obtenido fue que se logró la mejora de los procesos de atención en las incidencias ocurridas en la organización a través de la reestructuración de los procesos de atención a las diferentes áreas en las distintas sedes; como también se logró recopilar la información de la gestión de servicios de solución de incidencias en área de TIC en Electro Oriente San Martín que permitió analizar los procesos en la atención de incidencias de la organización, además, esto permitió determinar los flujos de procesos que se mejoraron con la aplicación del marco de referencia ITIL.

Por otro lado **(Huancas Huamán, 2017)** en su tesis titulado "Implementación de un Sistema Informático en Plataforma Web Móvil para la Gestión de Incidencias basado en ITIL V3 en el área de informática del Proyecto Especial Alto Mayo – Moyobamba, 2017", tuvo como objetivo construir a través un sistema informático web móvil bajo el marco ITIL

versión 3 utilizando software libre y metodología Scrum, el cual permita el registro de incidencias suscitadas en horario de trabajo dentro de la organización. Para ello se dimensionó el proceso en indicadores como Nivel de uso de tecnologías, Nivel de agilidad del proceso, Nivel de procesamiento de información y Nivel de aceptación del servicio puesto que es de mucha importancia el registro de incidencias solicitadas de cada usuario. El tipo de investigación fue aplicada con un diseño pre-experimental, evaluándose los cambios del proceso en el antes y después de la implementación del Sistema Informático en Plataforma Web Móvil para la gestión de incidencias basado en ITIL. Para el recojo de información se tomó una muestra igual al de la población por ser una cantidad de 11 personas representadas por los usuarios responsables de cada área, personal técnico de informática y el especialista en Sistemas e Informática del Proyecto Especial Alto Mayo. Para ello se aplicó las técnicas de encuesta y análisis documental previo. Como resultado se demostró que el sistema web móvil influye eficientemente en la gestión de incidencias basado en ITIL v3 en el área de informática del Proyecto Especial Alto Mayo, para ello se empleó en los resultados la estadística descriptiva e inferencial, siendo en esta última representada como una distribución normal con la prueba Student, lo cual permitió aceptar la hipótesis alternativa.

#### <span id="page-21-0"></span>**1.2. Marco Teórico**

#### **1.2.1. Importancia de las TIC Para las Organizaciones en la Actualidad**

Las organizaciones han experimentado cambios importantes en los últimos años y se considera como punto de partida la era agraria pasando una trasformación en la década de los 70 conocida como sociedad industrial enfocada en la demanda donde el elemento principal era el producto; por otro lado, ya para la década de 80 el mercado de la oferta toma importancia, donde el cliente pasa a ser el elemento principal en dicha época. "Es a partir de los años 90 donde se da el surgimiento de la era de la información o la sociedad del conocimiento, en donde el elemento principal es el conocimiento"**(Gándara Vásquez et al., 2007)**.

Hoy vivimos en la era de la información en donde la competencia empresarial se intensifica cada día. Por lo que, el uso de herramientas que reduzcan el costo de operación de las organizaciones es tan importante como reducir el tiempo que lleva entregar un producto o servicio a los clientes. En tal sentido, la mejor manera de mantener este carácter empresarial es diferenciarse de sus competidores aprovechando las tecnologías de la información introducidas en las empresas desde la década de 1980.

Sin embargo, la implementación de TI en los procesos empresariales no garantiza estos beneficios. Para que una nueva tecnología tenga un impacto positivo, se deben cumplir varios requisitos: "una comprensión profunda de las operaciones del negocio, una planificación cuidadosa de los requisitos de TI y la integración gradual de los sistemas tecnológicos desde cero" **(Cano Pita & García Mendoza, 2018)**.

En este sentido, como nos pudimos dar cuenta la tecnología de la información es un elemento fundamental para mejorar la productividad de tareas como facilitar la comunicación, apoyar el trabajo en equipo, administrar inventarios, realizar análisis financieros y promover productos en el mercado.

#### **1.2.2. Gestión de Incidencias**

La gestión de incidentes es el proceso de identificar y gestionar errores potenciales o futuros errores. El objetivo principal de la gestión de incidencias es, "resolver problemas o incidencias de forma rápida, eficiente y eficaz, analizando su alcanza para que no vuelva a suceder en el futuro" **(Ortiz Valderrama & Mori Chávez, 2017)**.

Las propiedades y funcionalidades de la gestión de incidencias se resumen de la siguiente manera en la figura 1:

<span id="page-22-0"></span>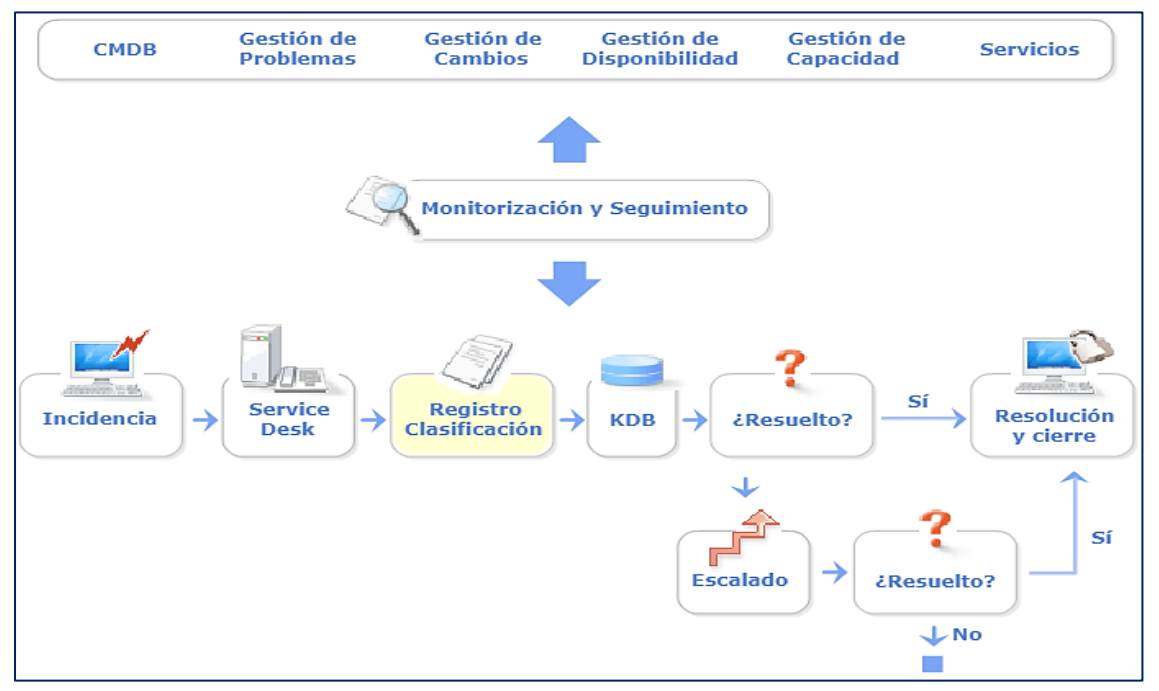

*Figura 1:* Propiedades y Funcionalidades de la Gestión de Incidencias. (Fuente: ITIL v.2, 2013**)**.

Los beneficios clave de una buena gestión de incidentes son:

- **-** Incrementar la productividad del usuario
- **-** Mejorar los niveles de servicio
- **-** Control de procesos y monitoreo del servicio
- **-** Incrementar la optimización los recursos disponibles
- **-** Mejorar la satisfacción del cliente

Los efectos negativos que puede acarrear una incorrecta gestión de incidencias son:

- **-** Interrupciones de los servicios brindados.
- **-** Deterioro de los equipos informáticos.
- **-** Insatisfacción de los clientes por un mal servicio brindado.
- **-** Demora en la identificación de las fallas y en la resolución de las incidencias donde se malgastan recursos valiosos.
- **-** Pérdida de información valiosa por fallas originados en la infraestructura de TI de la organización.

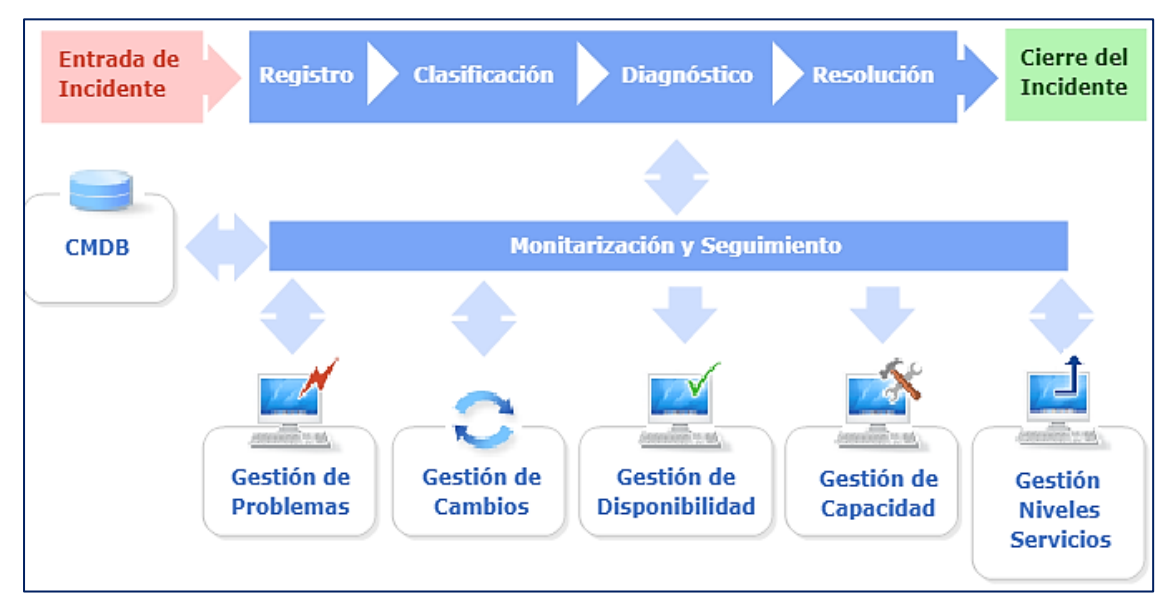

En la *[Figura 2](#page-23-0)* se muestra los procesos implicados en la correcta gestión de incidencias:

<span id="page-23-0"></span>*Figura 2:* Proceso de la Gestión de Incidencias. (Fuente: ITIL v.2, 2013).

Como vimos, toda compañía que ofrece algún tipo de servicio requiere poder administrar adecuadamente los posibles incidentes o fallos que se puedan originar en su infraestructura tecnológica y evitar tiempos de inactividad no planificados. Sin embargo, para brindarle el mejor servicio posible, debe conocer los desafíos y riesgos asociados con la gestión de incidentes.

#### **1.2.3. Monitoreo de Infraestructura TI**

La tecnología es uno de los pilares más importantes y uno de los factores más importantes para el buen funcionamiento de cualquier negocio hoy en día. A pesar de sus grandes cualidades, es está libre de la presencia de los fallos inesperados. Por esta razón, "las empresas deben implementar una buena estrategia de monitoreo de TI para garantizar la continuidad del servicio" **(Rivas, 2018)**.

"El monitoreo durante todo el ciclo de vida de un activo de TI es esencial para garantizar el correcto funcionamiento de las redes que componen los sistemas" **(Rivas, 2018)**; puesto que , como actividad de control y monitoreo, mide los movimientos de activos que conforman el ecosistema de TI del negocio. La finalidad es comprender completamente el comportamiento de la red de recursos de TI y su interacción dentro de la empresa, para mejorar el rendimiento y responder a posibles fallas lo más rápido posible.

#### **1.2.3.1. Ventajas de Implementar un Sistema de Monitoreo de TI**

- **-** Permite prevenir incidencias que se puedan originarse en algún dispositivos o servicio de la red interna de la organización.
- **-** Facilita al administrador de TI visualizar en tiempo real toda la infraestructura de red, proporcionándole información detallada de los diferentes dispositivos y/o servicios que componen su red.
- **-** Permite a los administradores de TI llevar una correcta planificación de los mantenimientos preventivos y/o correctivos de la infraestructura de tecnológica.
- **-** Al detectar algún inconveniente en la red, la solución es más rápido, lo que permite ahorrar tiempo y esfuerzos para solucionar un determinado problema.
- **-** Permite optimizar el desempeño de la red, mediante la utilización correcta de los recursos de la infraestructura de TI.
- **-** Ayuda a descubrir amenazas de seguridad dentro de la red, a través de la vigilancia continua de actividades sospechosas e inusuales.
- **-** Al existir congestionamiento en la red, permite conocer el consumo del ancho de banda, utilización de recursos tanto de hardware como de software, lo que facilita poder tomar las acciones necesarias para mejorar el rendimiento.
- **-** Permite al administrador de TI poder anticiparse a las necesidades de la organización, referente a la implementación de nueva infraestructura de TI cuando lo requiera.

#### **1.2.3.2. Parámetros Críticos de Monitoreo**

Los parámetros críticos según **(Ortiz Valderrama & Mori Chávez, 2017)**, "son elementos tanto de hardware como software que componen la infraestructura tecnológica del negocio y que al cambiar su estado generan un impacto significativo para el cumplimiento de los objetivos de la organización", en tal sentido es fundamental que sean identificados y medidos de manera constante, por ser considerados esenciales para el correcto funcionamiento de la organización.

La elección de los parámetros de monitoreo tienden a variar, dado que depende de los tipos de componentes que conforman la infraestructura de TI de una compañía. Sin embargo, estos parámetros suelen ser comunes en la mayoría de casos entre los dispositivos de TI; entre ellos podemos encontrar la utilización de la memoria de almacenamiento, estado del sensor de temperatura, utilización de la interfaz de red, uso del procesador, entre otros. A continuación, en la *[Tabla 1](#page-25-0)* se muestran los parámetros críticos de monitoreo:

#### <span id="page-25-0"></span>**Tabla 1**

| <b>Parámetros</b> | Descripción                                    |
|-------------------|------------------------------------------------|
| Sistema           | 1. Utilización de la memoria RAM               |
|                   | 2. Uso del procesador                          |
|                   | 3. Uso del disco duro                          |
| Entorno           | 1. Estado del sensor de temperatura            |
|                   | 2. Estado del sistema de suministro de energía |
|                   | 3. Estado del ventilador                       |
| Red               | 1. Utilización de las interfaces de red        |
|                   | 2. Tiempo de respuesta                         |
|                   | 3. Interconectividad entre los dispositivos    |

*Parámetros Críticos de Monitoreo*

Fuente: (Ortiz Valderrama & Mori Chávez, 2017).

Es por ello, que cada uno de los parámetros críticos de monitoreo tienen un determinado objetivo los cuales están destinados a garantizar un óptimo rendimiento de los elementos individuales de la infraestructura de TI. Además, para ser incluidos en el monitoreo de equipos de infraestructura tecnológica, estos parámetros deben ser medibles. Así los encargados de monitorear la red de la organización puedan establecer lineamientos adecuados, que permitan detectar y generar alertas ante un determinado evento que se encuentre fuera de los rangos establecidos y se puedan tomar las acciones necesarios para su corrección.

#### **1.2.3.3. Parámetros Críticos de Monitoreo de un Switch**

Los Switch también conocidos como conmutadores, son aquellos dispositivos que facilitan la conexión de varios dispositivos dentro de una red de área local LAN. Los fallos que puedan presentarse en estos dispositivos afectan de manera significativa a todos los usuarios conectados a la red LAN de la organización. Es por ello, la importancia de que estas fallas o incidentes sean detectados a tiempo para evitar problemas mayores. Seguidamente en la *[Tabla 2](#page-26-0)* se muestra la clasificación de los parámetros críticos de monitoreo para este dispositivo:

#### <span id="page-26-0"></span>**Tabla 2**

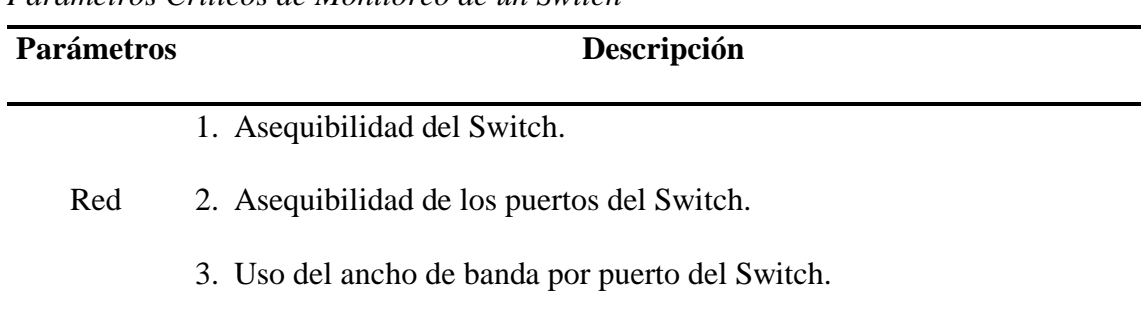

*Parámetros Críticos de Monitoreo de un Switch*

Fuente: (Ortiz Valderrama & Mori Chávez, 2017).

#### **1.2.3.4. Parámetros Críticos de Monitoreo de un Router**

Los Routers son conocidos también como enrutadores o encaminadores, son aquellos dispositivos encargados de interconectar redes de ordenadores similar a los Switch, pero con la única diferencia que permiten implementar puertas de acceso a internet. En tal sentido, al ser un dispositivo importante dentro de la infraestructura tecnológica, es necesario que sus parámetros críticos sean monitoreados. A continuación, en la *[Tabla 3](#page-27-0)* se muestra los parámetros propios del dispositivo.

#### <span id="page-27-0"></span>**Tabla 3**

| <b>Parámetros</b> | Descripción                                      |
|-------------------|--------------------------------------------------|
|                   | 1. Asequibilidad del Router.                     |
| Red               | 2. As equibilidad de los puertos del Router.     |
|                   | 3. Uso del ancho de banda por puerto del Router. |

*Parámetros Críticos de Monitoreo de un Router*

Fuente: (Ortiz Valderrama & Mori Chávez, 2017).

#### **1.2.4. Protocolo Simple Para la Administración de Red (SNMP)**

Es un protocolo de la capa de aplicación que permite intercambiar información de gestión entre los dispositivos de la red. Es un protocolo estándar con el que se pueden administrar dispositivos como Routers, Switch, firewall, servidores, controladores de temperatura, UPS, impresoras en redes de IP y mucho más.

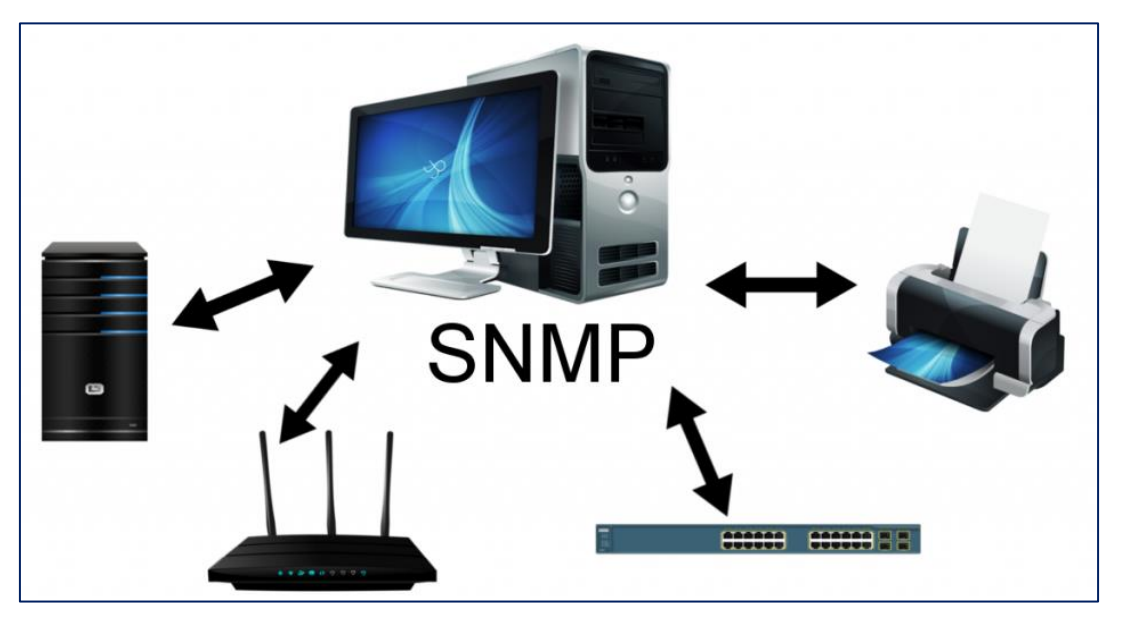

*Figura 3:* Protocolo Simple de Administración de Red o SNMP. (Fuente: ELTOMA, 2016).

<span id="page-27-1"></span>Los principios de funcionamiento de SNMP se basan en dos elementos básicos: un supervisor y los agentes. "La función del supervisor es adquirir datos y realizar solicitudes SNMP y los agentes se encargan de conectar los dispositivos a la red y recopila información sobre varios objetos" **(Sossa R, 2015)**.

#### **1.2.4.1. Elementos de SNMP:**

- **- Estación de gestión (Manager-Administrador):** Es un sistema de nodo basado en GUI centralizado que se utiliza para monitorear la red y también se denomina Sistema de administración de red (NMS). Interactúa con el flujo de información bidireccional entre el nodo NMS y los elementos de la red.
- **- Agente del administrador (Agente):** Es un proceso de software que responde a las consultas SNMP para proporcionar el estado y las estadísticas sobre un nodo de red. Están ubicados localmente y asociados con dispositivos de red SNMP desde los cuales recopilan, almacenan y transmiten datos de monitoreo.
- **- Base de información de administración (MIB):** Una MIB contiene las variables que mantiene un dispositivo administrado. La MIB define los atributos del dispositivo gestionado, incluido el nombre, el estado, los derechos de acceso y el tipo de datos de los objetos gestionados.
- **- Protocolo de administración de red:** Son protocolos diseñados para facilitar el seguimiento y la provisión de informes sobre los datos y el tráfico que fluye hacia y desde los enlaces de la red, entre un host y un dispositivo cliente.

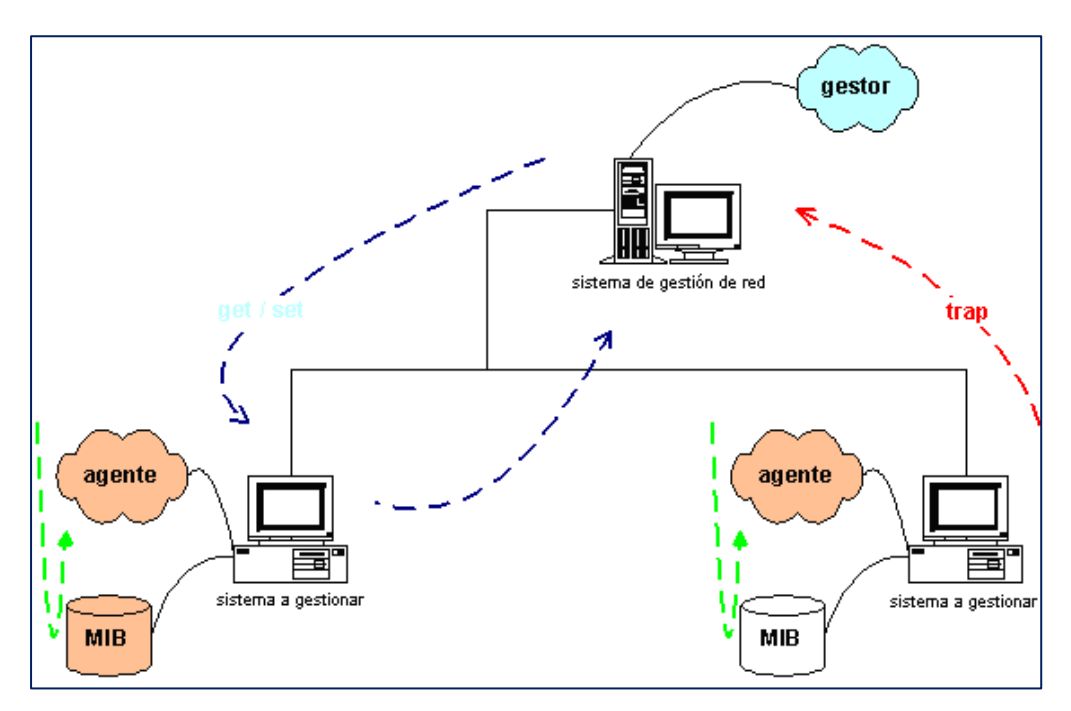

<span id="page-28-0"></span>*Figura 4:* Esquema de una red gestionada con SNMP. (Fuente: Millán Tejedor, 2003).

#### **1.2.5. Herramientas de Monitoreo**

La creación de redes es uno de los factores más importantes cuando una empresa ofrece un servicio específico. Si, por alguna razón, la red falla y los datos solicitados no se transmiten, el servicio brindado a sus clientes se ve interrumpida temporalmente hasta que se corrijan las fallas presentadas. Todo esto puede causar serios problemas comerciales y confundir a los clientes, y si esto sucede con frecuencia, es más probable que los clientes cambien de empresa.

Ante ello, "el objetivo principal de un administrador de redes es garantizar en todo momento que la red esté siempre 100% activa." **(PandoraFMS, 2017)**. En tal sentido, seleccionar la herramienta adecuada para monitorear una red, puede ayudarnos a identificar problemas potenciales antes de que ocurra una interrupción determinada en dicha red.

Entre algunas de las herramientas de monitoreo más usadas en la actualidad por las organizaciones, se encuentran aquellas basadas tanto en entornos de uso libre como los de distribución comercial. A continuación, en la *[Tabla 4](#page-30-0)* se muestra en el siguiente cuadro comparativo las diferentes herramientas de monitoreo existentes:

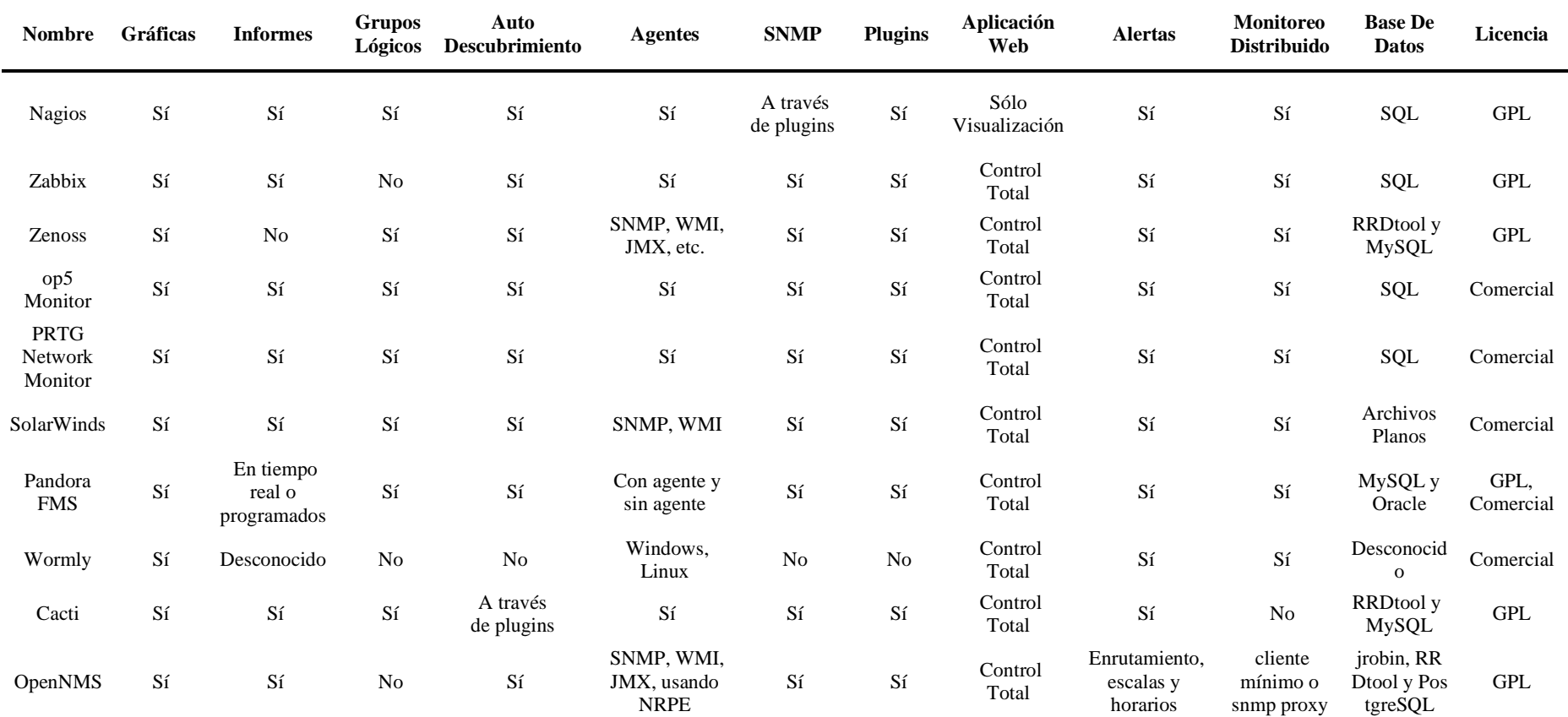

### **Tabla 4** *Comparación de Herramientas de Monitoreo*

<span id="page-30-0"></span>Fuente: Elaboración Propia

#### **1.2.6. GNU/LINUX**

#### **1.2.6.1. Software libre**

Para **(Estela Raffino, 2018)**, un software libre "es aquel software informático que permite a los usuarios, acceder al código fuente original para poder copiarlo, modificarlo y distribuirlo libremente. Dando como resultado múltiples versiones del software que no violan las leyes o la ética del software original".

Esto quiere decir que los usuarios tienen independencia sobre los programas basado en lo siguiente:

- **-** La independencia de ejecutar el software, para algún fin.
- **-** La independencia de aprender cómo trabaja el software, y modificarlo para que lleve a cabo lo que usted desee.
- **-** La independencia de redistribuir copias para que logre asistir al prójimo.
- **-** La independencia de repartir copias de sus ediciones modificadas a terceros.

Si el software presenta limitaciones para modificar el código fuente, el programa deja de ser considerado libre.

#### **1.2.6.2. Distribuciones GNU/Linux**

- **- CentOS:** Es una distribución de Linux basada en las fuentes de Red Hat Enterprise Linux. Proporciona una plataforma informática gratuita, de clase empresarial y respaldada por la comunidad. El propósito del desarrollo de esta plataforma es mantener su funcionalidad complementando su fuente ascendente, Red Hat Enterprise Linux (RHEL).
- **- Fedora:** Es un sistema operativo de código abierto que se basa en la arquitectura del kernel del sistema operativo Linux. Desarrollado por el Proyecto Fedora, patrocinado por Red Hat y apoyado por la comunidad. Dicho sistema operativo contiene software distribuido bajo licencias de código abierto gratuitas y se dice que está a la vanguardia de estas tecnologías.
- **- Ubuntu:** Es una distribución de Linux construido sobre la base de código de Debian Linux y distribuido como software gratuito y de código abierto, utilizando su propio entorno de escritorio. Ubuntu incorpora todas las características de un sistema operativo Unix con una GUI personalizable adicional, lo que lo hace popular en universidades y organizaciones de investigación.

#### <span id="page-32-0"></span>**1.3. Definición de Términos Básicos**

#### **1.3.1. Monitoreo**

"Esto incluye la asignación y el uso de recursos, el seguimiento y el registro de todos los hechos relacionados con los riesgos" **(Baca Urbina, 2016)**.

Un proceso sistemático de recopilación, análisis y uso de información para rastrear el progreso de un programa, lograr las metas del programa y guiar las decisiones de gestión. La supervisión generalmente implica manipular quién, cuándo, dónde, quién realiza una actividad y cuántas personas o instituciones se benefician.

#### **1.3.2. Incidencia**

"Interrupción inesperada de los servicios de TI o deterioro de la calidad de los servicios de TI. También se aplica a las fallas de los componentes que aún no han afectado el servicio" **(ITIL v.3, 2011)**.

Estos son eventos que no forman parte del funcionamiento normal del servicio y pueden interferir o perjudicar la calidad del servicio prestado.

#### **1.3.3. Monitoreo de TI**

"Es una solución en tiempo real que aborda problemas técnicos y organizativos específicos. Este servicio lo ayuda a tomar el control de su red de TI y garantizar que todos sus sistemas comerciales críticos funcionen de manera correcta" **(Azuaga, 2019).**

Es una solución avanzada de procesos comerciales orientada a los negocios que integra toda la información en el ecosistema de las TIC y proporciona una visión general completa del desempeño de cada sector comercial.

#### **1.3.4. Infraestructura de TI**

"Es una colección de hardware, software, redes, aplicaciones, entre otros, requeridos para implementar, monitorear, desarrollar, controlar, probar o dar soporte a aplicaciones y servicios de TI" **(ITIL v.3, 2011)**.

Representa un conjunto de servicios, dispositivos físicos y aplicaciones de software que conforman el soporte de un sistema, el desempeño de sus funciones y la comunicación en una organización. Esta infraestructura respalda las estrategias de la compañía y sus sistemas de información, así como servicios más flexibles para comunicarse con los clientes.

#### **1.3.5. Gestión de Incidencias**

"La gestión de incidentes permite restablecer u determinado servicio en el menor tiempo posible con un impacto mínimo para la organización" **(ITIL v.3, 2011)**.

El proceso de gestión de incidencias incluye todo tipo de incidentes, incluidos fallos, errores o problemas debidos a la detección automática por parte del usuario (normalmente contactando con el soporte del usuario), o detectadas de manera automática por instrumentos de monitoreo.

## **CAPÍTULO II MATERIAL Y MÉTODOS**

#### <span id="page-34-2"></span><span id="page-34-1"></span><span id="page-34-0"></span>**2.1. Tipo y Nivel de Investigación**

#### <span id="page-34-3"></span>**2.1.1. Tipo de Investigación**

De acuerdo con **(Sanca Tinta, 2011)**, "la investigación aplicada se basa en la experiencia del investigador, cuya experiencia lo aplica en la investigación de campo. Este tipo de investigación está estrechamente relacionada con la investigación básica". Según el fin que se persiguió, el presente estudio fue de tipo aplicada, porque gracias a este tipo de investigación y en conjunto con las tecnologías de la información, se pudo ofrecer una alternativa de solución a un problema determinado.

#### <span id="page-34-4"></span>**2.1.2. Nivel de Investigación**

Según la naturaleza investigación en estudio, el nivel de investigación fue explicativa, dado que nos permitió buscar a través del establecimiento de relación causa-efecto el porqué de los hechos. En este sentido, "los estudios explicativos mediante la prueba de hipótesis pueden ocuparse tanto de la determinación de las causas (investigación post facto), como de los efectos (investigación experimental)" **(Arias Odón, 2012)**.

#### <span id="page-34-5"></span>**2.2. Diseño de Investigación**

Se estableció que el diseño del estudio fue no experimental, con evaluación anterior y posterior a la aplicación de la variable independiente, de acuerdo al siguiente esquema que se muestra a continuación:

El diseño de investigación fue no experimental

Donde:

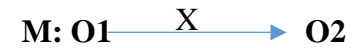

- **M :** Muestra.
- **O1 :** Representa la gestión de incidencias en Electro Oriente S.A
- **X :** Variable independiente, Sistema de Monitoreo de Infraestructura TI.
- **O2 :** Resultados después de la aplicación de la variable independiente

#### <span id="page-35-0"></span>**2.3. Población y Muestra**

#### <span id="page-35-1"></span>**2.3.2. Población**

La población motivo de ésta investigación estuvo conformado por el total de incidencias y/o quejas identificados y reportados al área de Informática, que se han originado en las sedes de Bellavista, Juanjui y Saposoa de la Unidad de Negocios Bellavista - Electro Oriente S.A.

#### <span id="page-35-2"></span>**2.3.3. Muestra**

La muestra que se utilizó en la presente investigación, estuvo conformada por el total de incidencias y/o quejas identificados y reportados al área de Informática, que se han originado solo en sede de Bellavista por un periodo de tiempo correspondiente a un mes.

#### <span id="page-35-3"></span>**2.4. Técnicas e Instrumentos de Recolección de Datos**

#### <span id="page-35-4"></span>**2.4.2. Técnicas**

**Observación Directa:** Esta técnica se utilizó con la finalidad de observar los cambios generados en la gestión de incidencias a partir de la aplicación del sistema de monitoreo de infraestructura de TI. Para poder determinar un antes y un después de la implementación.

**Análisis Documental:** Se realizó la utilización de esta técnica para obtener información sobre los incidentes que se presentan día a día en la infraestructura de TI y poder determinar los casos comunes de incidentes, cual es el procedimiento para su solución y cuál es el tiempo en que fueron resueltas. Con la finalidad de poder fijar soluciones adecuadas en un mínimo de tiempo con una base ya definida de incidentes.

**Inventario:** Técnica que se empleó para identificar los diferentes tipos de equipos conectados a la red de la empresa, y que nos permitió determinar la infraestructura a soportar con el sistema de monitoreo.

#### <span id="page-35-5"></span>**2.4.3. Instrumentos**

**Guía de Observación:** A través de este instrumento pudimos ajustar nuestro modo de observación e identificar los cambios en el comportamiento de los usuarios, frente a la gestión de incidencias en la red LAN, antes y después de haber implementado el sistema de monitoreo de infraestructura TI.

**Cuestionario Estructurado:** Se elaboró un cuestionario estructurado para el personal encargado de administrar la red la LAN de la organización, con la finalidad de recoger
datos cuantitativa sobre el tiempo de respuesta, exactitud al encontrar el fallo, nivel de satisfacción del cliente, índice de producción, índice de quejas y confiabilidad. Que nos permitan a validar nuestra hipótesis

**Fichas Documentales:** Usamos esta herramienta para identificar la fuente de información y recopilar datos o evidencia. Dado que nos ayudó a organizar y categorizar la información obtenida de forma efectiva mediante instructivos, procedimientos, formato de atención y ficha de atención.

**Ficha de Registro de Incidencias:** Se utilizó este instrumento con la finalidad de poder recolectar información sobre los registros de los diferentes tipos de incidentes que los usuarios reportan al área de informática, los cuales son registrados en el SERVICEDESK del Módulo Integral de Gestión – MIG de la empresa.

**Plantilla de Inventario:** Instrumento que nos facilitó la identificación de las características de los diferentes tipos de equipos y servicios que soportará el sistema de monitoreo. Por eso es importante que la gestión del inventario se realice de manera adecuada y eficaz.

## **2.5. Técnicas de Procesamiento y Análisis de Datos**

Según **(Tamayo y Tamayo, 2004)** señala que "después de haber realizado la recopilación de los datos deben de ser procesados. Esto quiere decir, que su interpretación debe de ser matemática porque la cuantificación y el procesamiento estadístico permiten sacar conclusiones sobre la hipótesis".

Los datos conseguidos de las variables del estudio se midieron para obtener observaciones significativas utilizando técnicas estadísticas apropiadas y se analizaron con el programa estadístico SPSS.

#### **2.5.1. Técnicas de Procesamiento de Datos**

"Los datos deben procesarse utilizando herramientas informáticas estadísticas apoyados de un equipo de cómputo" **(Bernal Torres, 2006)**. Es por ello que se empleó la estadística descriptiva para procesar los datos, para crear las tablas y crear los gráficos. A través de la herramienta Excel se procesaron los datos (gráficos estadísticos y tablas de frecuencia) y para constatar la hipótesis se empleó la estadística inferencial y el procesamiento se hizo mediante la herramienta SPSS.

#### **2.5.2. Técnicas de Análisis de Datos**

Para realizar nuestro análisis cuantitativo, se optó por describir, comprar e interpretar los gráficos de barras de nuestras variables, con el objetivo de verificar la validez de nuestra hipótesis.

#### **2.6. Materiales y Métodos**

Para el desarrollo de la investigación se tomó como referencia la metodología de mejora continua PHVA o ciclo de Deming, enfocado específicamente en el rediseño de los procesos de monitoreo de los dispositivos y servicios críticos de TI. El ciclo de Deming está conformado por 4 fases consecuentes, dado que acabado la fase final se tiene que volver a la primera y nuevamente repetir el ciclo, de forma que las actividades son examinadas de manera periódica para la incorporación nuevas mejoras, tal como se muestra en la *[Figura 5](#page-37-0)*.

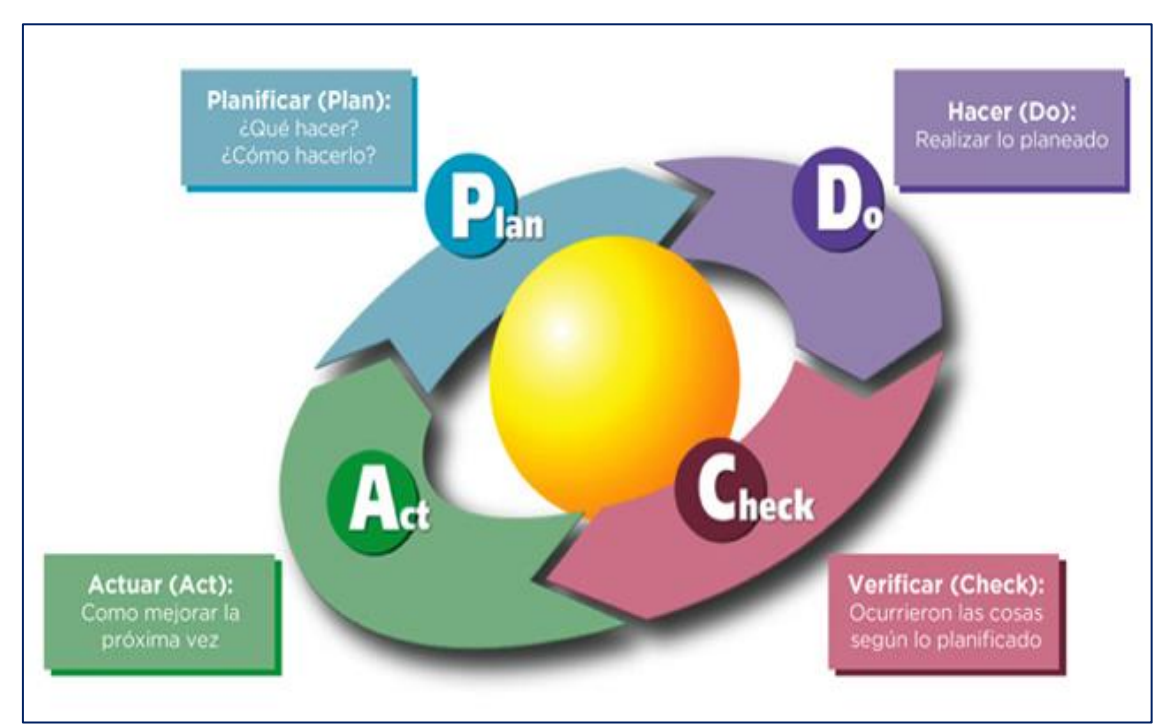

<span id="page-37-0"></span>*Figura 5:* Ciclo de Deming. Proceso de Mejora Continua de los Servicios TI. (Fuente: ITIL v.2, 2013).

Si bien la metodología PHVA o ciclo de Deming, nos permite de manera general mejorar la calidad de nuestros procesos y servicios, para esta investigación lo emplearemos como guía para el desarrollo de nuestra propuesta, en donde se busca mejorar la calidad de los procesos de monitoreo de la infraestructura TI de Electro Oriente S.A – U.N Bellavista, mediante su análisis, implementación, verificación y optimización.

El objetivo del ciclo de monitoreo de la investigación en curso, es bridarle al encargado de TI una guía que le permita llevar a cabo un correcto proceso de monitoreo de manera constante y ordenada, gestionando de forma correcta el uso de los recursos de TI disponibles, siguiendo el esquema que se muestra en la *[Figura 6:](#page-38-0)*

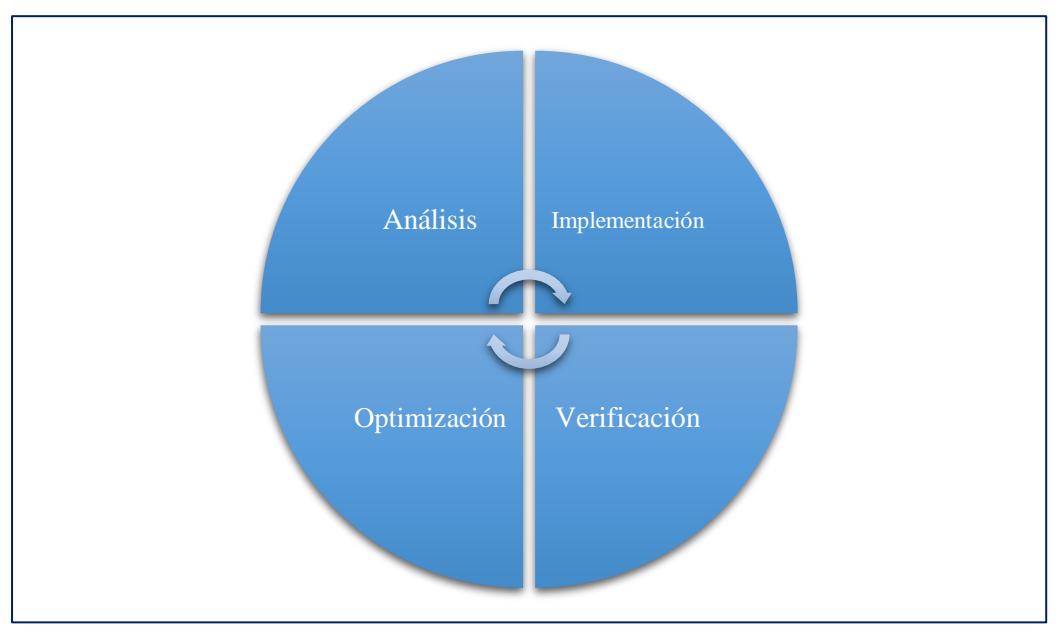

<span id="page-38-0"></span>*Figura 6:* Representación Gráfica del Modelo Propuesto. (Fuente: Elaboración Propia).

Estas 4 fases son descritas a continuación:

## **a) Fase 1: Análisis**

Esta fase está relacionada con la etapa Planificar (P) del ciclo de Deming. En este paso, se revisa los objetivos del negocio, la importancia y nivel de criticidad con los servicios tecnológicos para ayudarlo a alcanzar esos objetivos. Estos servicios se dividen en los siguientes componentes que lo conforman (dispositivos y servicios informáticos).

A continuación, se indican los pasos a seguir en la presente fase:

## **- Determinar los objetivos de la empresa**

En este paso mediante el levantamiento de información, se identifican todos los objetivos que proporcionen productividad y competitividad a la organización, los cuales son verificados y discutidos por el encargado de TI, luego se seleccionan los objetivos que se encuentren o estén más ligados con la infraestructura tecnológica de la empresa.

# **- Determinar los servicios críticos de TI**

En esta parte se identifican aquellos servicios de TI que respaldan las actividades del negocio, lo que permite a los usuarios realizar tareas y actividades para lograr los objetivos de la organización. Estos servicios se integran a través de procesos y tecnologías (hardware, software entre otros). Para efectos de la presente investigación los clasificamos en dos niveles: el nivel número uno, hace referencia a la base operativa de TI de la organización, donde se encuentran aquellos servicios básicos comunes de TI, tales como los accesos y la conectividad. Por otro lado, el nivel número dos, hace referencia al soporte operativo de la organización, donde se encuentran aquellos servicios críticos de TI. Dicha clasificación lo podemos apreciar en la *[Figura 7](#page-39-0)*.

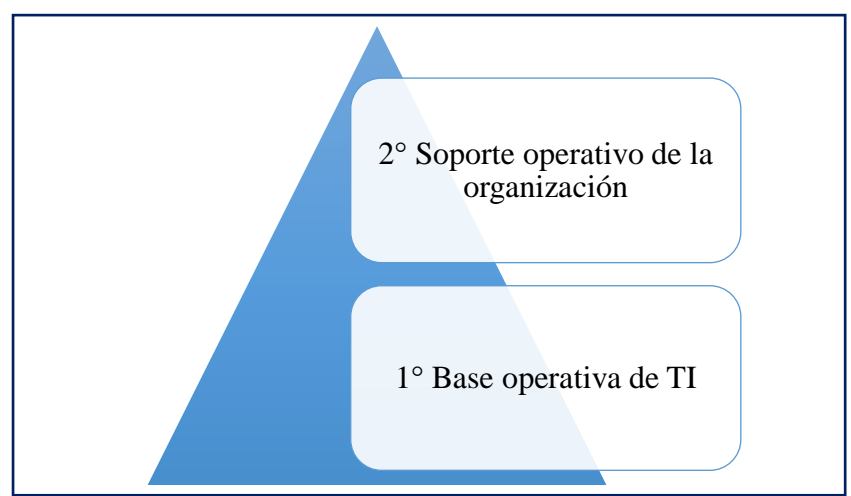

<span id="page-39-0"></span>*Figura 7:* Niveles de Servicios Críticos. (Fuente: Elaboración Propia).

#### **- Determinar los dispositivos críticos de TI**

En este paso se identifican todos aquellos equipos, como servidores, enrutadores y conmutadores que respaldan el desempeño de los servicios de TI de la empresa. El resultado de este paso es la obtención de una lista con todos los dispositivos críticos de TI identificados.

#### **- Relacionar los objetivos con los servicios críticos de TI de la organización**

Para este paso se toma la lista de objetivos seleccionados en el paso anterior, los cuales los relacionamos con cada elemento de la lista de servicios críticos de TI de la organización. La finalidad de este paso es medir el grado de relación que tienen los objetivos de la organización en estudio con los servicios críticos de TI.

A continuación, al conjunto de objetivos de la organización lo definiremos como On y al conjunto de servicios críticos de TI lo definiremos como Sm, en donde "n" es el número de objetivos de la organización y "m" es el número de servicios críticos de TI. Además, se debe de seguir el siguiente esquema  $n \ge 1$  y m  $\ge 1$ . El conjunto On se relaciona al conjunto Sm, como se muestra en la *[Figura 8](#page-40-0)*:

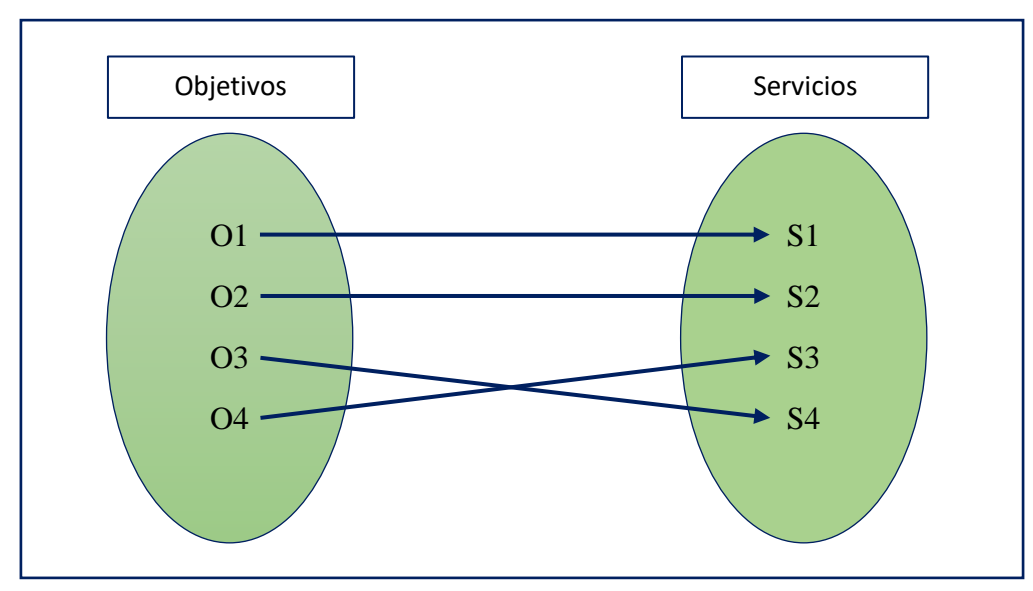

<span id="page-40-0"></span>*Figura 8:* Relación de los Objetivos con los Servicios. (Fuente: Elaboración Propia).

# **- Relacionar los servicios con los dispositivos críticos TI de la organización**

Para este paso se toma la lista de servicios críticos de TI que apoyan directa e indirectamente a la organización, los cuales los relacionamos con cada elemento de la lista de dispositivos críticos de TI de la organización. El propósito de este paso es determinar la relación existente entre los servicios y los dispositivos críticos de TI.

A continuación, al conjunto de servicios críticos de TI lo definiremos como Sn y al conjunto de dispositivos críticos de TI definiremos como Dm, en donde "n" es el número de servicios críticos de TI y "m" es el número de dispositivos críticos de TI. Además, se debe de seguir el siguiente esquema n  $\geq 1$  y m  $\geq 1$ . El conjunto Sn se relaciona al conjunto Dm, como se muestra en la *[Figura 9](#page-40-1)*:

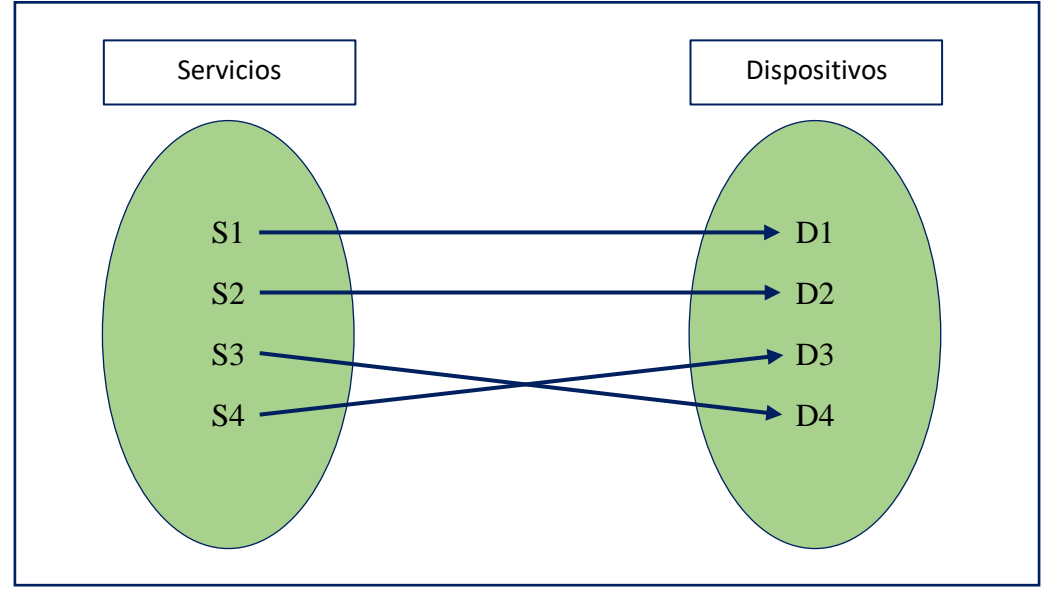

<span id="page-40-1"></span>*Figura 9:* Relación de los Servicios con los Dispositivos. (Fuente: Elaboración Propia).

#### **- Determinar el método de monitoreo actual de la infraestructura TI**

Para este paso identificamos si la empresa cuenta o no con un mecanismo para el monitoreo de su infraestructura tecnológica, que le facilite al encargado de TI identificar de forma automática y oportuna un determinado evento que se pueda originar en cualquier dispositivo y/o componente de su red. Para ello, se empleará los diferentes instrumentos tratados en la investigación, para obtener información antes y después de implementado el proyecto.

#### **- Determinar los parámetros de monitoreo de los dispositivos TI**

En este paso se identifican y clasifican los parámetros críticos de monitoreo, que facilite su incorporación al sistema de monitoreo de infraestructura tecnológica. Para efectos de la presente investigación estos parámetros lo dividiremos de la siguiente manera: parámetros de sistema, de entorno y de red. Dichos parámetros, con la finalidad de que puedan mantener la operatividad y disponibilidad de los servicios de TI, deben ser monitoreados de manera constante.

## **b) Fase 2: Implementación**

La presente fase corresponde a la etapa de Hacer (H) de la metodología PHVA o ciclo de Deming, el cual inicia con la selección e implementación de la herramienta de monitoreo de la infraestructura TI, seguidamente se incorporan los servicios y dispositivos considerados críticos para la organización descritos en la fase de análisis, se configuran los parámetros de medición y se generan las alertas necesarias.

Los pasos a seguir la presente fase de implementación del modelo propuesto son descritos a continuación:

#### **- Analizar y seleccionar la herramienta de monitoreo de la infraestructura TI**

En este paso se evalúan cada uno de las características de las distintas herramientas de monitoreo de infraestructura de TI existentes en el mercado, con la finalidad de poder seleccionar la herramienta que mejor se adecúa a las necesidades y requerimientos del negocio. La comparación de los diferentes sistemas de monitoreo lo podemos encontrar en la *[Tabla 4](#page-30-0)*

#### **- Instalar y configurar el sistema de monitoreo**

Este paso comienza con la instalación de la herramienta de monitoreo de TI seleccionado en el paso anterior, posterior a ello se realizan las configuraciones necesarias, para dar paso a la incorporación de los dispositivos y servicios críticos de TI a monitorear.

#### **- Integrar los componentes críticos de TI y sus parámetros comunes**

En este paso se añaden los dispositivos y servicios críticos de TI de la organización, como también se configuran los parámetros críticos descritos en la fase de análisis, a la herramienta de monitoreo elegido en el paso anterior. Así mismo, con la finalidad de que los servicios y dispositivos críticos de TI se encuentren operativos y disponibles, es necesario que sus parámetros sean monitoreados de manera constantes y permitan gestionar de manera eficientes las incidencias que se puedan presentar.

#### **c) Fase 3: Verificación**

Este paso corresponde la fase de Verificar (V) de la metodología PHVA o ciclo de Deming. En donde se examinan si los resultados obtenidos son los deseados respecto a los objetivos y metas planteados en el proyecto de investigación. El propósito de esta fase consiste en evaluar si la solución propuesta fue exitosa y determinar qué cambios son necesarios y que deben de ser tratados en la siguiente fase.

#### **d) Fase 4: Optimización**

Este paso se relaciona con la fase de Actuar (A) de la metodología PHVA o ciclo de Deming. Esta fase consiste en seleccionar las oportunidades de mejora identificados en la fase verificación e implementar acciones necesarias para que las desviaciones detectadas sean tratadas de la mejor manera y mediante ello poder cumplir con los requerimientos establecidos por la organización.

# **CAPÍTULO III RESULTADOS Y DISCUSIÓN**

En este capítulo se presentan los resultados obtenidos según los objetivos planteados, además de algunos comentarios que explican los principales hallazgos de la presente investigación.

# **Sobre la implementación del sistema de monitoreo de infraestructura de TI basado en el protocolo de gestión de redes SNMP**

Para la ejecución de esta investigación se tomó como modelo la infraestructura TI de la empresa Electro Oriente S.A – Unidad de Negocios Bellavista. Entre las fases de la metodología de referencia, podemos encontrar la fase de análisis, implementación, verificación y optimización.

#### **Fase 1: Análisis**

En esta fase se definieron los objetivos, se identificaron los dispositivos y servicios críticos de TI, como también se determinó los parámetros críticos de monitoreo. Para la obtención de dicha información los pasos seguidos fueron los siguientes:

#### **a) Determinar los objetivos de la Empresa**

En este paso se identificaron los objetivos del negocio, tales como, objetivos Estratégicos ELOR (ver Anexo A), objetivos del Sistema Integrado de Gestión (ver Anexo B) y Objetivos del Plan de Continuidad TIC (ver Anexo C). Luego se procedió a seleccionar solo los objetivos que estén más ligados con la infraestructura TI de la organización, quedando de la siguiente manera:

## <span id="page-44-1"></span>**Tabla 5**

| <b>Objetivos</b> | Descripción                                                                                                    |  |  |  |  |
|------------------|----------------------------------------------------------------------------------------------------|--|--|--|--|
| O <sub>1</sub>   | Mejorar la calidad de servicio.                                                                                                    |  |  |  |  |
| O <sub>2</sub>   | Mejorar la eficiencia operativa.                                                                                                    |  |  |  |  |
| O <sub>3</sub>   | Incrementar la satisfacción del cliente.                                                                                                    |  |  |  |  |
| <b>O4</b>        | Optimizar el uso de la infraestructura y desarrollar proyectos de inversión.                                                                                                 |  |  |  |  |
| O <sub>5</sub>   | Minimizar la posible pérdida financiera, operativa y de información, por la<br>presencia de eventos inesperados que afecten los servicios TIC.                               |  |  |  |  |
| O <sub>6</sub>   | Restablecer en los plazos previstos el funcionamiento de la infraestructura<br>tecnológica antes que el evento se materialice.                                               |  |  |  |  |
| O7               | Contar con una herramienta de gestión de los recursos y servicios TIC que<br>garanticen la continuidad de las operaciones de aquellos activos<br>considerados como críticos. |  |  |  |  |

*Objetivos Ligados con la Infraestructura TI*

Fuente: Elaboración Propia

#### **b) Determinar los servicios críticos de TI**

En este paso se identificaron tanto los servicios del nivel uno (servicios básicos comunes de TI), como también los servicios del nivel dos (servicios críticos de TI). Estos servicios críticos de TI lo podemos observar en la *[Tabla 6.](#page-44-0)*

#### <span id="page-44-0"></span>**Tabla 6**

| <b>Item</b>     | <b>Servicio</b>                   | <b>Tipo</b>      |
|-----------------|-----------------------------------|------------------|
| S <sub>1</sub>  | Servicio Directorio Activo        | Negocio          |
| S <sub>2</sub>  | Servicio Firewall                 | <b>Básico</b>    |
| S <sub>3</sub>  | Servicio de Impresión             | Básico y Negocio |
| <b>S4</b>       | Servicio de Telefonía             | <b>Básico</b>    |
| S <sub>5</sub>  | Servicio de Cámaras de Vigilancia | <b>Básico</b>    |
| S <sub>6</sub>  | Servicio de DHCP                  | <b>Básico</b>    |
| S7              | Servicio de FTP                   | <b>Básico</b>    |
| S <sub>8</sub>  | Servicio DNS                      | <b>Básico</b>    |
| S <sub>9</sub>  | Servicio VPN                      | Negocio          |
| S <sub>10</sub> | Servicio de Antivirus             | <b>Básico</b>    |
| S <sub>11</sub> | Servicio de Respaldo UPS          | <b>Básico</b>    |

*Servicios Críticos de la Infraestructura TI*

Fuente: Elaboración Propia

## **c) Determinar los dispositivos críticos de TI**

Durante este paso solo se consideró aquellos dispositivos de TI, calificados como necesarios por la investigación para el proceso operativo de la empresa Electro Oriente S.A – U.N Bellavista. Estos dispositivos lo podemos ubicar en la topología de red de la empresa (*ver [Apéndice A](#page-78-0)*).

A continuación, en la *[Tabla 7](#page-45-0)* se presentan los dispositivos críticos de TI de la empresa Electro Oriente S.A – UNB:

## <span id="page-45-0"></span>**Tabla 7**

| <b>Ítem</b>     | <b>Equipo</b>                    | Descripción                                                                   |
|-----------------|----------------------------------|-------------------------------------------------------------------------------|
| D <sub>1</sub>  | Router                           | Router CISCO 1900, ISR 1100 conectado con Fibra<br>Óptica.                    |
|                 | <b>Switch Core</b>               | Switch Core N2048 conectado por cable FTP con los<br>con Switchs por zonas.   |
| D <sub>2</sub>  | Switch A<br>Switch B<br>Switch C | Switchs DELL N1124T y N1148T, conectados por<br>cable ethernet.               |
| D <sub>3</sub>  | <b>WatchGuard Firewall</b>       | WatchGuard M220 que funciona como<br>Router<br>Firewall.                      |
| D <sub>4</sub>  | Servidor DHCP                    | DHCP (Dynamic Host Configuration Protocol).                                   |
| D <sub>5</sub>  | Servidor AD, DNS                 | Servidores de Directorio Activo y<br>Sistema de<br>Nombres de Dominio.        |
| D <sub>6</sub>  | Servidor FILE                    | ISCOM (Sistema Comercial), carpetas compartidas<br>(Depósito de información). |
| D7              | Servidor de Antivirus            | Antivirus Kaspersky Endpoint Security 11.                                     |
| D <sub>8</sub>  | Servidor VOIP                    | Telefonía VoIP (Voice Over Internet Protocol).                                |
| D <sub>9</sub>  | Servidor de Impresión            | Servidor de Administración de Impresión.                                      |
| D10             | Servidor de Colas                | Sistema de Gestión de Tickets.                                                |
| D11             | <b>NVR</b>                       | Sistema de Cámaras de Video Vigilancia                                        |
| D <sub>12</sub> | <b>UPS</b>                       | Equipo de Respaldo de Energía Eléctrica                                       |

*Dispositivos Críticos de la Infraestructura TI*

Fuente: Elaboración Propia

## **d) Relacionar los objetivos con los servicios críticos de TI de la organización**

En este paso se relacionó los objetivos que se encuentran más ligados a la infraestructura tecnológica del negocio, con los servicios críticos de TI que dan soporte a los procesos del negocio.

La relación de los objetivos con los servicios críticos de TI se muestran a continuación en la *[Figura 10](#page-46-0)*:

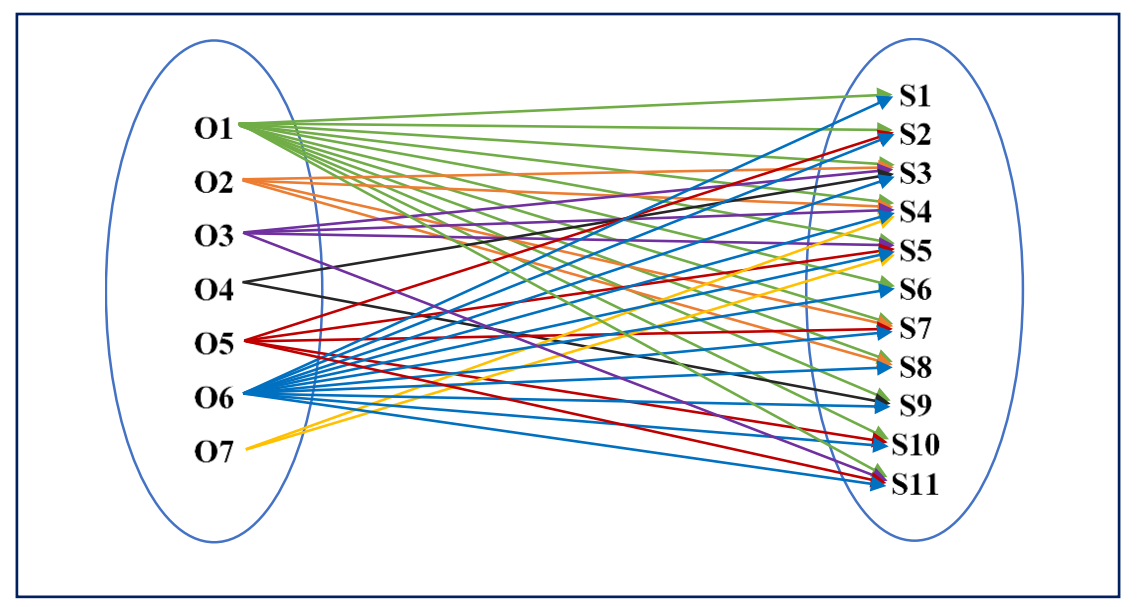

<span id="page-46-0"></span>*Figura 10:* Relación de Objetivos con los Servicios Críticos TI. (Fuente: Elaboración Propia).

## **e) Relacionar los servicios con los dispositivos críticos de TI de la organización**

En este paso se relacionó los servicios críticos de TI que soportan a los procesos del negocio, con los dispositivos críticos de TI considerados importantes para el proceso operativo de la organización.

La relación de los dispositivos con los servicios críticos de TI se muestran a continuación en la

*[Figura](#page-46-1)* **11**:

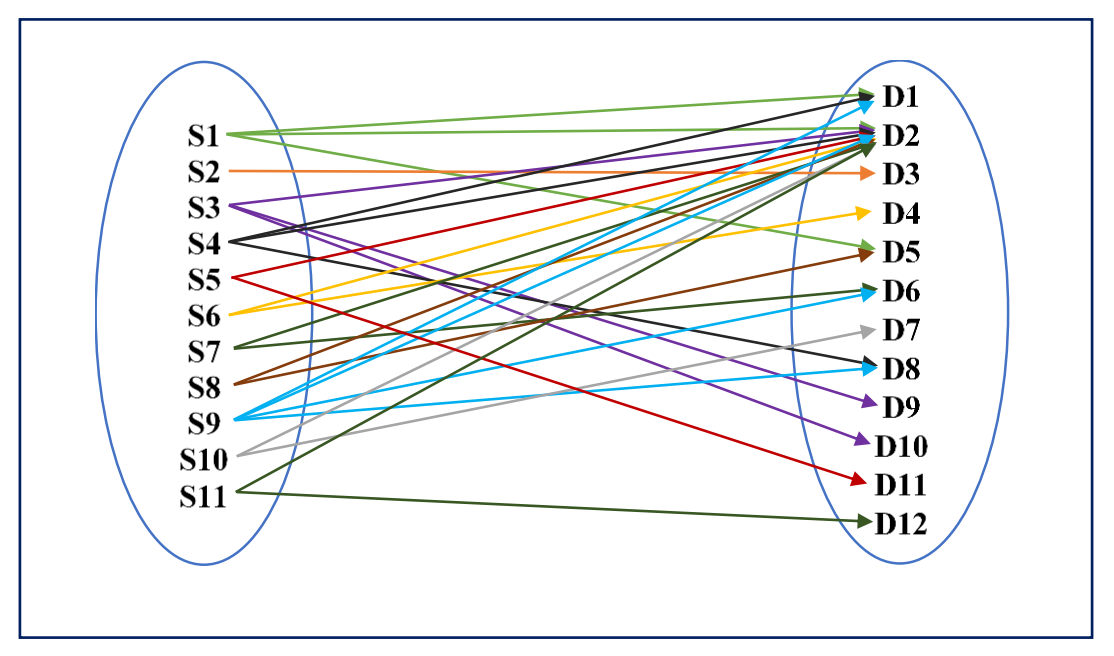

<span id="page-46-1"></span>*Figura 11:* Relación de Servicios TI con los Dispositivos TI. (Fuente: Elaboración Propia).

Una vez identificado el grado de relación de los servicios con los dispositivos críticos de TI de la organización, la asociación de cada uno de ellos lo podemos encontrar en la tabla de inventario del *[Apéndice B](#page-79-0)*.

# **f) Determinar el método de monitoreo actual de la infraestructura TI**

En este paso para determinar el método actual de monitoreo se recurrió a la elaboración de un cuestionario estructurado (*ver [Apéndice C](#page-80-0)*) cuyos resultados nos permitió identificar los siguientes indicadores de medición que serán incorporados en la fase de implementación del modelo propuesto:

- **-** Tiempo de Respuesta
- **-** Exactitud al Encontrar el Fallo
- **-** Satisfacción del Usuario
- **-** Índice de Producción
- **-** Confiabilidad
- **-** Índice de Reclamos

# **g) Determinar los parámetros de monitoreo de los dispositivos TI**

En este paso se identificaron y clasificaron los parámetros críticos de monitoreo (hardware), estos parámetros fueron divididos de la siguiente manera: parámetros de sistema, de entorno y de red, por ser comunes entre los dispositivos a monitorear. Dichos parámetros serán incorporados al sistema de monitoreo de la infraestructura TI en la fase de implementación.

A continuación, en la *[Tabla 8](#page-47-0)* se muestra los parámetros de monitoreo de los dispositivos TI identificados y clasificados:

## <span id="page-47-0"></span>**Tabla 8**

| <b>Parámetros</b> | Descripción                                  |
|-------------------|----------------------------------------------|
|                   | Utilización de la memoria RAM.               |
| Sistema           | Uso del procesador.                          |
|                   | Uso del Disco Duro.                          |
|                   | Estado del sensor de temperatura.            |
| Entorno           | Estado del sistema de suministro de energía. |
|                   | Estado del ventilador                        |
|                   | Utilización de las interfaces de red         |
| Red               | Tiempo de respuesta.                         |
|                   | Interconectividad entre dispositivos.        |
|                   |                                              |

*Parámetros de Monitoreo de los Dispositivos TI*

Fuente: Elaboración Propia

#### **Fase 2: Implementación**

#### **a) Analizar y seleccionar la herramienta de monitoreo de la infraestructura TI**

En la presente investigación, para la selección de la herramienta de monitoreo que mejor se adecúe a las necesidades y requerimientos de la organización, se optó por analizaron diferentes herramientas de monitoreo *(ver [Tabla 4\)](#page-30-0)* con la finalidad de que la herramienta de monitoreo seleccionado, facilite la gestionen de incidencias en la Red LAN de la empresa Electro Oriente S.A – Unidad de Negocios Bellavista.

Luego de haber analizado y evaluado cado uno de las herramientas de monitoreo Open Source o código abierto, la herramienta de monitoreo elegido fue Pandora FMS, dado que permite conocer el estado de servicios, redes informáticas, servidores o dispositivos de red.

#### **b) Instalar y configurar el sistema de monitoreo**

Para la instalación del sistema de monitoreo, se utilizó un hipervisor para este caso se empleó Virtual Box versión 6.1, seguidamente se realizó la instalación y configuración de PANDORA FMS como herramienta de monitoreo de redes. El proceso de instalación y configuración en detalle lo podemos encontrar en el *[Apéndice D](#page-81-0)***.**

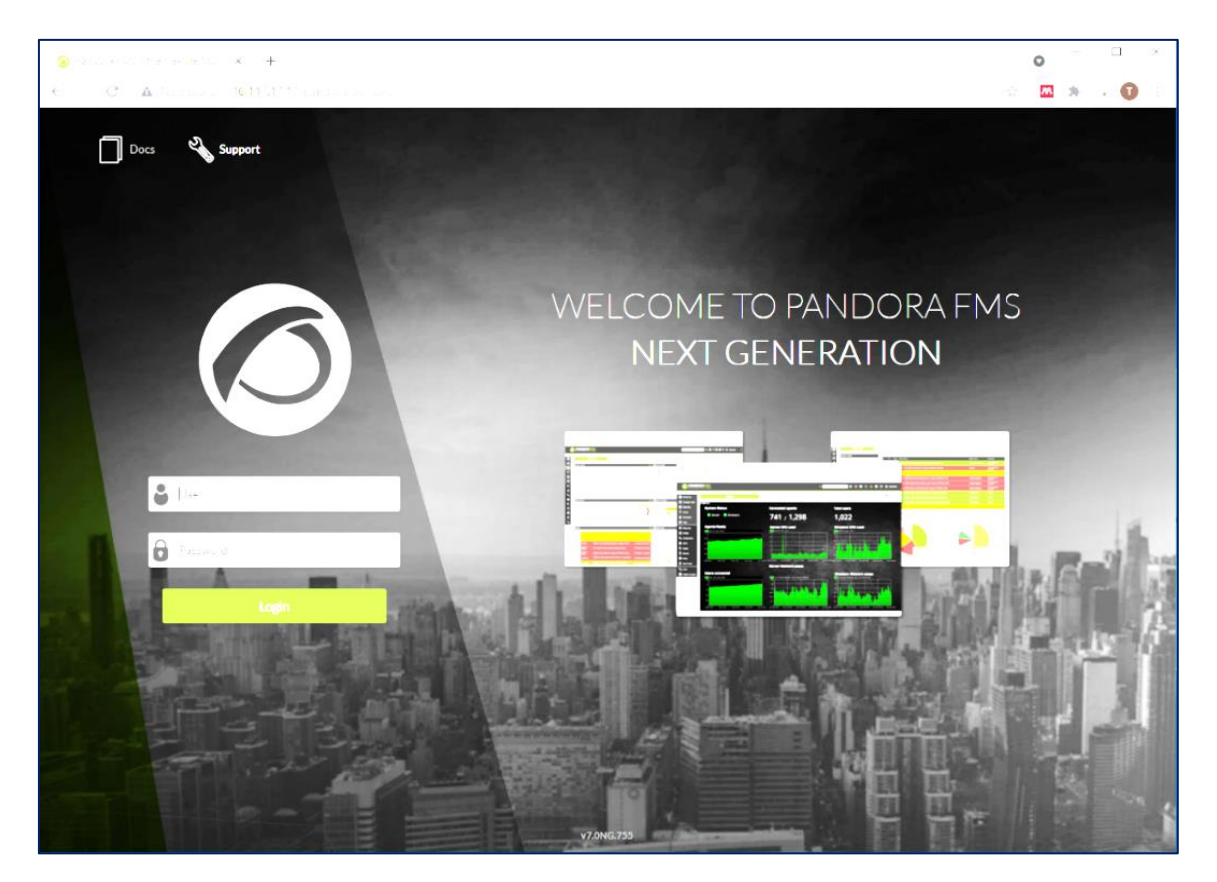

*Figura 12:* Pantalla de Inicio de Sesión de Pandora FMS. (Fuente: Elaboración Propia).

**Sobre la identificación de las incidencias en tiempo real y la medición de los tiempos de atención que se toma en resolver un determinado incidente en la infraestructura de TI.**

# **c) Integrar los componentes críticos de TI y sus parámetros comunes**

En este paso, una vez realizado la instalación y configuración del sistema de monitoreo, se procedió con la incorporación de los dispositivos y servicios críticos de TI seleccionados para su monitoreo, así como también se configuraron los parámetros comunes descritos en la *[Tabla 8](#page-47-0)*. Los componentes de TI (dispositivos y servicios) que fueron incorporados en el sistema de monitoreo lo podemos encontrar en el *[Apéndice E](#page-93-0)* de la presente investigación.

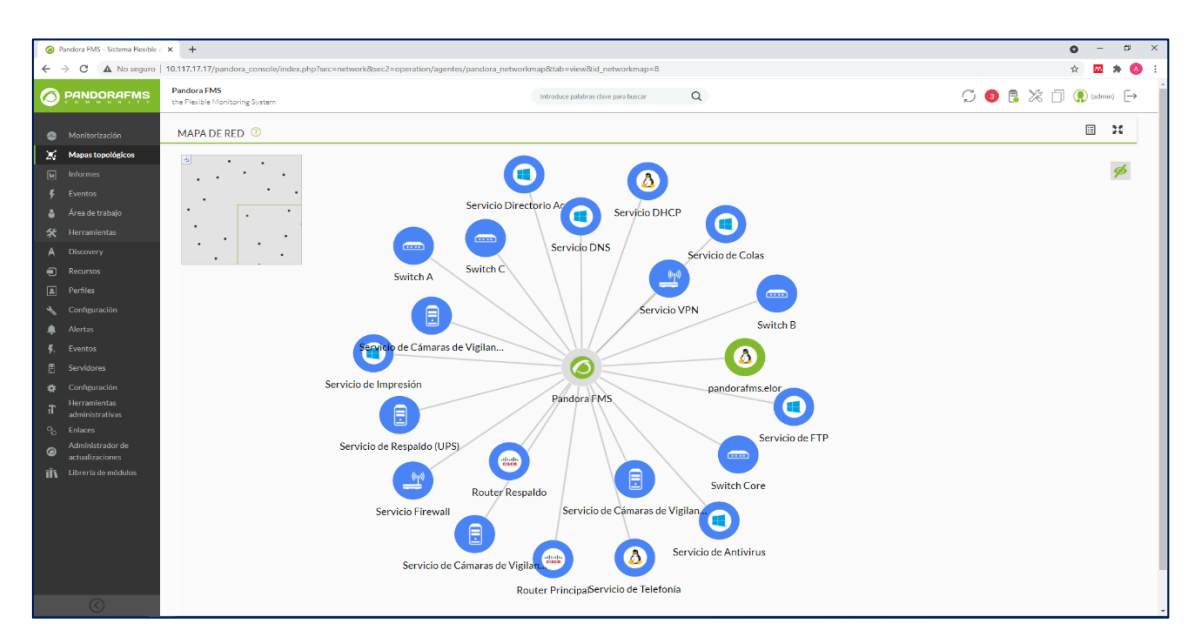

*Figura 13:* Mapa de Red de los Dispositivos Monitoreados. (Fuente: Elaboración Propia).

| Pandora FMS - Sistema Flexible : X + |                                 |                                                                                                    |                                            |                             |                                  |             | $\bullet$                   |
|--------------------------------------|---------------------------------|----------------------------------------------------------------------------------------------------|--------------------------------------------|-----------------------------|----------------------------------|-------------|-----------------------------|
|                                      |                                 | ← → C A No seguro   10.117.17.17/pandora_console/index.php?sec=estado8sec2=operation/agentes/ver_agente8id_agente=3 |                                            |                             |                                  |             | ☆<br><b>AN</b>              |
|                                      |                                 | • s                                                                                                    | Último cambio de estado                    | 54 segundos                 |                                  |             |                             |
|                                      | V Eventos (@ltimas 24h)         |                                                                                                    |                                            |                             |                                  |             |                             |
|                                      |                                 |                                                                                                    |                                            |                             |                                  |             |                             |
|                                      |                                 |                                                                                                    |                                            |                             |                                  |             |                             |
|                                      | 16:23                           | 20:23                                                                                                    | 00:23                                      | 04:23                       | 00:23                            | 12:23       | 10.23                       |
|                                      |                                 |                                                                                                    |                                            |                             |                                  |             |                             |
|                                      | $\vee$ Lista de módulos $\odot$ |                                                                                                    |                                            |                             |                                  |             | $^{\circ}$ 8                |
|                                      |                                 | $\;$                                                                                                    |                                            |                             |                                  | Filtro $Q$  | Reinician <sub>O</sub>      |
| Estador                              | Todo                            | Texto libre de búsqueda (*): 1                                                                                      | Grupo del módulo                           | Todo<br>$\scriptstyle\rm w$ | Mostrar en modo jerarquía (CIII) |             |                             |
| E.                                   |                                 |                                                                                                    | Descripción                                |                             |                                  | Gráfico     | Último contacto -           |
|                                      | Tipo                            | Nombre del módulo - C                                                                                               |                                            | Estado <sup>4</sup>         | Umbrales<br>Dates                |             |                             |
|                                      |                                 |                                                                                                    |                                            | Enviromental                |                                  |             |                             |
| $\circ$                              | 出と                              | Estado del Sensor de Temperatura                                                                                    | Displays the computer Status               |                             | N/A - N/A<br>OK                  | 因圖          | 4 minutos 41 segundos       |
| $\circ$                              | ₩                               | Estado del Suministro de Energía                                                                                    | <b>Displays the computer Reset Count</b>   |                             | N/A-N/A<br>$\cdot$ 1             | <b>交</b> 四  | 1 minutes 41 segundes       |
| $\circ$                              | $\blacksquare$                  | Estado del Ventilador                                                                                               | Displays the computer Status               |                             | $N/A - N/A$<br>OK                | 因圖          | 4 minutes 46 segundes       |
|                                      |                                 |                                                                                                    |                                            | Networking                  |                                  |             |                             |
|                                      |                                 |                                                                                                    |                                            |                             |                                  |             |                             |
| $\circ$                              | $\mathbb{R}$                    | Disponibilidad (Ping)                                                                                               | Displays the computer System Startup Delay |                             | $N/A - NJA$<br>$\circ$           | 因量          | 53 segundos                 |
| $\circ$                              | ₩                               | Tiempo de Resouesta                                                                                                 | CPUO load average                          |                             | N/A - N/A<br>$\mathbf{1}$        | 安皿          | 2 minutos 30 segundos       |
|                                      |                                 |                                                                                                    |                                            | System                      |                                  |             |                             |
| $\circ$                              | 出と                              | Uso de la Memoria RAM                                                                                               | Available RAM memory in bytes              |                             | 5.908.828.160<br>N/A - N/A       | <b>文 10</b> | <b>Gminutos 31 segundos</b> |
| ο                                    | ₩                               | Uso del Disco Duro                                                                                                  | Gets the free space in paging files        |                             | N/A - N/A<br>1,249,732           | 因圖          | 3 minutes 41 segundes       |
| $\circ$                              | ₩                               | Uso del Procesador                                                                                                  | CPUO load average                          |                             | N/A - N/A                        | <b>交</b> 四  | 3 minutos 40 segundos       |

*Figura 14:* Datos Obtenidos por WMI. (Fuente: Elaboración Propia).

# **Fase 3: Verificación**

Finalizado la etapa de implantación, en esta fase se examinaron y evaluaron los resultados obtenidos respecto a la consecución de los objetivos (*ver [Tabla 5\)](#page-44-1)* planteados en el proyecto de investigación del modelo propuesto. La finalidad es verificar si la solución fue exitosa y/o que cambios debemos ajustar y que deben ser tratados en la fase siguiente de Optimización.

#### **Tabla 9**

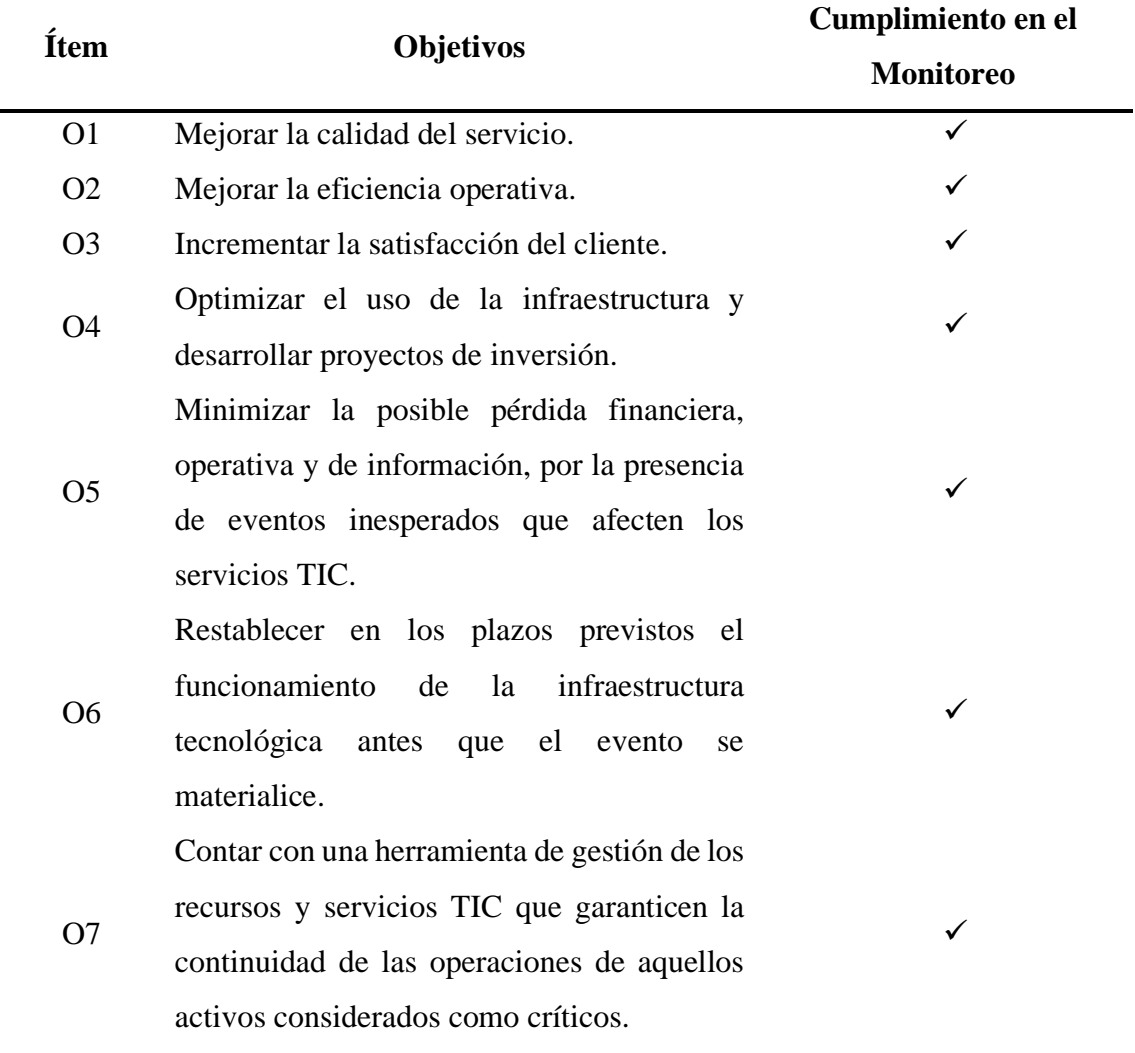

*Fase de Verificación del Modelo PHVA*

Fuente: Elaboración Propia

Los resultados obtenidos una vez implementado la solución de monitoreo de infraestructura de TI propuesto, denotan el cumplimiento de todos los objetivos de la organización, En tal sentido, para la última fase del modelo PHVA, no se encontraron desviaciones que necesiten tratarse en la siguiente fase.

# **Fase 3: Optimización**

En esta fase todos los objetivos lograron ser implementados de acuerdo a lo establecido en la investigación, en tal sentido y con los resultados obtenidos en la fase de verificación, no se encuentran desviaciones que necesitan ser tratados en esta fase, tal como se muestra en la *[Tabla 10](#page-51-0)*:

#### <span id="page-51-0"></span>**Tabla 10**

*Fase de Optimización del Modelo PHVA*

| Ítem           | Objetivos                                    | <b>Resultados</b> | Observación   |  |
|----------------|----------------------------------------------|-------------------|---------------|--|
| O <sub>1</sub> | Mejorar la calidad del servicio.             | Implementado      | No hay        |  |
|                |                                              |                   | observaciones |  |
|                |                                              | Implementado      | No hay        |  |
| O <sub>2</sub> | Mejorar la eficiencia operativa.             |                   | observaciones |  |
|                |                                              |                   | No hay        |  |
| O <sub>3</sub> | Incrementar la satisfacción del cliente.     | Implementado      | observaciones |  |
|                |                                              |                   | No hay        |  |
| <b>O4</b>      | Optimizar el uso de la infraestructura y     | Implementado      | observaciones |  |
|                | desarrollar proyectos de inversión.          |                   |               |  |
|                | Minimizar<br>la<br>posible<br>pérdida        |                   |               |  |
| O <sub>5</sub> | financiera, operativa y de información,      | Implementado      | No hay        |  |
|                | por la presencia de eventos inesperados      |                   | observaciones |  |
|                | que afecten los servicios TIC.               |                   |               |  |
|                | Restablecer en los plazos previstos el       |                   |               |  |
| <b>O6</b>      | funcionamiento de la infraestructura         | Implementado      | No hay        |  |
|                | tecnológica antes que el evento se           |                   | observaciones |  |
|                | materialice.                                 |                   |               |  |
|                | Contar con una herramienta de gestión        |                   |               |  |
|                | de los recursos y servicios TIC que          |                   | No hay        |  |
| O <sub>7</sub> | continuidad<br>garanticen<br>la<br>las<br>de | Implementado      | observaciones |  |
|                | operaciones de<br>aquellos<br>activos        |                   |               |  |
|                | considerados como críticos.                  |                   |               |  |

Fuente: Elaboración Propia

**Sobre la determinación de la influencia de la implementación delsistema de monitoreo de infraestructura TI para gestionar las incidencias en la red LAN de la Empresa Electro Oriente S.A - Unidad de Negocios Bellavista.**

**Procesamiento y Análisis de Datos**

#### **- Tiempo de Respuesta**

## **Tabla 11**

#### *Estadísticos Descriptivos Tiempo de Respuesta*

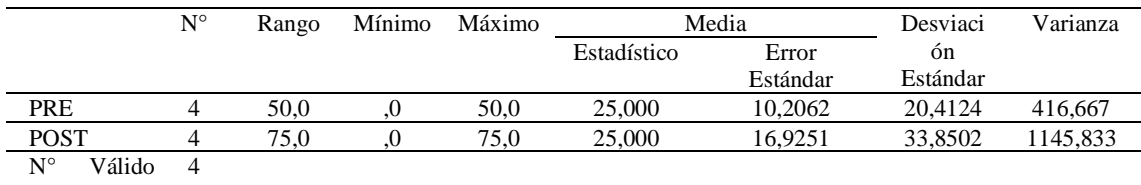

Fuente: Resultados del SPSS-26 (por lista)

# **- Exactitud al Encontrar el Fallo**

#### **Tabla 12**

*Estadísticos Descriptivos Exactitud al Encontrar el Fallo*

|                                         | $\mathrm{N}^\circ$ | Rango | Mínimo | Máximo |             | Media    | Desviaci    | Varianza |
|-----------------------------------------|--------------------|-------|--------|--------|-------------|----------|-------------|----------|
|                                         |                    |       |        |        | Estadístico | Error    | ón Estándar |          |
|                                         |                    |       |        |        |             | Estándar |             |          |
| <b>PRE</b>                              | 4                  | 62.5  |        | 62.5   | 25,000      | 13.5015  | 27,0031     | 729,167  |
| <b>POST</b>                             | 4                  | 100.0 |        | 100.0  | 25,000      | 25,0000  | 50,0000     | 2500,000 |
| $N^{\circ}$<br>Válido<br>$($ nor listo) | 4                  |       |        |        |             |          |             |          |

Fuente: Resultados del SPSS-26 (por lista)

#### **- Satisfacción del Usuario**

#### **Tabla 13**

*Estadísticos Descriptivos Satisfacción del Usuario*

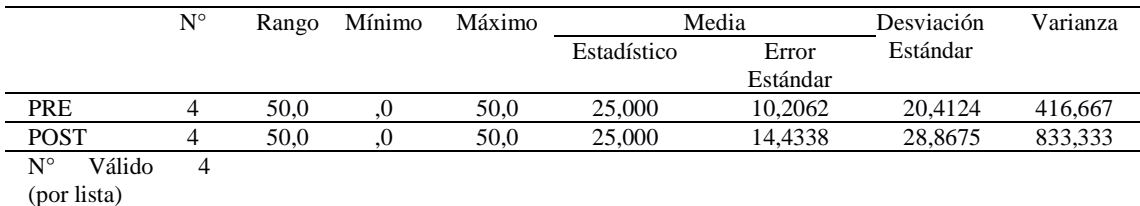

Fuente: Resultados del SPSS-26

#### **- Confiabilidad**

# **Tabla 14**

 *Estadísticos Descriptivos Confiabilidad*

|                       |             |       |        |        |             | Media          | Desviación |          |
|-----------------------|-------------|-------|--------|--------|-------------|----------------|------------|----------|
|                       | $N^{\circ}$ | Rango | Mínimo | Máximo | Estadístico | Error Estándar | Estándar   | Varianza |
| <b>PRE</b>            |             | 50,0  | .0     | 50,0   | 20,000      | 8,4779         | 18,9572    | 359,375  |
| <b>POST</b>           |             | 75,0  | .0     | 75,0   | 20,000      | 14,5774        | 32,5960    | 1062,500 |
| Válido<br>$N^{\circ}$ |             |       |        |        |             |                |            |          |
| (por lista)           |             |       |        |        |             |                |            |          |

Fuente: Resultados del SPSS-26

# **- Índice de Reclamos**

# **Tabla 15**

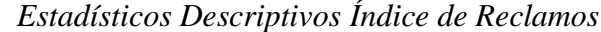

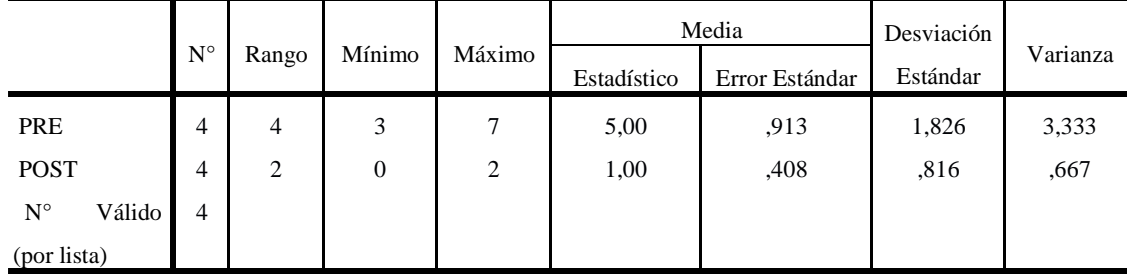

Fuente: Resultados del SPSS-26

### **Resultados de Indicadores de Medición Antes y Después de la Implementación**

#### **- Tiempo de Respuesta**

Ante un fallo presentado en la infraestructura TI de la organización ¿Qué tiempo le toma a usted en atender un incidente?

Resultados Antes y Después de la Implementación:

## <span id="page-53-0"></span>**Tabla 16**

*Resultados del Indicador Tiempo de Respuesta*

| Descripción | $0 - 15$ min | $16 - 45$ min | 46 min - 2h | $3h - A$ más |
|-------------|--------------|---------------|-------------|--------------|
| Antes       | $0\%$        | 25 %          | 50 %        | 25 %         |
| Después     | 12.5 %       | 75 %          | 12.5 %      | $0\%$        |

Fuente: Elaboración Propia

Según los resultados que se muestran en la *[Tabla 16](#page-53-0)*, el 50% de los encuestados indicaban que antes de la implementación les tomaba entre 46 minutos a 2 horas para atender una incidencia, en cambio después de la implementación el 75% menciona que se ha reducido de manera significativa los tiempos de atención de los incidentes, dado que ahora les toma 16 a 45 minutos.

En tal sentido, la implementación fue satisfactoria para el negocio dado que acortó el tiempo de respuesta, lo que también se pudo comprobar en la investigación realizada por (Villanueva Ramirez & Venero Villafuerte, 2018), donde obtuvieron similares resultados pero con herramientas diferentes, para este estudio se utilizó la herramienta de administración de soporte de servicios de TI BMC, logrando acortar los tiempos de atención para atender un determinado incidente, en donde el tiempo máximo para la atención de un incidente grave fue de 51.27 minutos y el tiempo mínimo de atención para un incidente leve fue de 10 minutos.

#### **- Exactitud al Encontrar el Fallo**

Ante un fallo presentado en la infraestructura TI de la organización ¿Qué tiempo le toma a usted en encontrar con precisión en que dispositivo o servicio se origina la incidencia?

Resultados Antes y Después de la Implementación:

#### <span id="page-54-0"></span>**Tabla 17**

| Descripción | $0 - 15$ min | $16 - 45$ min | 46 min - 2h | $3h - A$ más |
|-------------|--------------|---------------|-------------|--------------|
| Antes       | $0\%$        | 62.5 %        | 25 %        | 12.5 %       |
| Después     | 100 %        | $0\%$         | $0\%$       | $0\%$        |

*Resultados del Indicador Exactitud al Encontrar el Fallo*

Fuente: Elaboración Propia

Según los resultados que se muestran en la

*[Tabla](#page-54-0)* **17**, el 62.5% de los encuestados indicaban que antes de la implementación el tiempo promedio que les tomaba en encontrar con precisión en que dispositivo TI o servicio se origina la incidencia era de 16 a 45 minutos, sin embargo, tras la implementación el 100% indica que solo les toma de 0 a 15 minutos como máximo.

Dichos resultados se asemejan a los resultados obtenidos por (Casas Reque & Sempértegui Tocto, 2017) en su investigación, donde aplicando la herramienta de monitoreo NAGIOS CORE, se logró mejorar el tiempo de detección de la caída de un equipo de red, dado que tras la implementación de la herramienta el sistema notifica de manera inmediata sobre la caída de algún dispositivo de su red en un tiempo no mayor de 2 minutos. Por tanto, para ambos casos la implementación fue satisfactoria, dado que acortó el tiempo para encontrar con exactitud el fallo.

#### **- Satisfacción del Usuario**

¿De qué manera califica usted el método actual para monitorear la infraestructura TI de la organización?

Resultados Antes y Después de la Implementación:

#### <span id="page-55-0"></span>**Tabla 18**

*Resultados del Indicador Satisfacción del Usuario*

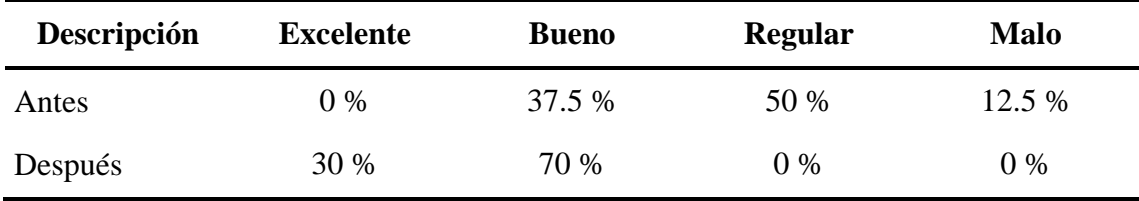

Fuente: Elaboración Propia

Según los resultados que se muestran en la *[Tabla 18](#page-55-0)*, antes de la implementación del sistema de monitoreo de la infraestructura de TI, el 50% de los encuetados calificaba al método actual de monitoreo como Regular, en cambio después de la implementación de la solución el 70% de los usuarios lo califica como Bueno aumentando así el porcentaje de satisfacción del usuario.

Estos resultados no son muy lejanos a lo obtenidos en la investigación realizado por (Quispe Bustincio, 2018), donde empleando la herramienta de monitoreo NAGIOS, logró que el 61% de los encuestados calificara con un nivel alto la satisfacción con la gestión y servicio utilizando el sistema de monitoreo actual, lo que demuestra que para ambos casos la implementación fue satisfactorio aumentando la satisfacción del usuario final.

#### **- Índice de Producción**

Resultados Antes y Después de la Implementación:

## **Tabla 19**

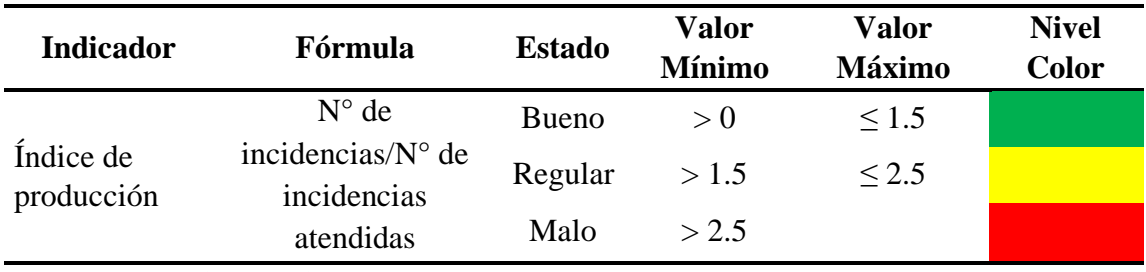

*Semáforo de Producción*

Fuente: Elaboración Propia

#### <span id="page-56-0"></span>**Tabla 20**

*Resultados del Indicador Índice de Producción*

| Descripción | <b>Incidencias</b><br><b>Atendidos</b> | Incidencias no<br><b>Atendidos</b> | <b>Total</b> | Indice de<br>Producción |
|-------------|----------------------------------------|------------------------------------|--------------|-------------------------|
| Antes       | 12                                     |                                    | 20           |                         |
| Después     | 19                                     |                                    | 20           | 1.05                    |

Fuente: Elaboración Propia

Según los resultados que se muestran en la *[Tabla 20](#page-56-0)*, antes de la implementación el índice de producción se encontraba en 1.7, que según el semáforo de producción equivale a un estado "Regular" (color ámbar). Ahora después de la implementación el índice de producción mejoró a 1.05, cuyo equivalente en el semáforo de producción es a estado "Bueno" (color verde).

Por otro lado, en la investigación realizada (Ortiz Valderrama & Mori Chávez, 2017) los resultados obtenidos concuerdan con nuestra investigación, dado que el índice de producción empleando la misma herramienta de monitoreo PANDORA FMS fue de 1.99, lo que equivale a estado "Bueno" (color verde). Esto quiere decir, que ambas investigaciones tras la implementación de la herramienta de monitoreo mejoró el índice de producción de la organización.

## **- Confiabilidad**

¿Actualmente confía usted en el método empleado por la organización para monitorear su infraestructura de TI?

Resultados Antes y Después de la Implementación:

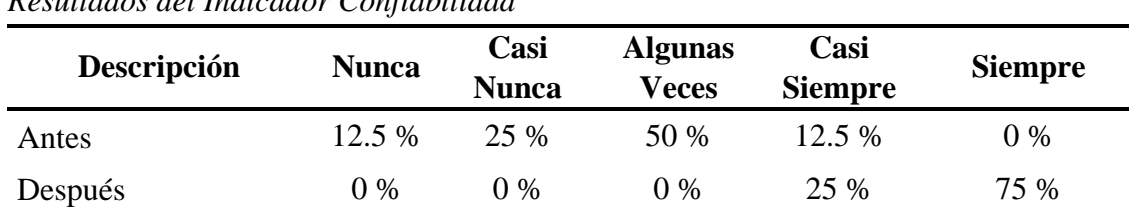

# <span id="page-57-0"></span>**Tabla 21**

*Resultados del Indicador Confiabilidad*

Fuente: Elaboración Propia

Según los resultados que se muestran en la *[Tabla 21](#page-57-0)*, antes de la implementación el 50% de las personas encargadas de atender las incidencias confiaban "Algunas Veces" en el mecanismo actual de monitoreo; sin embargo, después de la implementación se pudo observar una gran diferencia, en donde el 75% de los encuestados confían "Siempre" en el sistema de monitoreo actual. Así mismo, similares resultados se obtuvieron en la investigación realizado por (Reátegui Arévalo, 2018), en donde bajo el marco ITIL V3.0 se obtuvo que el 65.69% de las personas encuestadas confía totalmente en la eficiencia del diagnóstico de incidencias, esto después de haberse encontrado con un 60.78% de usuarios que se encontraban totalmente insatisfechos. En tal sentido, podemos determinar que para ambos estudios la implementación fue satisfactoria, logrando así mejorar el índice de confiabilidad de la herramienta de monitoreo actual.

# **- Índice de Reclamos**

¿Cuántos reclamos se presentan de forma semanal debido al mal funcionamiento de un dispositivo de TI o por la caída de un servicio en la red de la organización?

Resultados Antes y Después de la Implementación

## <span id="page-57-1"></span>**Tabla 22**

| Descripción 1 Semana |  | 2 Semana 3 Semana | 4 Semana | <b>Promedio</b> |
|----------------------|--|-------------------|----------|-----------------|
| Antes                |  |                   |          |                 |
| Después              |  |                   |          |                 |

*Resultados del Indicador Índice de Quejas*

Fuente: Elaboración Propia

Según los resultados que se muestran en la *[Tabla 22](#page-57-1)*, se puede apreciar que antes de la implementación se generaban a la semana 5 reclamos en promedio debido al mal funcionamiento de un dispositivo de TI o por la caída de un servicio en la red. En cambio, después de la implementación se puede observar una gran diferencia, en donde, a la semana solo genera 1 reclamo promedio.

Similar resultado obtuvieron (Ortiz Valderrama & Mori Chávez, 2017) tras la implementación de su sistema de monitoreo basado en PANDORA FMS, en donde el número de quejas disminuyó considerablemente, de pasar a tener en promedio 22 quejas al mes a solo tener en promedio de 1 a 2 quejas a la semana como máximo del servicio de atención de incidencia.

# **CONCLUSIONES**

Las conclusiones a las que se llegó respecto al presente proyecto se detallan a continuación:

- 1. La herramienta de monitoreo que mejor se adecuó a las necesidades y requerimientos de la organización fue PANDORA FMS, dado que nos facilitó llevar a cabo la incorporación de todos los dispositivos y servicios críticos de la infraestructura de TI seleccionados para el proceso de monitoreo, así como también sus parámetros de monitoreo. Además, durante el proceso de implementación la metodología PHVA nos suministró estructura y orden gracias a sus fases que nos sirvieron de guía en cada etapa.
- 2. Una vez implementado el sistema de monitoreo se obtuvieron resultados por cada indicador establecido, tales como: tiempo de respuesta, exactitud al encontrar el fallo, satisfacción del usuario, índice de producción, confiabilidad e índice de reclamos. Dichos resultados fueron evaluados, procesados y analizados, los cuales nos permitió actuar de manera inmediata ante un determinado incidente presentado en la infraestructura de TI de la organización, llevando de esta manera una correcta gestión de incidencias.
- 3. La implementación del sistema de monitoreo propuesto influyó de manera significativa en la gestión de incidencias de la red LAN de la empresa Electro Oriente S.A - Unidad de Negocios Bellavista, dado que nos permitió conocer las deficiencias dentro de su infraestructura tecnológica y nos facilitó darle el tratamiento respectivo en el menor tiempo posible, cumpliendo así con las necesidades y requerimientos de los usuarios durante en el proceso de atención a las incidencias.
- 4. Se logró mejorar la gestión de las incidencias en la red LAN de la Empresa Electro Oriente S.A - Unidad de Negocios Bellavista, gracias a que se contó con una herramienta de monitoreo de fácil instalación, de interfaz amigable y por su gran flexibilidad, lo que nos ayudó con la identificación de los parámetros críticos de monitoreo de los servicios y dispositivos que fueron posteriormente monitoreados, además de la generación de alertas en tiempo real, facilitando así el trabajo de los encargados de monitorear toda la infraestructura de TI de la organización.

# **RECOMENDACIONES**

- 1. Para conocer el estado actual de los dispositivos y servicios de la infraestructura tecnológica de la empresa, se recomienda implementar un sistema de monitoreo que se acomode a las necesidades y requerimientos del negocio, dado que esto facilitará al encargado de TI gestionar adecuadamente las incidencias presentados en la red interna y tomar las decisiones correctas.
- 2. Durante el proceso de monitoreo si se necita obtener más datos de los diferentes componentes incorporados al sistema de monitoreo, se pueden ir agregando progresivamente más parámetros de monitoreo a cada dispositivo o servicio de la red, esto dependerá del tipo de información que necesitamos conocer.
- 3. Se pueden ir incorporando más dispositivos y servicios que se deseamos monitorear como PC, laptop, proyector, impresoras, servicio de internet, entre otros. Y que ésta investigación sirva como punto de partida para conocer la importancia de una correcta gestión de incidencias que dan como resultado la satisfacción del usuario.
- 4. Se sugiera a la empresa Electro Oriente S.A realizar la implementación del sistema de monitoreo en las demás sedes de la Unidad de Negocios Bellavista, por los resultados satisfactorios obtenidos en la sede Bellavista, dado gracias a la correcta gestión de incidencias que permitió mejorar considerablemente los indicadores de mediación establecidos en la investigación.

# **REFERENCIAS BIBLIOGRÁFICAS**

- Arias Odón, F. G. (2012). El Proyecto de Investigación Introducción a la metodología científica. In *The British Journal of Psychiatry* (Vol. 112, Issue 483). https://doi.org/10.1192/bjp.112.483.211-a
- Azuaga, M. (2019). *Monitoreo de infraestructura de IT: ¿in-house o tercerizado?* https://automation.ctl.com.ar/blog/monitoreo-de-infraestructura-de-it-in-house-otercerizado
- Baca Urbina, G. (2016). *Introducción a la seguridad informática* (G. E. Patria (ed.); Primera Ed). https://books.google.com.pe/books/about/Introducción\_a\_la\_seguridad\_informátic.ht ml?id=IhUhDgAAQBAJ&redir\_esc=y
- Bernal Torres, C. A. (2006). *Metodología de la investigación: para administración, economía, humanidades* (2da Edició). https://books.google.com.pe/books?id=h4X\_eFai59oC&pg=PA181&dq=tecnicas+de +procesamiento+de+datos&hl=es-419&sa=X&ved=2ahUKEwiVqrverqDsAhXjGbkGHTT6AFYQ6AEwA3oECAIQA g#v=onepage&q=tecnicas de procesamiento de datos&f=false
- Cagua, C., Navarro, J. A., & Lojan, E. (2018). Modelo de gestión estratégica de los servicios de tecnologías de la información. *Revista ESPACIOS*, *39*(18). http://www.revistaespacios.com/a18v39n18/a18v39n18p33.pdf
- Cano Pita, G. E., & García Mendoza, M. J. (2018, January 5). Las TICs en las empresas: evolución de la tecnología y cambio estructural en las organizaciones. *Dominio de Las Ciencias*, *4*(1), 499. https://doi.org/10.23857/dc.v4i1.762
- Casas Reque, R. M., & Sempértegui Tocto, M. L. (2017). *Implementación de un Sistema de Monitoreo y Supervisión de la Infraestructura y Servicios de Red para Optimizar la Gestión de TI en la Universidad Nacional Pedro Ruiz Gallo*. https://repositorio.unprg.edu.pe/handle/20.500.12893/1576
- ELTOMA. (2016). *Simple Network Management Protocol SNMP*. http://eltomait.com/simple-network-management-protocol-snmp/
- Estela Raffino, M. (2018). *Software Libre: Concepto, Libertades, Tipos y Ejemplos*. https://concepto.de/software-libre/
- Gándara Vásquez, J. A., Mathison Bonaguro, L. E., Primera Leal, C. A., & García García, L. R. (2007). Efectos de las TIC en las Nuevas Estructuras Organizativas: de la Gerencia Vertical a la Empresa Horizontal. *Negotium: Revista de Ciencias Gerenciales*, *3*(8), 1.
- Huacanjulca, M., Meléndez, G., & Florián Vigo, A. (2018). *Modelo de una gestión de incidencias en el centro de datos del sistema de video vigilancia de seguridad ciudadana en el distrito de Víctor Larco Herrera , Trujillo , La Libertad bajo el enfoque de las buenas prácticas de ITIL . V3*. *29*(2), 309–316. http://journal.upao.edu.pe/PuebloContinente/article/view/997
- Huancas Huamán, J. J. (2017). "Implementación de un Sistema Informático en Plataforma Web Móvil para la Gestión de Incidencias basado en ITIL V3 en el área de informática del Proyecto Especial Alto Mayo – Moyobamba, 2017." *Universidad Cesar Vallejo*. http://repositorio.ucv.edu.pe/handle/UCV/30817
- ITIL v.2. (2013a). *Ciclo de Deming. Proceso de Mejora Continua de los Servicios TI*. ECONOCOM. http://segenuino.com/itil/proceso\_mejora\_continua\_servicios\_TI/ciclo\_deming.html
- ITIL v.2. (2013b). *Gestión de Incidencias; Operación de los Servicios TI*. ECONOCOM. https://segenuino.com/itil/operacion\_servicios\_TI/gestion\_incidencias.html
- ITIL v.3. (2011). *Glosario y abreviaturas de ITIL Español ( Latinoamericano ) Reconocimiento*. *v.3*(July), 1–134. http://angelsalvadorweb.com/blogs2/wpcontent/uploads/2013/03/ITIL\_2011\_Spanish.pdf
- Junco Romero, G., & Rabelo Padua, S. (2018). Los recursos de red y su monitoreo. *Revista Cubana de Informática Médica*, *10*(1), 76–83. http://www.revinformatica.sld.cu/index.php/rcim/article/view/260/270
- Millán Tejedor, R. J. (2003). *Qué es... SNMPv3 (Simple Network Management Protocol version 3)*. https://www.ramonmillan.com/tutoriales/snmpv3.php
- Ortiz Valderrama, M. J., & Mori Chávez, A. Y. (2017). Influencia de la implementación de un sistema de monitoreo de infraestructura TI para gestionar las incidencias en la red LAN del Hospital Regional de Cajamarca. *Universidad Privada Antonio Guillermo Urrelo*. http://repositorio.upagu.edu.pe/handle/UPAGU/278
- Pailiacho, V. M., Machado, P. H., Garcés, E. X., & Chicaiza, D. V. (2019). Modelo de gestión de disponibilidad de la infraestructura tecnológica. Un enfoque desde ITIL. *Revista ESPACIOS*, *40*(35).
- PandoraFMS. (2017). *Monitoreo de red: qué debemos saber. Características necesarias*. https://pandorafms.com/blog/es/monitoreo-de-red-que-debemos-saber/
- Quintero Gómez, L., & Peña Villamil, H. (2017). Modelo basado en ITIL para la Gestión de los Servicios de TI en la Cooperativa de Caficultores de Manizales. *Scientia et Technica*, *22*(4), 371–380. https://doi.org/10.22517/23447214.13211
- Quispe Bustincio, J. W. (2018). Implementación de un sistema de monitoreo y control de red, para un canal de televisión, basado en herramientas Open Source y Software Libre, Lima - 2017. *Universidad Nacional Del Altiplano*. http://repositorio.unap.edu.pe/handle/UNAP/9019
- Reátegui Arévalo, J. G. (2018). *Gestión de incidencias bajo el marco de itil v3.0 para el área de tic de Electro Oriente San Martin*. http://repositorio.unsm.edu.pe/handle/11458/2876
- Rivas, G. (2018). *Monitoreo de TI: 5 Razones para llevarlo a cabo en tu empresa*. https://www.gb-advisors.com/es/monitoreo-de-ti/

Romero Pazmiño, M., Macas Ruiz, E. M., & Lara Satan, R. D. (2018). Evaluación de la

Mesa de Ayuda con COBIT 4.1 en PETROAMAZONAS EP Bloque 56]. *Espacios*, *39*(41). https://www.scopus.com/inward/record.uri?eid=2-s2.0- 85055942456&partnerID=40&md5=f2d0fd3ec205033c14f59ed3a754e4a9

- Sanca Tinta, M. D. (2011). *Revista de Actualización Clínica Investiga - Tipos de investigación científica*. 1–5. http://www.revistasbolivianas.org.bo/scielo.php?pid=S2304- 37682011000900011&script=sci\_arttext
- Sossa R, W. (2015). *Calaméo - Manual De Aplicación Snmp App*. https://es.calameo.com/books/004616184bd10d34e0641
- Tamayo y Tamayo, M. (2004). El proceso de la investigación científica. In Limusa (Ed.), *Mexico* (Cuarta Edi). https://books.google.com.pe/books/about/El\_proceso\_de\_la\_investigación\_científ.ht ml?hl=es&id=BhymmEqkkJwC&redir\_esc=y
- Villanueva Ramirez, G. M., & Venero Villafuerte, A. (2018). Implementación de herramienta de gestión de TI para los servicios de soporte de la empresa GrupoContext. *Universidad Autónoma Del Perú*. http://repositorio.autonoma.edu.pe/handle/AUTONOMA/545

**ANEXOS**

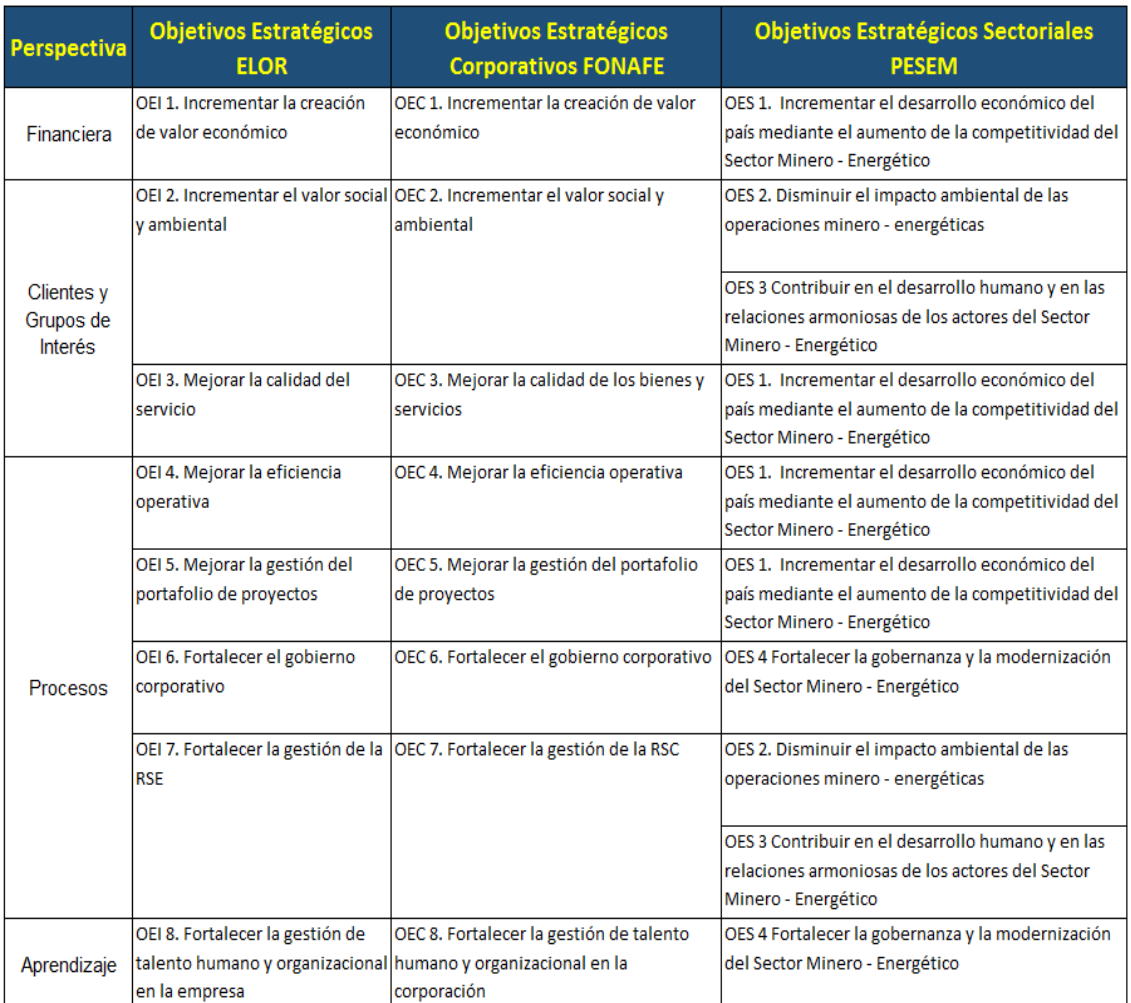

# **Anexo A:** Objetivos Estratégicos Generales Electro Oriente S.A.

*Figura 15:* Objetivos Estratégicos Generales Electro Oriente S.A. (Fuente: Portal ELOR).

**Anexo B:** Objetivos del SIG (Sistema Integrado de Gestión) Electro Oriente S.A.

# **GESTIÓN DE LA CALIDAD**

- Incrementar la rentabilidad empresarial.  $1.7$
- $2.$ Fortalecer el desarrollo del personal.
- $3<sub>1</sub>$ Optimizar el uso de la infraestructura y desarrollar provectos de inversión.
- 4. Incrementar la satisfacción del cliente.
- Mejorar la calidad del servicio 5.
	- **GESTIÓN AMBIENTAL**
- 6. Minimizar los valores de referencia en el monitoreo de calidad de suelo, aire y agua.
- 7. Mantener controlados los parámetros ambientales que pudieran verse afectados como consecuencia de las operaciones de Electro Oriente S.A.
- 8. Incrementar los índices de segregación de residuos.
- Minimizar los consumos de recursos utilizados en 9. Electro Oriente S.A.

**GESTIÓN DE SEGURIDAD Y SALUD EN EL TRABAJO** 

- 10. Reducir los índices de accidentabilidad laboral en la empresa.
- $11.$ Aumentar el nivel de competencia y conciencia en temas de seguridad y salud en el trabajo

Aprobados en Sesión de Comité General del SIG, de fecha 13.08.2018.

*Figura 16:* Objetivos del Sistema Integrado de Gestión Electro Oriente S.A. (Fuente: Portal ELOR).

#### **Anexo C:** Objetivos del Plan de Continuidad TIC Electro Oriente S.A.

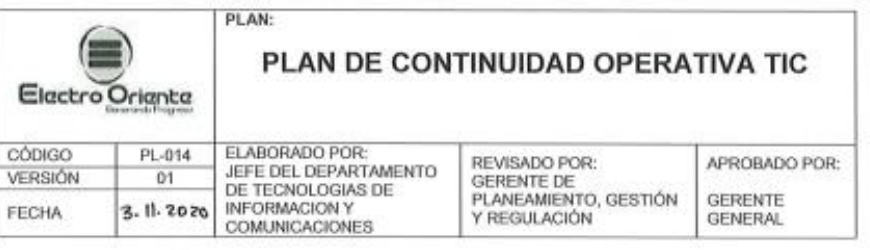

Ч. **SIGLAS** 

NTP: Normal Técnica Peruana RTO: Tiempo Objetivo de Recuperación. TIC: Tecnologías de Información y Comunicación.

#### 2. INTRODUCCION

El departamento de Tecnologías de Información y Comunicaciones de Electro Oriente, ha elaborado el presente Plan de Continuidad Operativa TIC a fin de establecer los lineamientos de respuesta para atender de forma oportuna, eficiente y efectiva aquellos incidentes que impacten en el normal desenvolvimiento de los Procesos de Negocio de la empresa; así como trazar un plan de restablecimiento de los servicios que minimice las pérdidas provocadas por el incidente.

Se busca también establecer una línea base de atención en nuestros servicios TIC con el área usuaria mediante la redacción de los Acuerdos de Nivel de Servicio (ANS), que permitan establecer la disponibilidad y restricciones respecto a la operación de los servicios.

El principio de Continuidad de Negocio descansa en el Análisis y Evaluación de Riesgos, mediante el cual se identifican los incidentes que, potencialmente, pueden afectar negativamente a los activos de información de la empresa, luego se cuantifica la probabilidad de ocurrencia de estos escenarios asignándoles pesos; estos análisis nos ubican en una posición ventajosa al prever la ocurrencia de estos incidentes y trazar de antemano un protocolo de acción, reduciendo en gran manera la incertidumbre y su impacto en los procesos misionales que son soportados por los servicios TIC.

Mediante el presente Plan de Continuidad Operativa TIC el Departamento de Tecnologías de Información y Comunicaciones contará con un instrumento para el buen gobierno de las TIC en su campo de acción a nivel de soporte y desempeño. También se establecen roles y responsabilidades para la operatividad de la atención la materialización de riesgos que exploten vulnerabilidades en nuestra infraestructura y servicios.

#### 3. GENERALIDADES

- $3.1.$ Objetivos
	- 3.1.1. Objetivo General:

Contar con una herramienta de gestión de los recursos y servicios TIC que garanticen la continuidad de las operaciones de aquellos activos considerados como críticos.

- 3.1.2. Objetivos Específicos:
	- Minimizar la posible pérdida financiera, operativa y de información, por la presencia de eventos inesperados que afecten los servicios TIC.
	- · Restablecer en los plazos previstos el funcionamiento de la infraestructura tecnológica el evento se materialice.
	- Optimizar los recursos necesarios para atender cualquier contingencia de TI, de manera oportuna y eficiente, definiendo las personas responsables de las actividades a desarrollar antes, durante y después de la emergencia.

Página 4 de 80

*Figura 17:* Objetivos del Plan de Continuidad TIC Electro Oriente S.A. (Fuente: Portal ELOR).

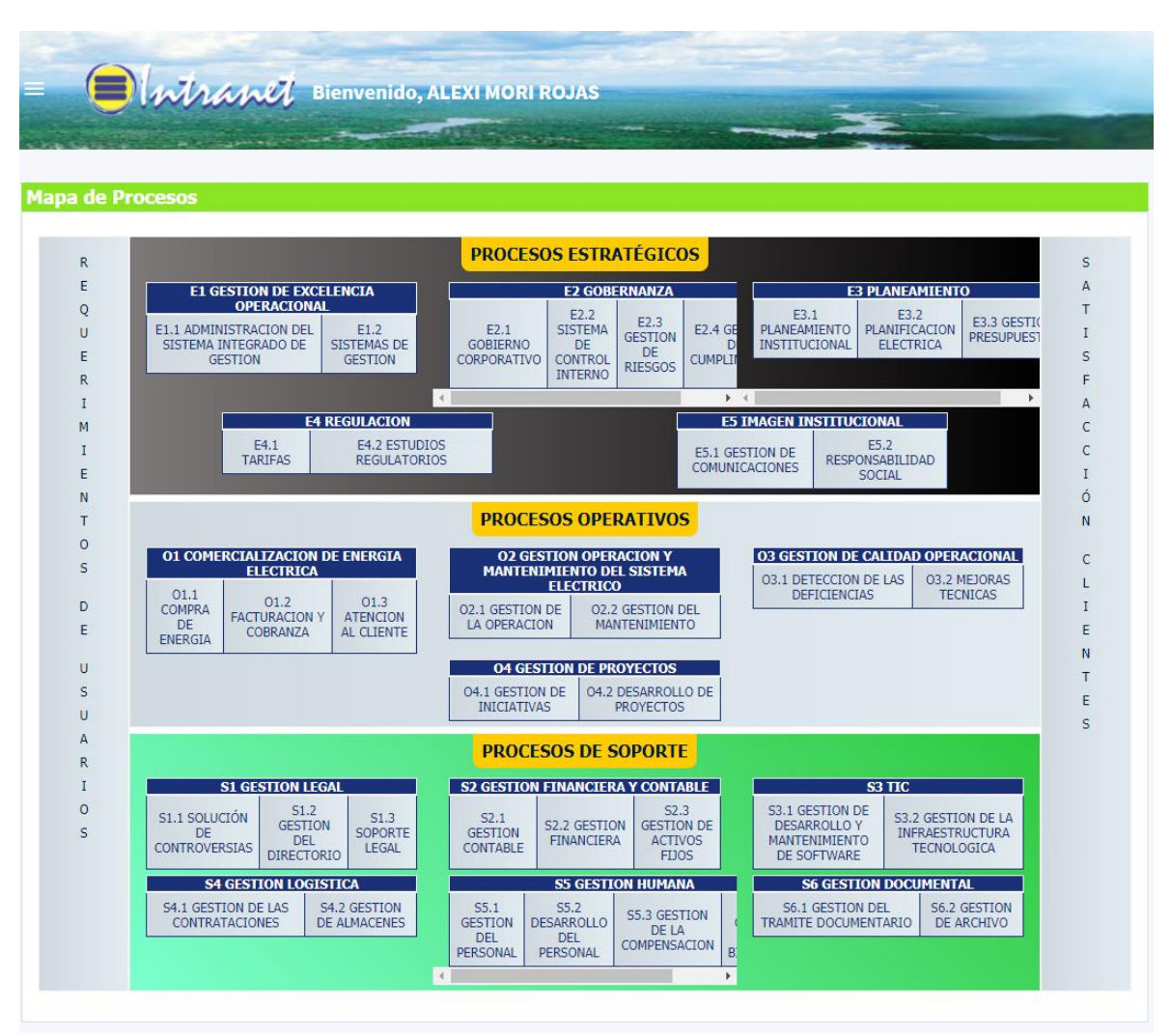

**Anexo D:** Intranet SIG (Sistema Integral de Gestión) Electro Oriente S.A.

*Figura 18:* Sistema Integrado de Gestión Electro Oriente S.A. (Fuente: Intranet ELOR).

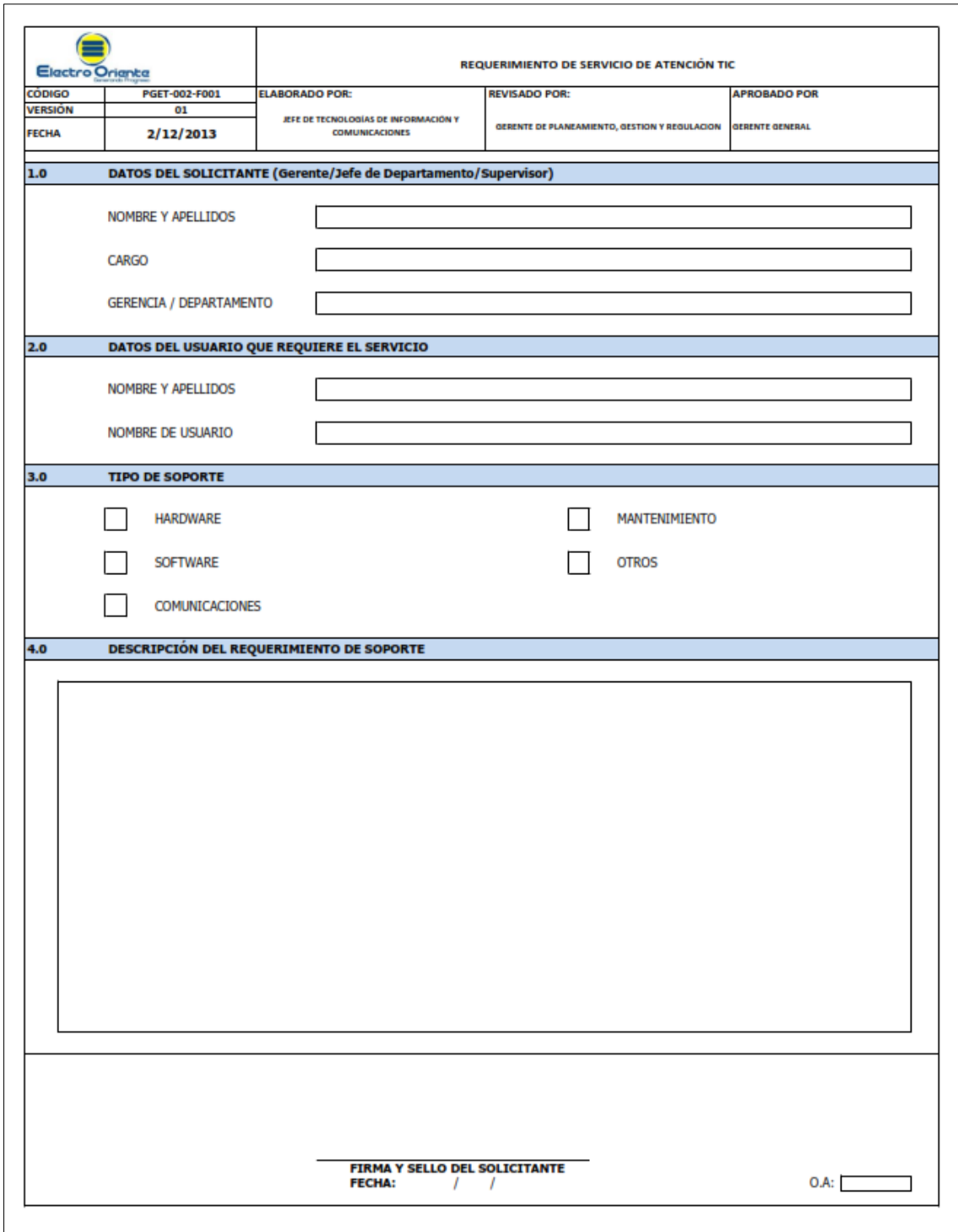

**Anexo E:** Formato de Requerimiento de Servicio de Atención TIC.

*Figura 19:* Formato de Requerimiento de Servicio de Atención TIC. (Fuente: Intranet ELOR).

**Anexo F:** Formato de Requerimiento de Información Para la Actualización de Acceso a Software ELOR.

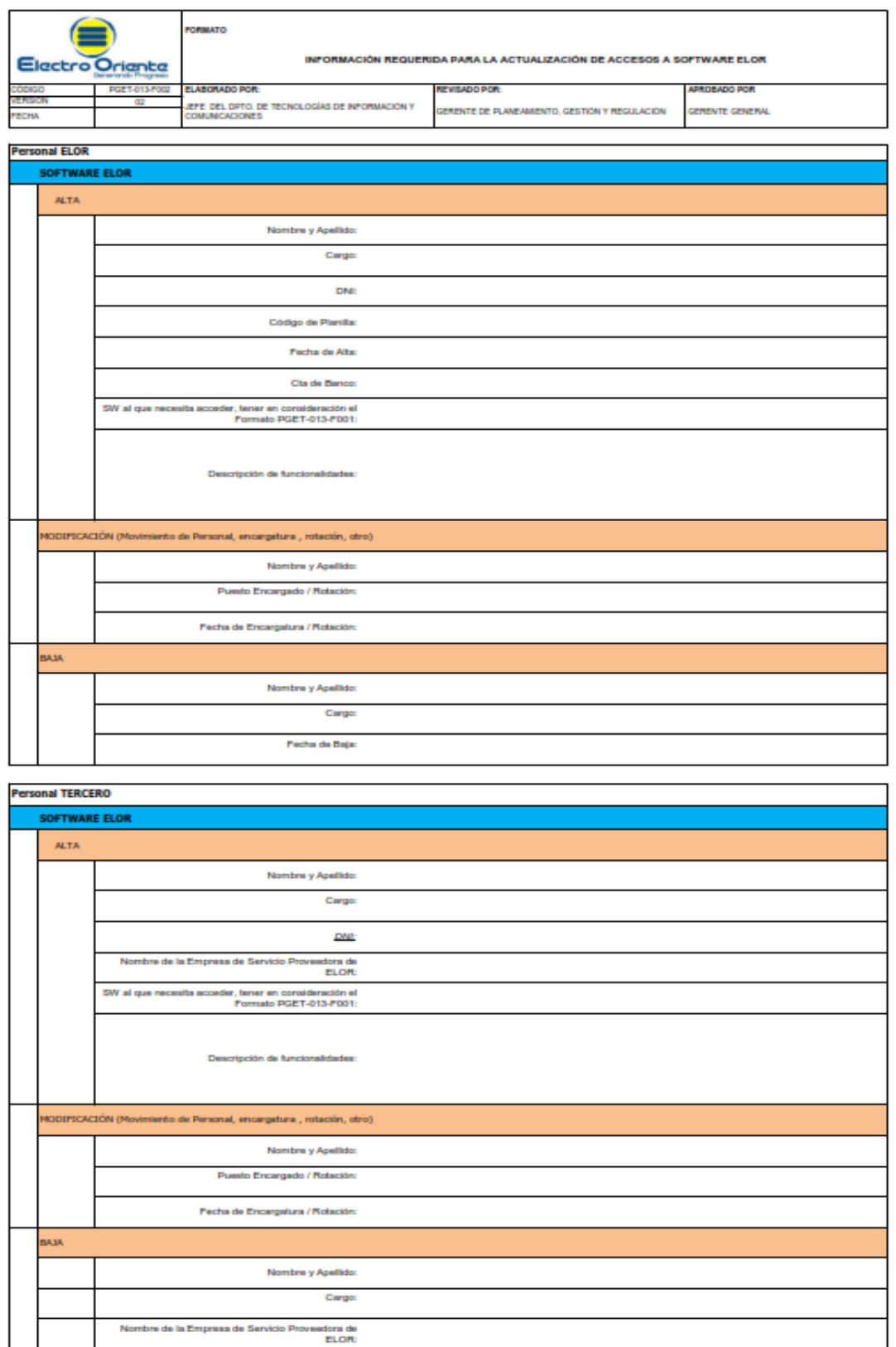

*Figura 20:* Formato de Requerimiento de Acceso a Software ELOR. (Fuente: Intranet ELOR).

**Anexo G:** Formato de Mantenimiento Preventivo de Equipos de Cómputo de Escritorio y Portátiles.

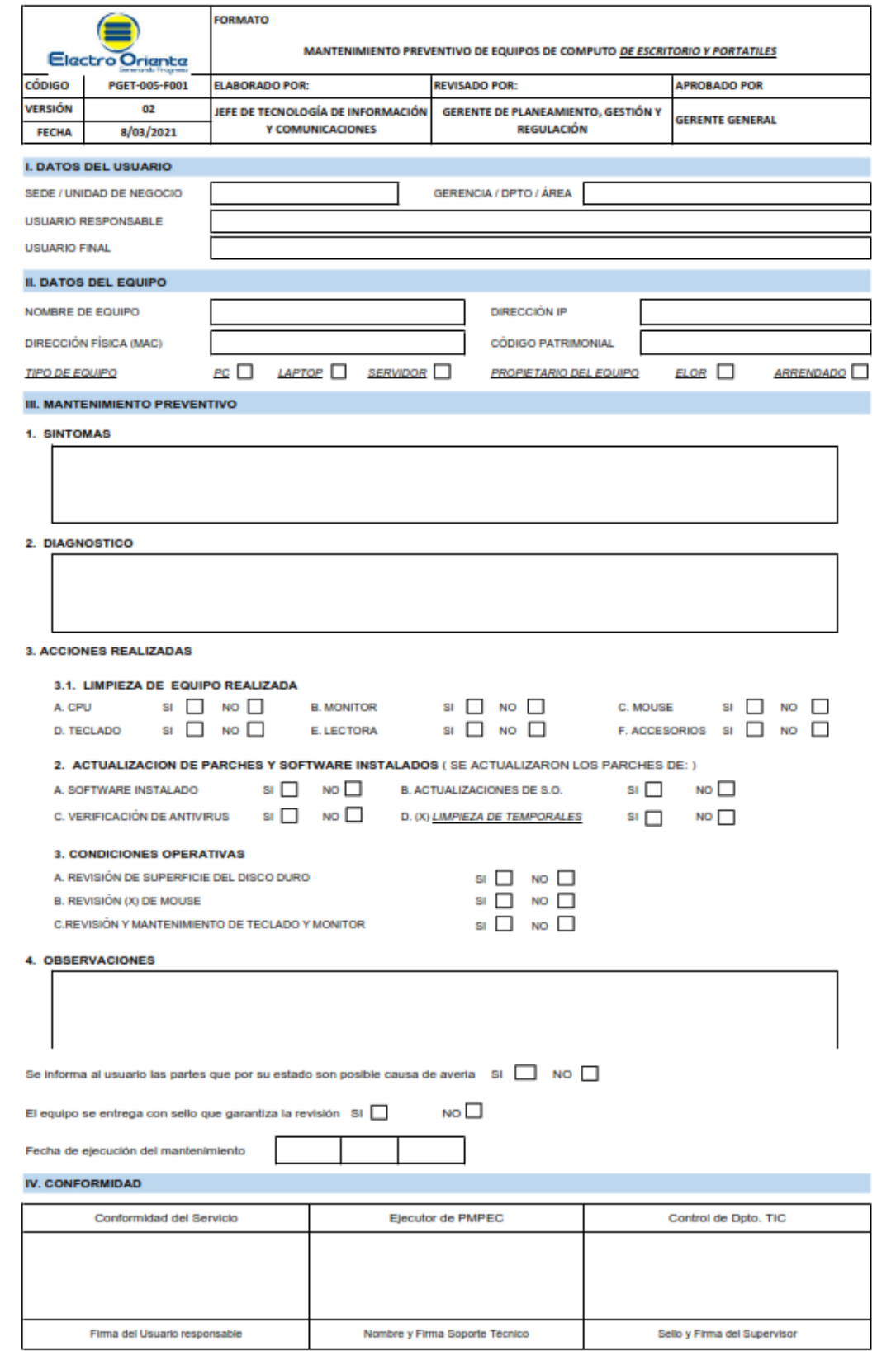

*Figura 21:* Formato de Mantenimiento Preventivo de Equipos de Cómputo. (Fuente: Intranet ELOR).
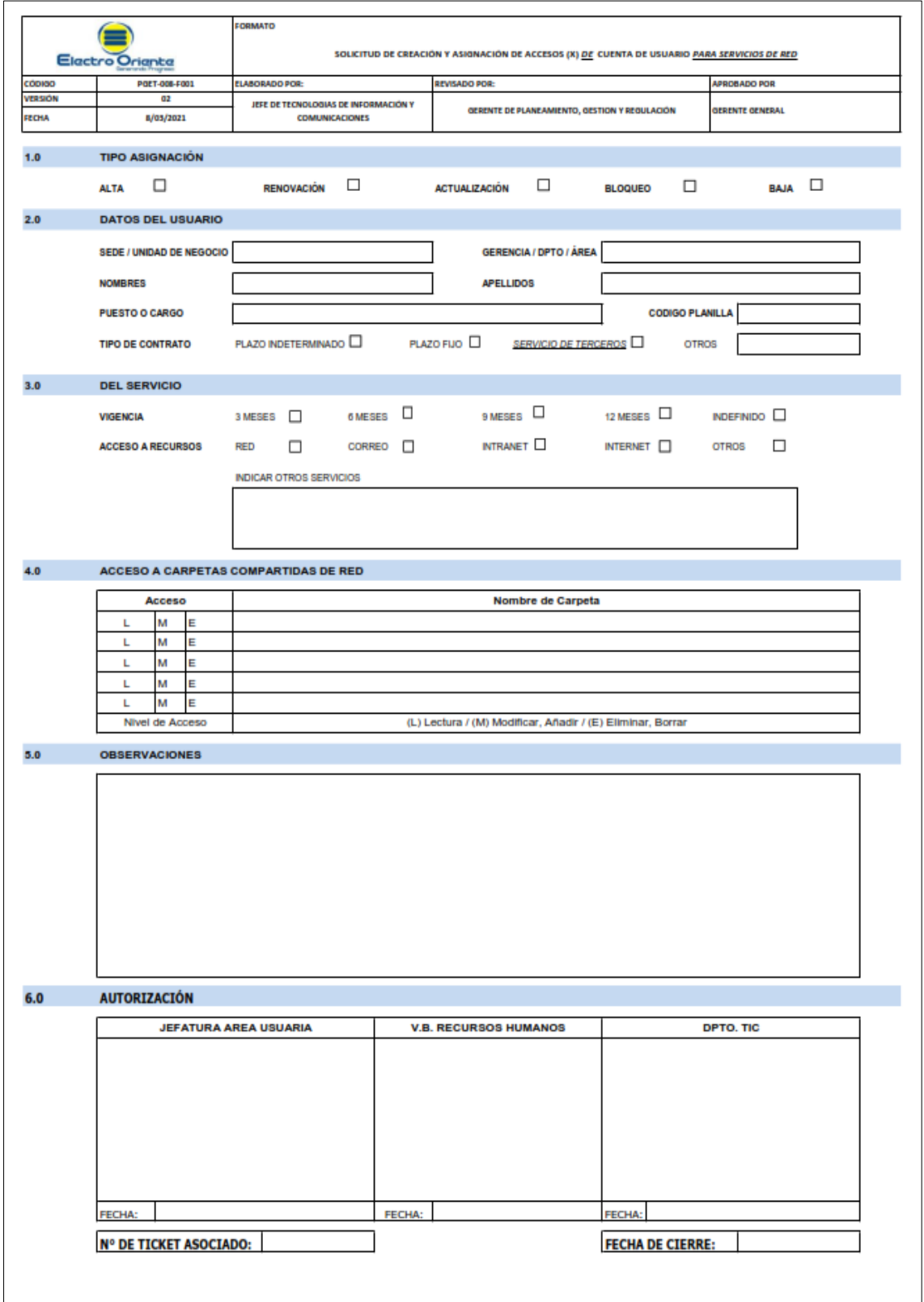

**Anexo H:** Formato de Solicitud de Creación y Asignación de Cuenta de Usuario Para Servicios de Red.

*Figura 22:* Formato Creación y Asignación de Cuenta Usuario de Red ELOR. (Fuente: Intranet ELOR).

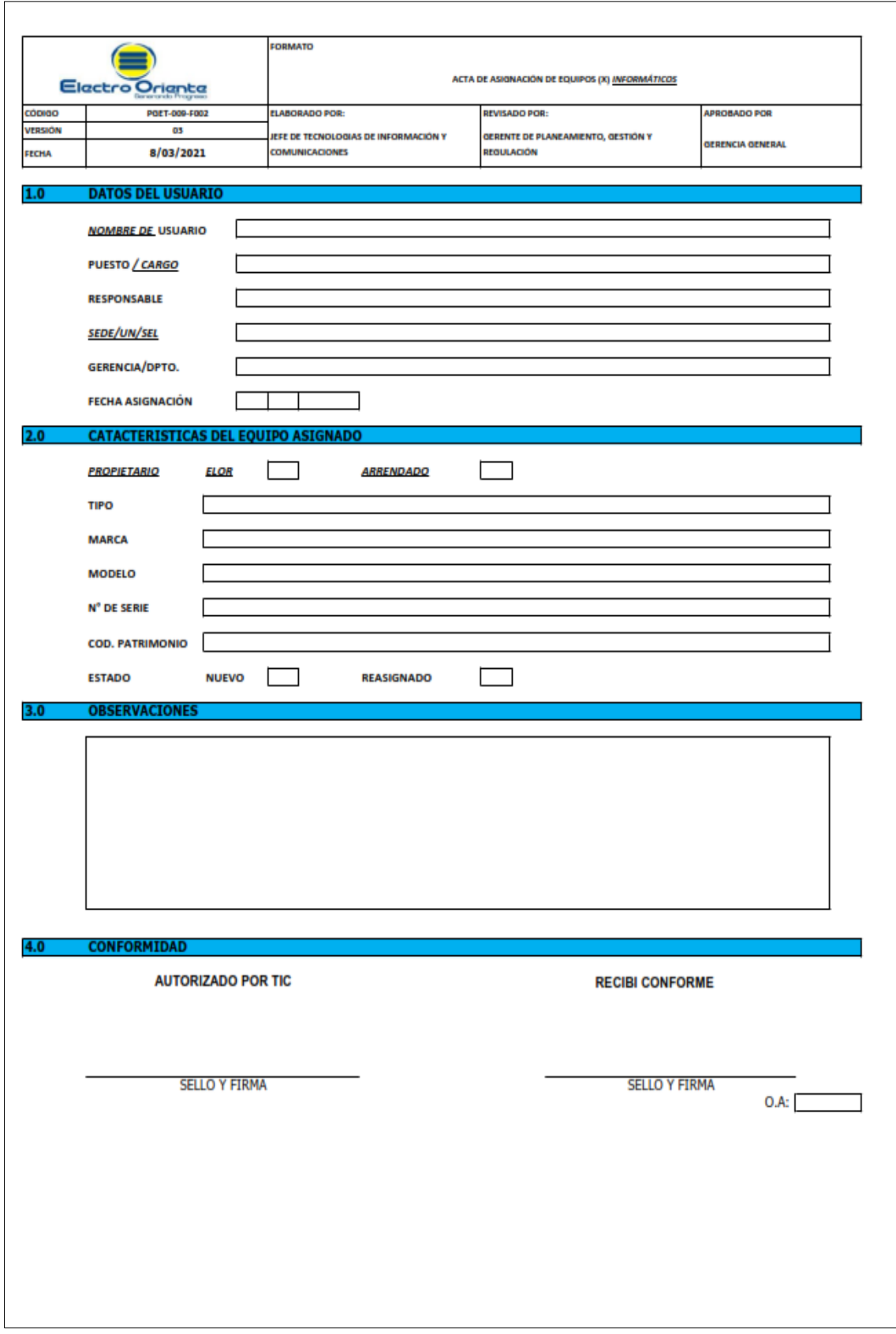

**Anexo I:** Acta de Asignación de Equipos Informáticos.

*Figura 23:* Acta de Asignación de Equipos Informáticos ELOR. (Fuente: Intranet ELOR).

**Anexo J:** Acta de Asignación de Servicio de Telefonía Móvil.

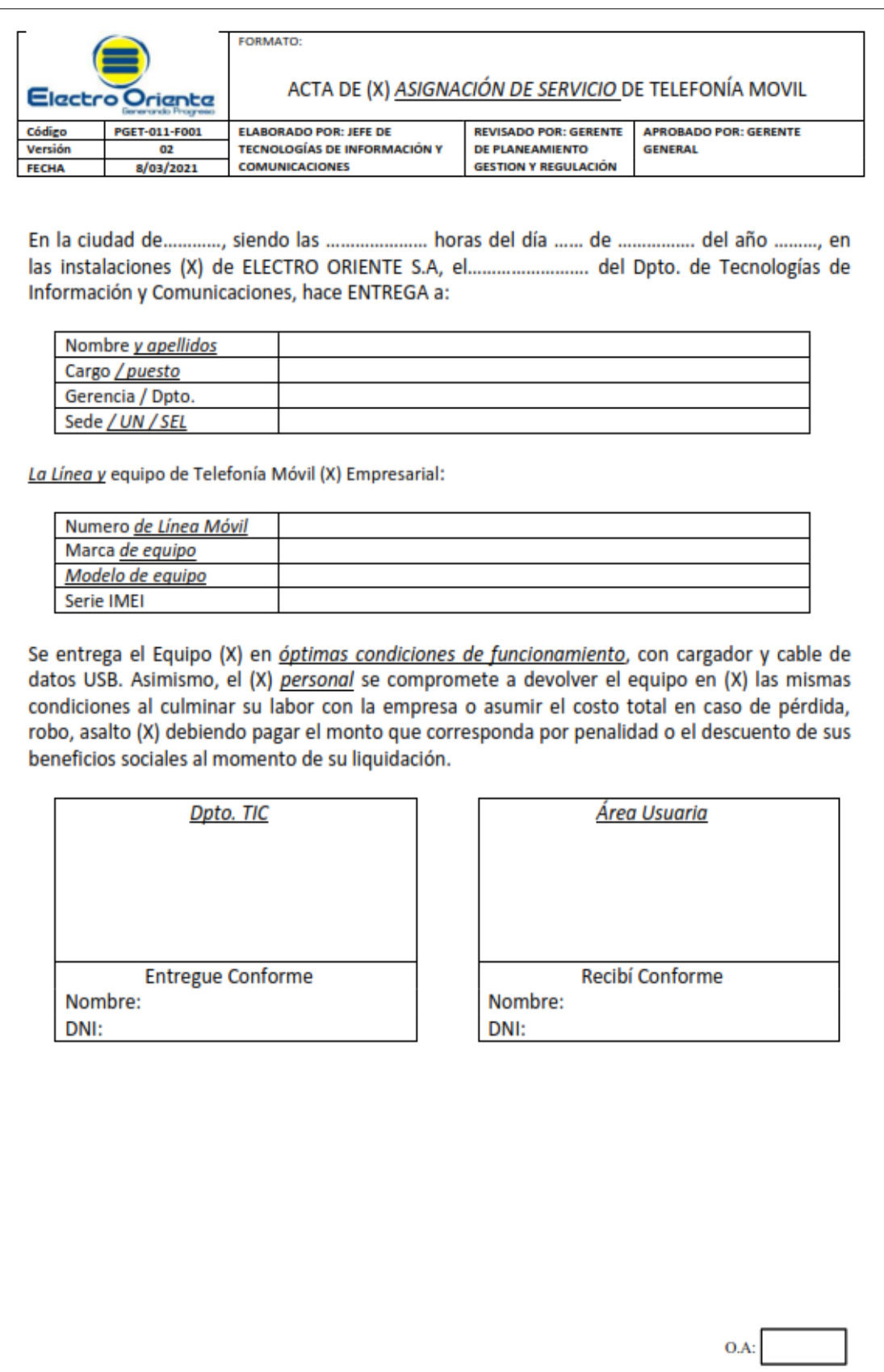

*Figura 24:* Acta de Asignación de Servicio de Telefonía Móvil ELOR. (Fuente: Intranet ELOR).

**Anexo K:** Listado de Equipos Informáticos.

|         |                                                                  | FORMATO                             |                                              |                        |  |  |  |
|---------|------------------------------------------------------------------|-------------------------------------|----------------------------------------------|------------------------|--|--|--|
|         |                                                                  |                                     |                                              |                        |  |  |  |
|         | Electro Orienta                                                  | LISTADO DE EQUIPOS (X) INFORMÁTICOS |                                              |                        |  |  |  |
|         |                                                                  |                                     |                                              |                        |  |  |  |
| CÓDIGO  | POET-009-F001                                                    | <b>ELABORADO POR:</b>               | REVISADO POR:                                | APROBADO POR           |  |  |  |
| VERSIÓN | 02                                                               | JEFE TIC                            | OERENTE DE PLANEAMIENTO GESTION Y REGULACIÓN | <b>GERENTE GENERAL</b> |  |  |  |
| FECHA   | 8/03/2021                                                        |                                     |                                              |                        |  |  |  |
|         |                                                                  |                                     |                                              |                        |  |  |  |
| 1.0     | <u>(X) EQUIPOS DE PROCESAMIENTO DE DATOS</u>                     |                                     |                                              |                        |  |  |  |
|         |                                                                  |                                     |                                              |                        |  |  |  |
|         | - Computadora de escritorio                                      |                                     |                                              |                        |  |  |  |
|         | - Computadora portátil                                           |                                     |                                              |                        |  |  |  |
|         | - Servidor de Datos<br>- Servidor de Almacenamiento en Red (NAS) |                                     |                                              |                        |  |  |  |
|         |                                                                  |                                     |                                              |                        |  |  |  |
| 2.0     | <b>LISTADO DE EQUIPOS (X) INFORMATICOS POR TIPO</b>              |                                     |                                              |                        |  |  |  |
|         |                                                                  |                                     |                                              |                        |  |  |  |
|         | a) Equipos / Periféricos de entrada                              |                                     |                                              |                        |  |  |  |
|         |                                                                  |                                     |                                              |                        |  |  |  |
|         | - Teclado                                                        |                                     |                                              |                        |  |  |  |
|         | - Mouse                                                          |                                     |                                              |                        |  |  |  |
|         | - Escáner<br>- Lector de código de barra                         |                                     |                                              |                        |  |  |  |
|         |                                                                  |                                     |                                              |                        |  |  |  |
|         | b) Equipos / Periféricos de salida                               |                                     |                                              |                        |  |  |  |
|         |                                                                  |                                     |                                              |                        |  |  |  |
|         | - Monitor                                                        |                                     |                                              |                        |  |  |  |
|         | - Impresora                                                      |                                     |                                              |                        |  |  |  |
|         | - Speakers                                                       |                                     |                                              |                        |  |  |  |
|         | - Proyector multimedia                                           |                                     |                                              |                        |  |  |  |
|         | - Monitor KVM                                                    |                                     |                                              |                        |  |  |  |
|         | c) (X) Equipos de comunicación                                   |                                     |                                              |                        |  |  |  |
|         | - Switch de Red                                                  |                                     |                                              |                        |  |  |  |
|         | - Switch de Fibra Optica                                         |                                     |                                              |                        |  |  |  |
|         | - Switch PoE                                                     |                                     |                                              |                        |  |  |  |
|         | $-Hub$                                                           |                                     |                                              |                        |  |  |  |
|         | - Modem                                                          |                                     |                                              |                        |  |  |  |
|         | - Media converter                                                |                                     |                                              |                        |  |  |  |
|         | - Router                                                         |                                     |                                              |                        |  |  |  |
|         | - Monitor de Red, Temperatura y humo<br>- Access Point           |                                     |                                              |                        |  |  |  |
|         | - Gateway Telefonico Analogico                                   |                                     |                                              |                        |  |  |  |
|         | - Telefono IP                                                    |                                     |                                              |                        |  |  |  |
|         | - Radio enlace                                                   |                                     |                                              |                        |  |  |  |
|         | - Radio base                                                     |                                     |                                              |                        |  |  |  |
|         | - Radio Handy                                                    |                                     |                                              |                        |  |  |  |
|         | d) Equipos eléctricos                                            |                                     |                                              |                        |  |  |  |
|         |                                                                  |                                     |                                              |                        |  |  |  |
|         | - Sistema UPS                                                    |                                     |                                              |                        |  |  |  |
|         | $-LIPS$<br>- Aire Acondicionado                                  |                                     |                                              |                        |  |  |  |
|         |                                                                  |                                     |                                              |                        |  |  |  |
|         | e) Equipos de videovigilancia                                    |                                     |                                              |                        |  |  |  |
|         | - Camara domo                                                    |                                     |                                              |                        |  |  |  |
|         | - Camara bullet<br>- Grabador de video digital (DVR)             |                                     |                                              |                        |  |  |  |
|         |                                                                  |                                     |                                              |                        |  |  |  |
|         |                                                                  |                                     |                                              |                        |  |  |  |
|         |                                                                  |                                     |                                              |                        |  |  |  |
|         |                                                                  |                                     |                                              |                        |  |  |  |
|         |                                                                  |                                     |                                              |                        |  |  |  |

*Figura 25:* Listado de Equipos Informáticos ELOR. (Fuente: Intranet ELOR).

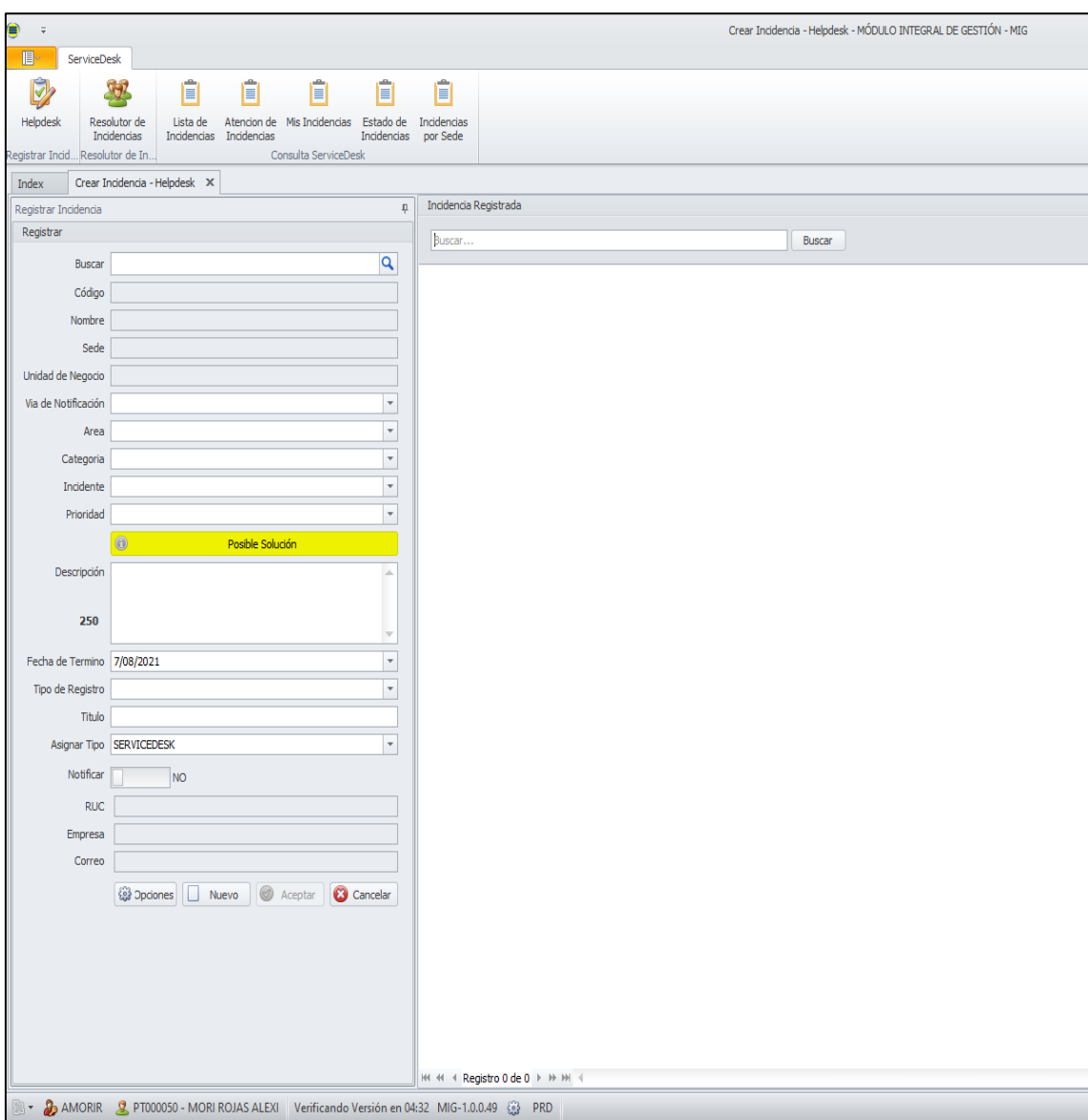

**Anexo L:** SERVICEDESK Módulo Integral de Gestión – MIG

*Figura 26:* Módulo Integral de Gestión – MIG ELOR. (Fuente: ServiceDesk ELOR).

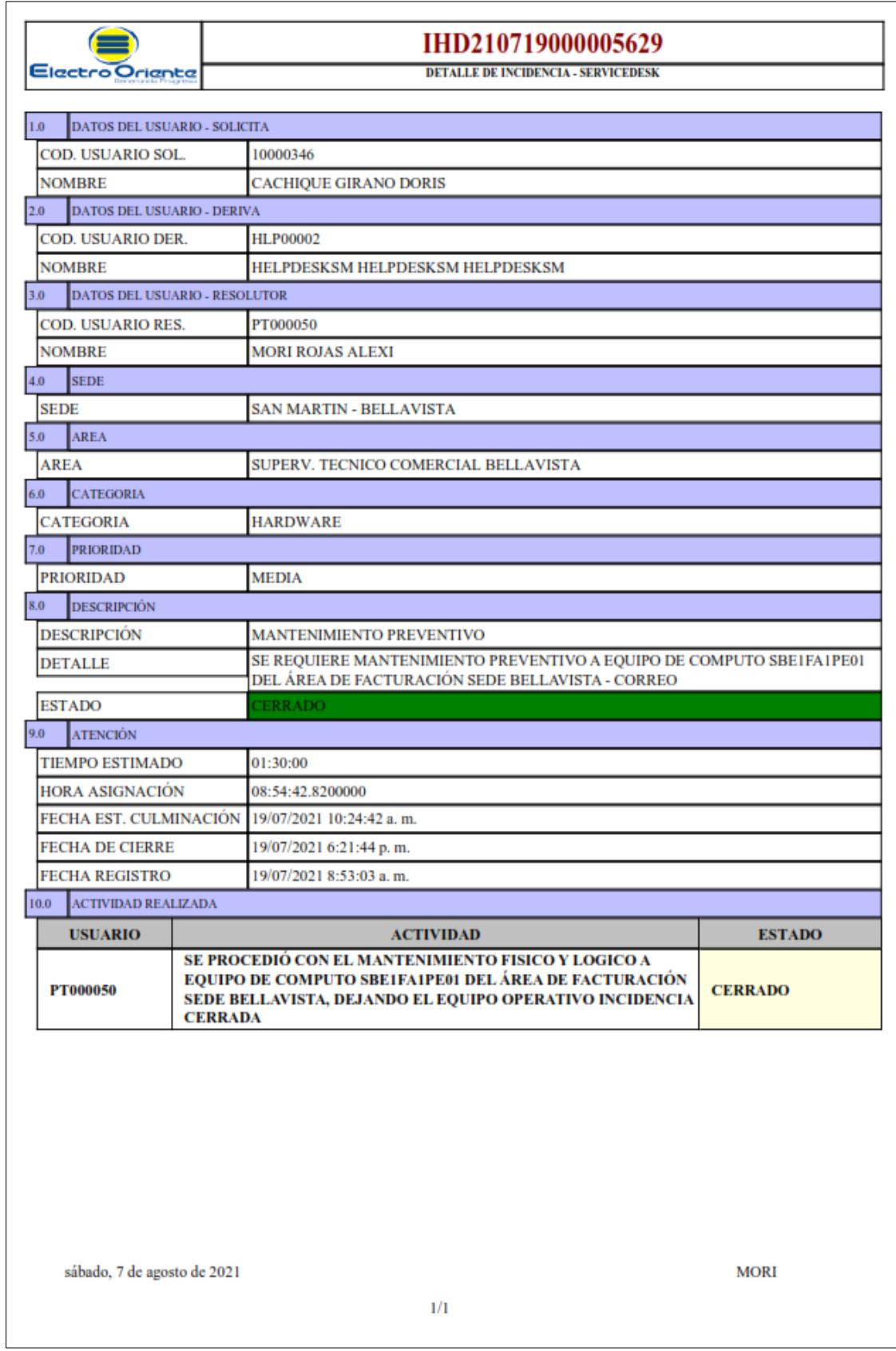

**Anexo M:** Formato de Atención de Incidencias – SERVICEDESK ELOR

*Figura 27:* Formato de Atención de Incidencias. (Fuente: ServiceDesk ELOR).

## **APÉNDICE**

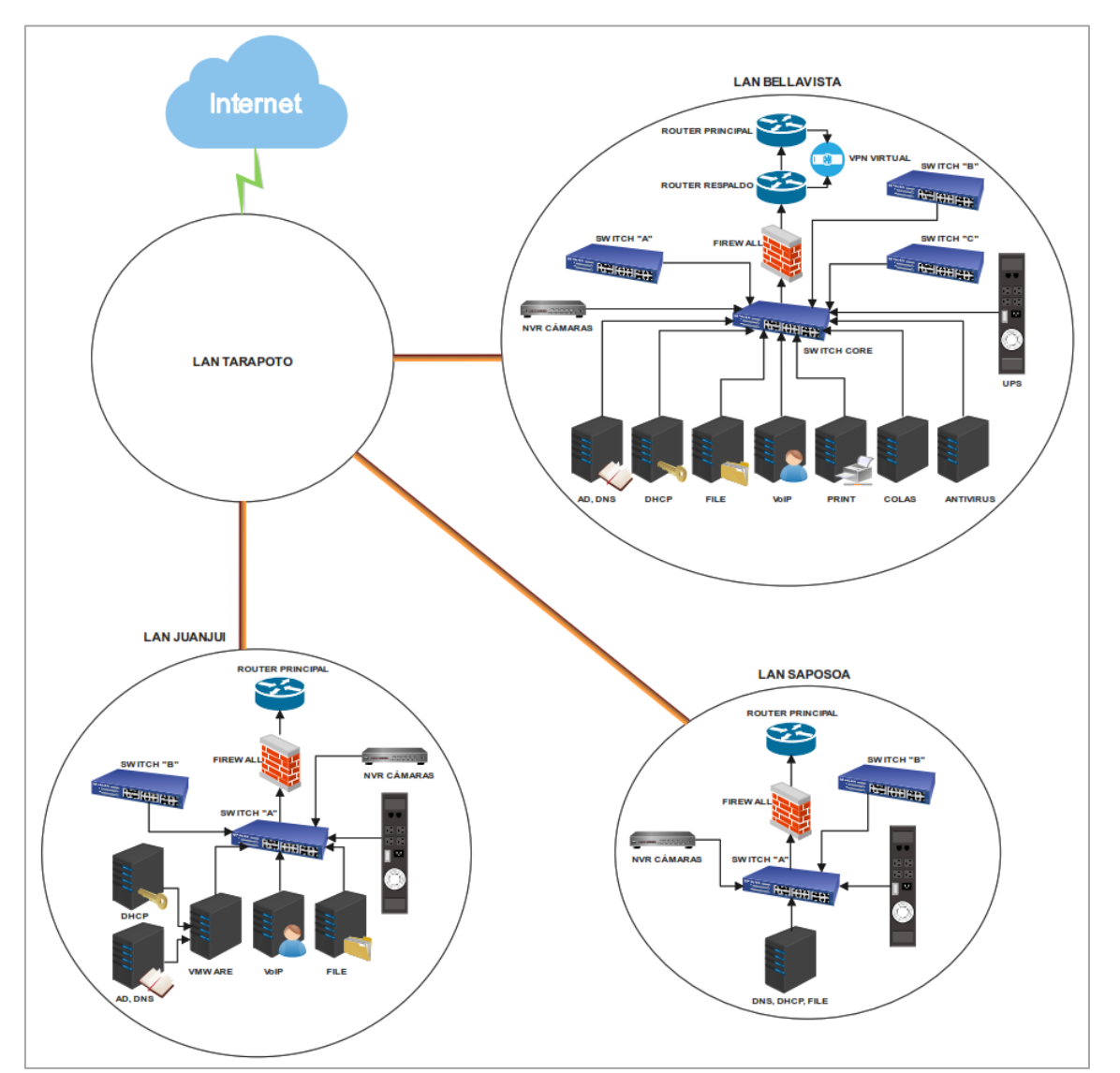

**Apéndice A:** Topología de Red de Electro Oriente S.A - Unidad de Negocios Bellavista.

*Figura 28:* Topología de Red ELOR - Unidad de Negocios Bellavista. (Fuente: Elaboración Propia).

**Apéndice B:** Inventario de Servicios y Dispositivos Críticos de TI de la Empresa Electro Oriente S.A – UNB

## **Tabla 23**

*Inventario de Servicios y Dispositivos Críticos de TI*

| Sn              | <b>Servicios Críticos TI</b> | Dn              | <b>Dispositivos Críticos TI</b> |
|-----------------|------------------------------|-----------------|---------------------------------|
|                 |                              | D <sub>1</sub>  | Router                          |
| S <sub>1</sub>  | Servicio Directorio Activo   | D2              | Switch                          |
|                 |                              | D <sub>5</sub>  | Servidor AD, DNS                |
| S <sub>2</sub>  | Servicio Firewall            | D <sub>3</sub>  | <b>WatchGuard Firewall</b>      |
|                 |                              | D2              | Switch                          |
| S <sub>3</sub>  | Servicio de Impresión        | D <sub>9</sub>  | Servidor de Impresión           |
|                 |                              | D10             | Servidor de Colas               |
|                 |                              | D <sub>1</sub>  | Router                          |
| S4              | Servicio de Telefonía        | D2              | Switch                          |
|                 |                              | D <sub>8</sub>  | Servidor VOIP                   |
|                 | Servicio de Cámaras de       | D2              | Switch                          |
| S <sub>5</sub>  | Vigilancia                   | D11             | <b>NVR</b>                      |
|                 |                              | D2              | Switch                          |
| S <sub>6</sub>  | Servicio de DHCP             | D <sub>4</sub>  | <b>Servidor DHCP</b>            |
|                 |                              | D2              | Switch                          |
| S7              | Servicio de FTP              | D <sub>6</sub>  | <b>Servidor FILE</b>            |
|                 |                              | D2              | Switch                          |
| S <sub>8</sub>  | Servicio DNS                 | D <sub>5</sub>  | Servidor AD, DNS                |
|                 |                              | D <sub>1</sub>  | Router                          |
|                 |                              | D2              | Switch                          |
| <b>S9</b>       | Servicio VPN                 | D <sub>6</sub>  | <b>Servidor FILE</b>            |
|                 |                              | D <sub>8</sub>  | Servidor VOIP                   |
|                 |                              | D1              | Switch                          |
| S <sub>10</sub> | Servicio de Antivirus        | D7              | Servidor de Antivirus           |
|                 | Servicio de Protección de    | D2              | Switch                          |
| <b>S11</b>      | Equipos (UPS)                | D <sub>12</sub> | <b>UPS</b>                      |

Fuente: Elaboración Propia.

# **Apéndice C:** Formato de Encuesta Aplicada al Soporte TIC de la Empresa Electro Oriente

S.A – UNB.

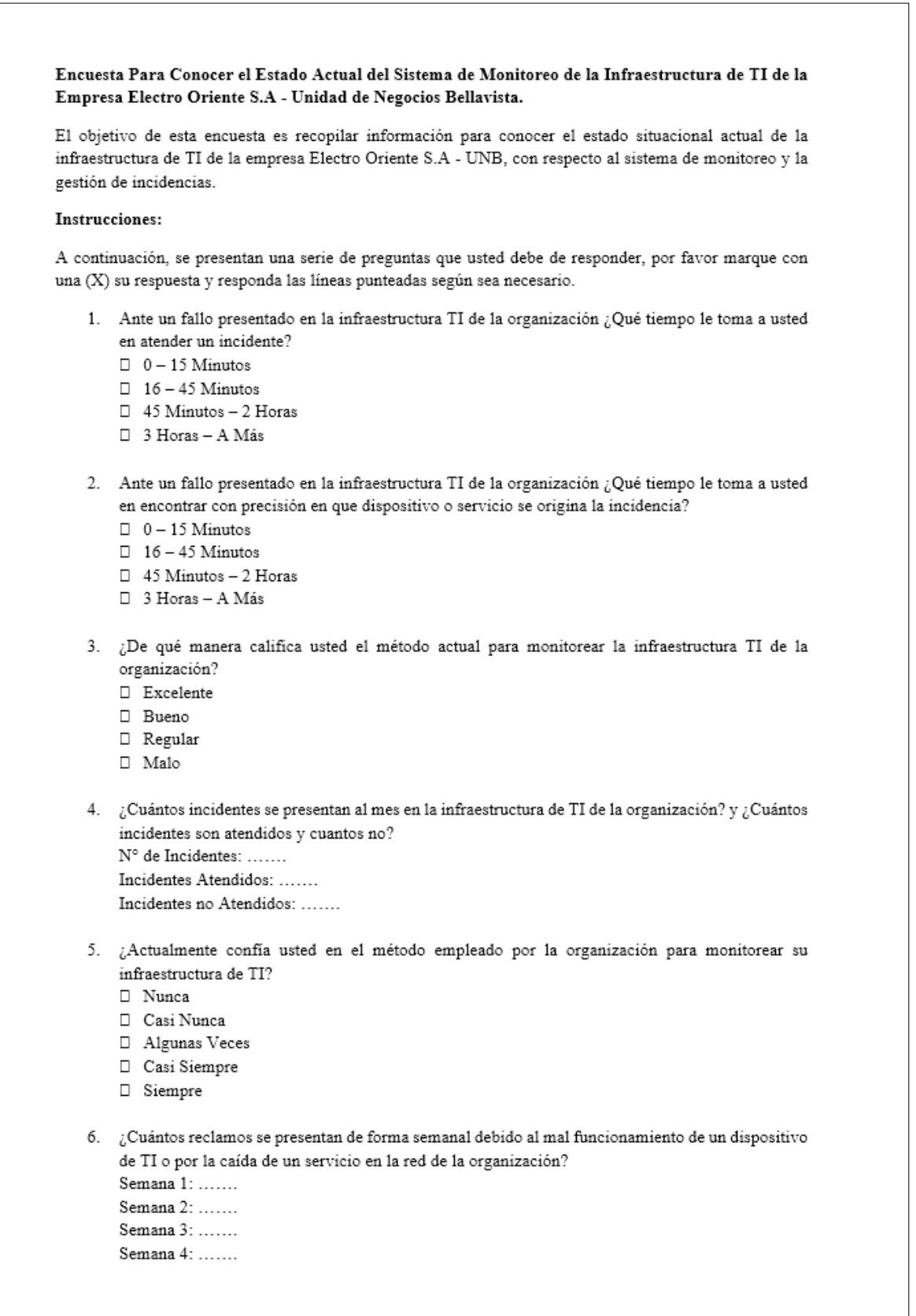

*Figura 29:* Formato de Encuesta. (Fuente: Elaboración Propia).

**Apéndice D:** Instalación y Configuración del Sistema de Monitoreo Pandora FMS.

Para la instalación del sistema de monitoreo, se utilizó un hipervisor que es un software que crea y ejecuta máquinas virtuales, para este caso se empleó Virtual Box versión 6.1, ya que es de código libre y compatible con la mayoría de Sistemas Operativos como Windows, Linux, Macintosh y Solaris.

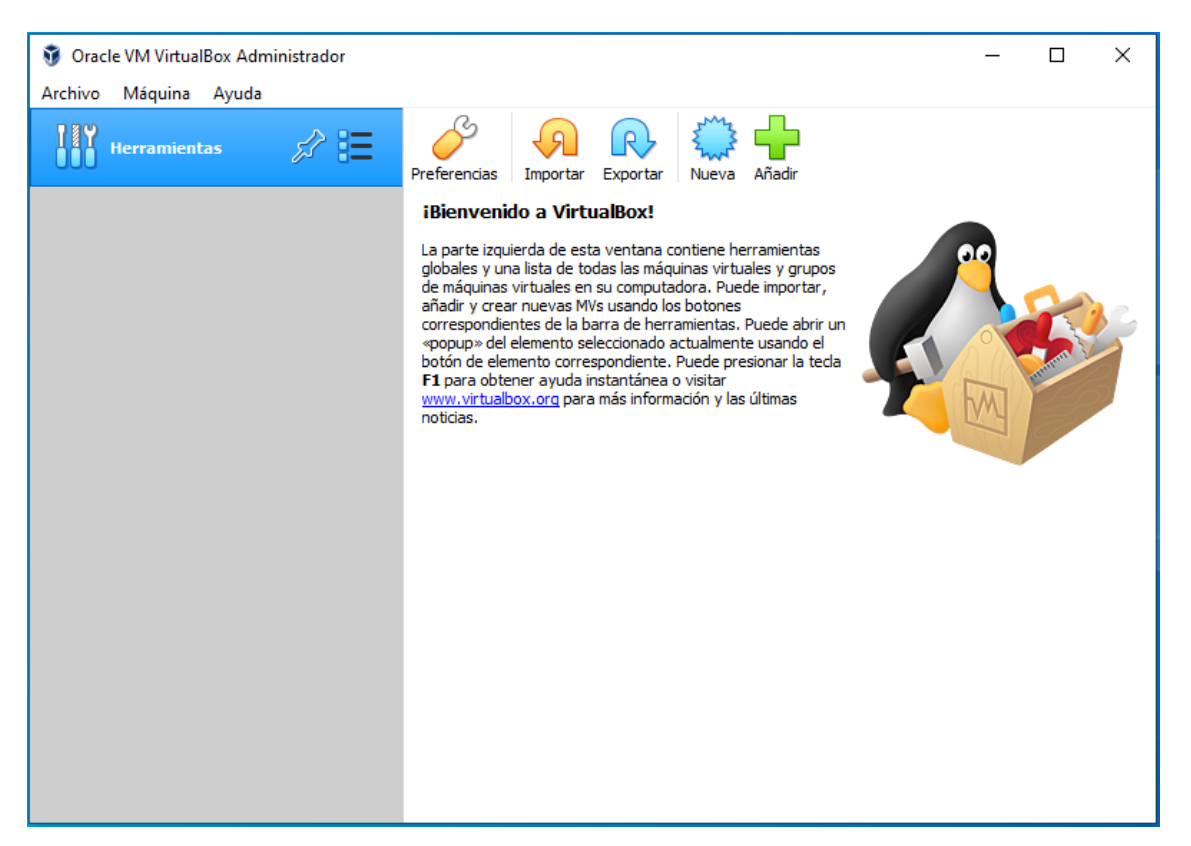

*Figura 30:* Entorno VirtualBox 6.1. (Fuente: Elaboración Propia).

Después de haber realizado la instalación y configuración de la máquina virtual, el paso siguiente es la instalación de la herramienta de monitoreo, en este caso PANDORA FMS. Para ello fue necesario instalar un sistema operativo baso en Linux, en este caso se optó por CENTOS 7 por ser una plataforma estable y de código abierto.

A continuación, los pasos seguidos para el proceso de instalación fueron los siguientes:

#### **Requisitos Para la Instalación:**

Estos son los requisitos mínimos para la instalación de Pandora FMS:

#### **Requisitos Mínimos de Hardware**

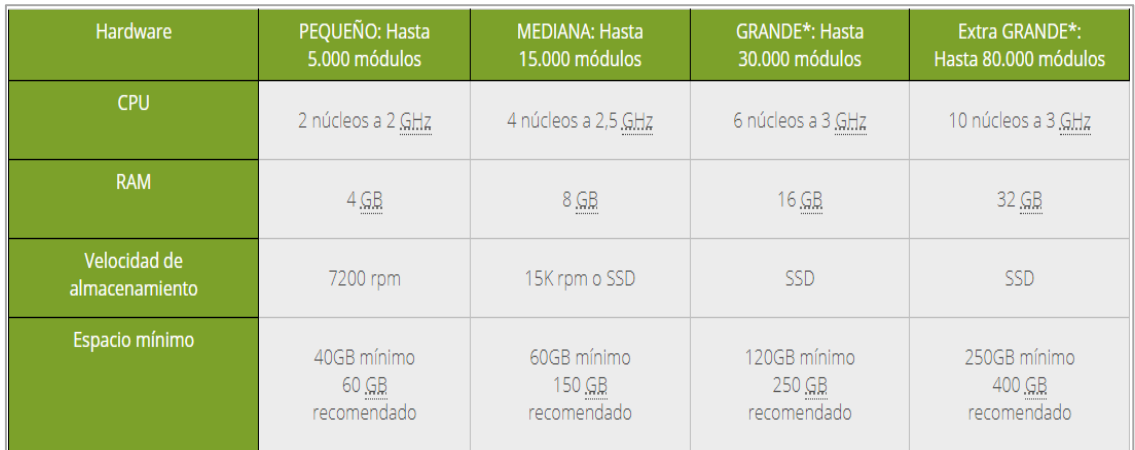

*Figura 31:* Requisitos Mínimos de Hardware Para Instalar Pandora FMS. (Fuente: Elaboración Propia).

#### **Requisitos Mínimos de Software**

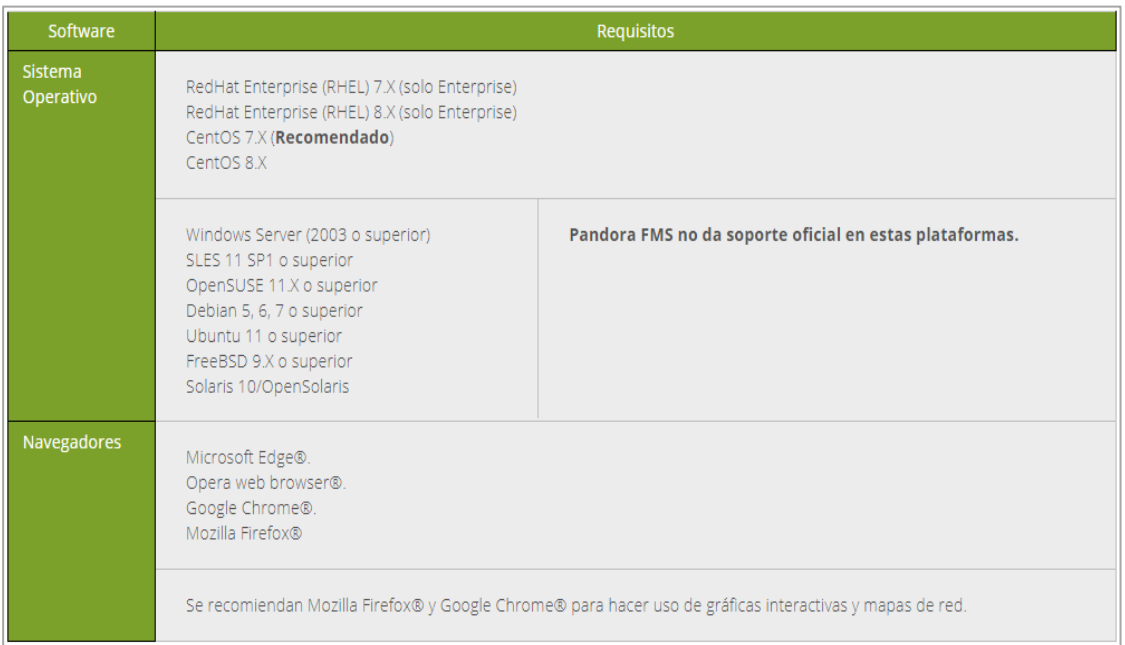

*Figura 32:* Requisitos Mínimos de Software Para Instalar Pandora FMS. (Fuente: Elaboración Propia).

## **Instalación de Pandora FMS en VirtualBox**

El CD de instalación se basa en CentOS 7 Linux y contiene todos los elementos preinstalados y las dependencias necesarias para ejecutar Pandora FMS. Para la instalación se requiere un dispositivo con hardware mínimo, al menos 4 GB de RAM y 20 GB de espacio en disco.

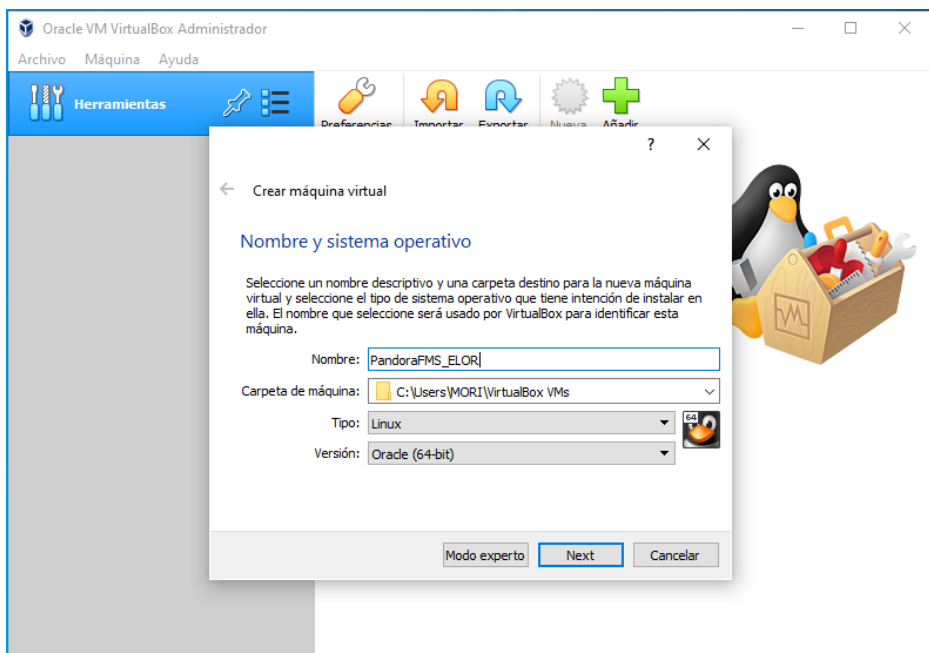

Se procedió a crear la máquina virtual con dicho sistema operativo.

*Figura 33:* Creación de la Máquina Virtual Basada en CentOS 7 en VirtualBox. (Fuente: Elaboración Propia).

Antes de iniciar nuestra máquina virtual y proceder con la instalación del Sistema Operativo, se realizó algunos ajustes en el campo de configuración.

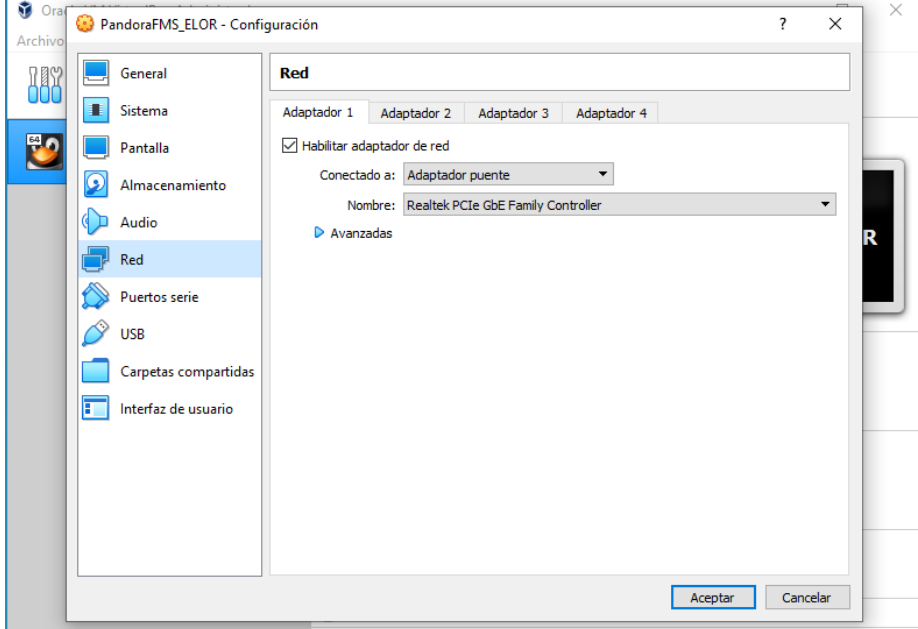

*Figura 34:* Ajustes Antes de la Instalación del Sistema Operativo en VirtualBox. (Fuente: Elaboración Propia).

Una vez finalizado los ajustes necesarios, se procedió con la instalación, en donde nos apareció esta pantalla al inicio del arranque que se muestra en la *[Figura 35](#page-84-0)*. Se seleccionó la opción "Install Pandora FMS" para comenzar la instalación.

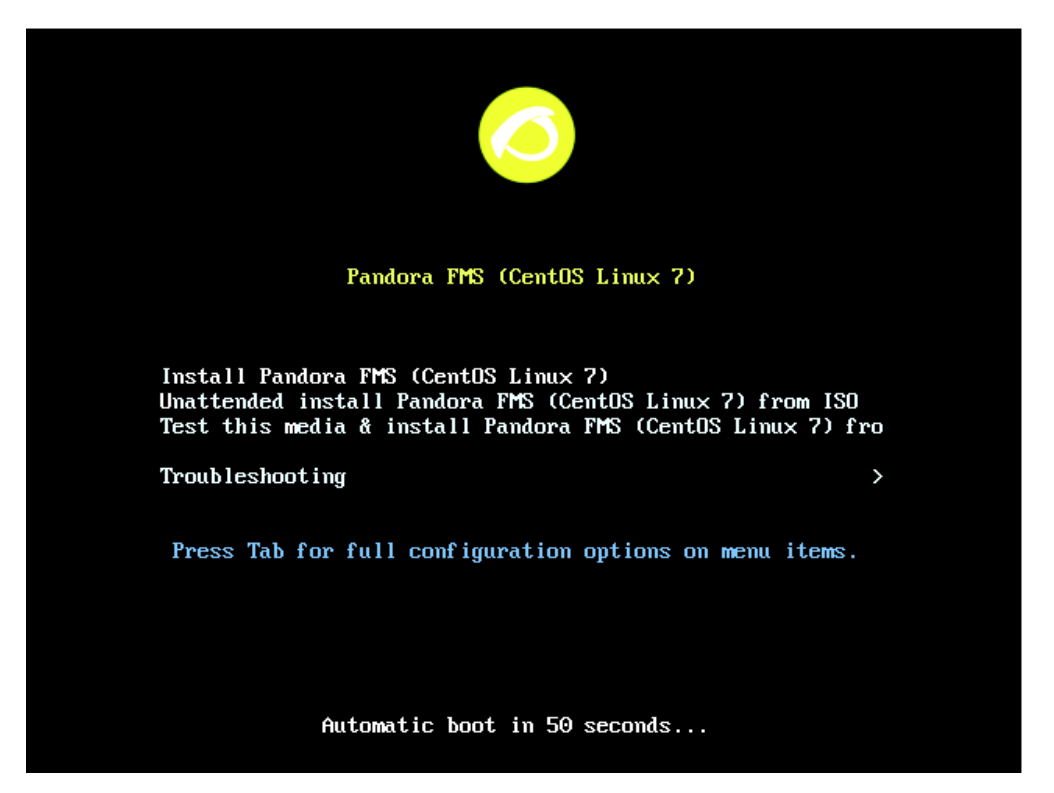

*Figura 35:* Pantalla de Inicio de la Instalación de Pandora FMS (CentOS Linux 7). (Fuente: Elaboración Propia).

<span id="page-84-0"></span>El instalador gráfico nos guía paso por paso a través del proceso de instalación. Este instalador es multilenguaje y sigue las instrucciones de instalación estándar de CentOS. Seleccionamos el idioma de preferencia.

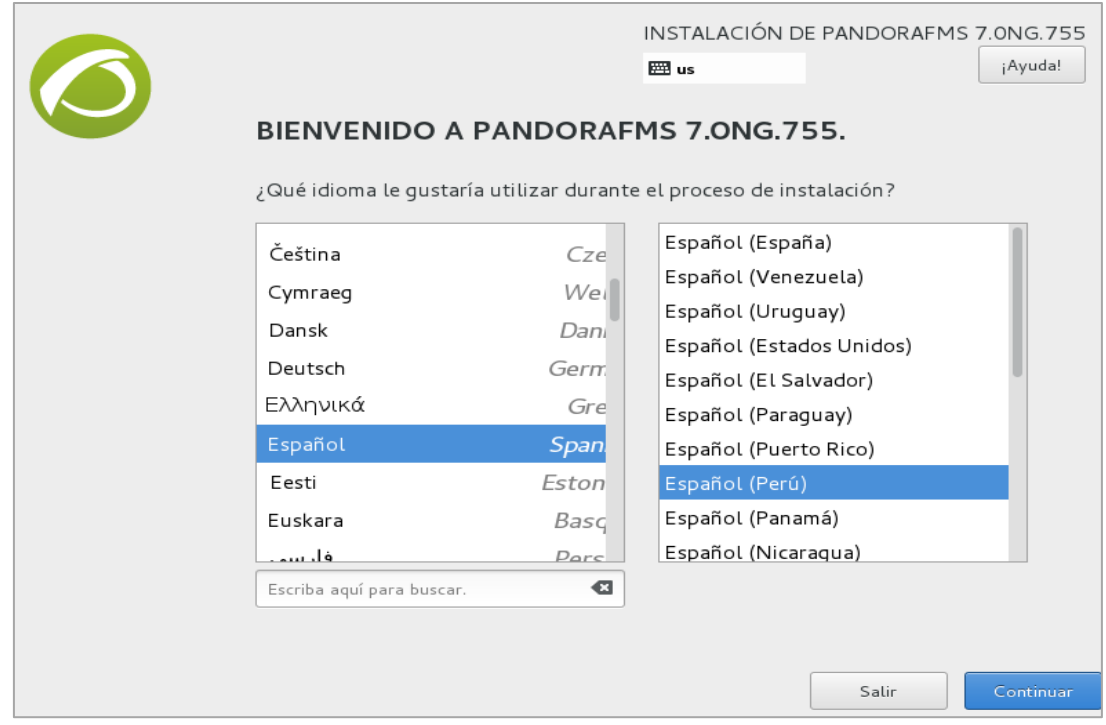

*Figura 36:* Selección del Idioma de Preferencia Pandora FMS. (Fuente: Elaboración Propia).

Se seleccionaron y configuraron las opciones solicitadas, "Fecha y Hora", "Teclado".

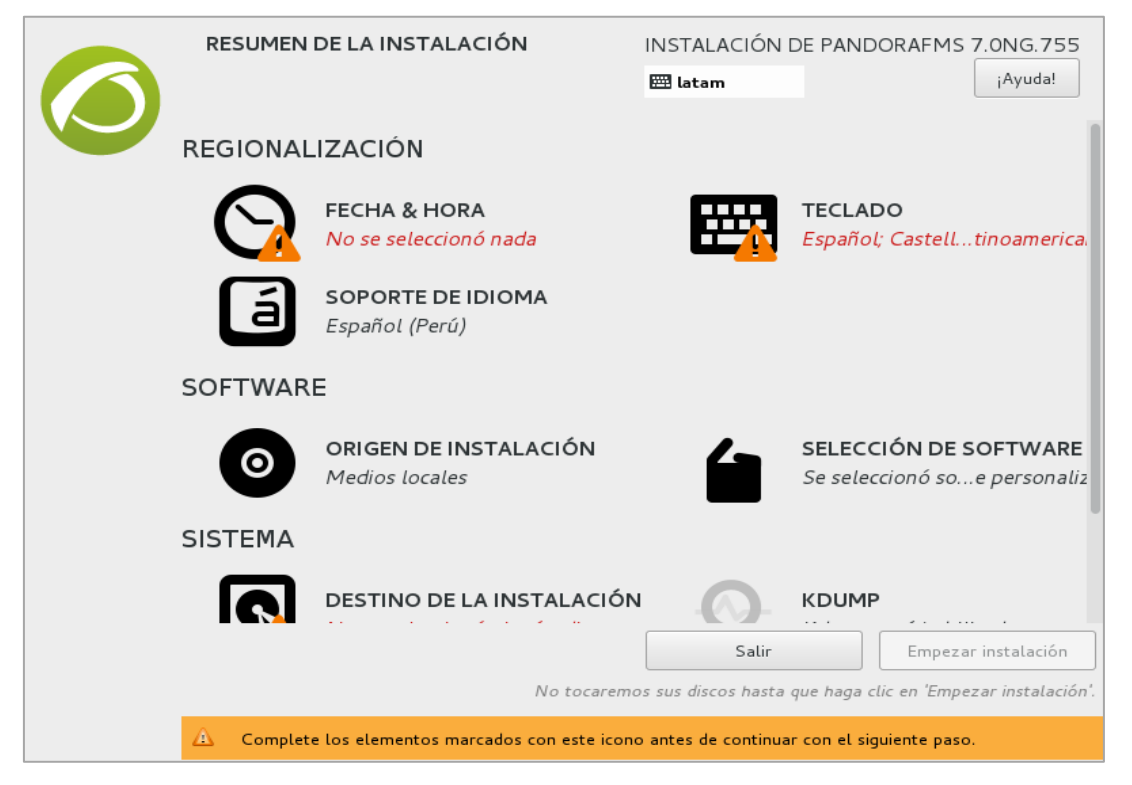

*Figura 37:* Configuración de Fecha, Hora y Teclado Pandora FMS. (Fuente: Elaboración Propia).

Luego se seleccionó el "Destino de la Instalación", para poder continuar con el proceso de partición del disco destino.

|                 | RESUMEN DE LA INSTALACIÓN                                                                |                  | INSTALACIÓN DE PANDORAFMS 7.0NG.755                                   |
|-----------------|------------------------------------------------------------------------------------------|------------------|-----------------------------------------------------------------------|
|                 |                                                                                          | <b>EER</b> latam | ¡Ayuda!                                                               |
|                 |                                                                                          |                  |                                                                       |
|                 | <b>SOPORTE DE IDIOMA</b><br>Español (Perú)                                               |                  |                                                                       |
| <b>SOFTWARE</b> |                                                                                          |                  |                                                                       |
| Ο               | ORIGEN DE INSTALACIÓN<br>Medios locales                                                  |                  | SELECCIÓN DE SOFTWARE<br>Se seleccionó soe personaliz                 |
| <b>SISTEMA</b>  |                                                                                          |                  |                                                                       |
|                 | DESTINO DE LA INSTALACIÓN<br>No se seleccionó ningún disco                               |                  | <b>KDUMP</b><br>Kdump está habilitado                                 |
|                 | RED & NOMBRE DE EQUIPO<br>No conectado                                                   |                  | <b>SECURITY POLICY</b><br>Ningún perfil seleccionado                  |
|                 |                                                                                          | Salir            | Empezar instalación                                                   |
|                 |                                                                                          |                  | No tocaremos sus discos hasta que haga clic en 'Empezar instalación'. |
| Д               | Complete los elementos marcados con este icono antes de continuar con el siguiente paso. |                  |                                                                       |

*Figura 38:* Destino de la Instalación Pandora FMS. (Fuente: Elaboración Propia).

¡Ayuda! **EE** latam Selección de dispositivos Seleccione los dispositivos en que le gustaría instalar. Se mantendrán sin tocar hasta que pulse el botón «Comenzar instalación» del menú principal. Discos estándares locales 20 GiB ATA VBOX HARDDISK sda / 20 GiB libre Los discos que se dejen aquí sin seleccionar no se tocarán. Discos especializados y de red  $\odot$ Añadir un disco... Los discos que se dejen aquí sin seleccionar no se tocarán. s ensienes de elmessenamiente 1 disco seleccionado; 20 GiB de capacidad; 20 GiB libre Refrescar... Resumen completo del disco y el gestor de arranque... Error al comprobar la configuración de almacenamiento. Clic para más detalles.

Seleccionamos el disco donde instalaremos el sistema Pandora FMS (CentOS Linux 7).

*Figura 39:* Selección del Disco de Instalación Pandora FMS. (Fuente: Elaboración Propia).

Se escogió el esquema de particionamiento, si no tiene un conocimiento de alto nivel, se generará automáticamente usando la opción "Haga clic para crearlos automáticamente".

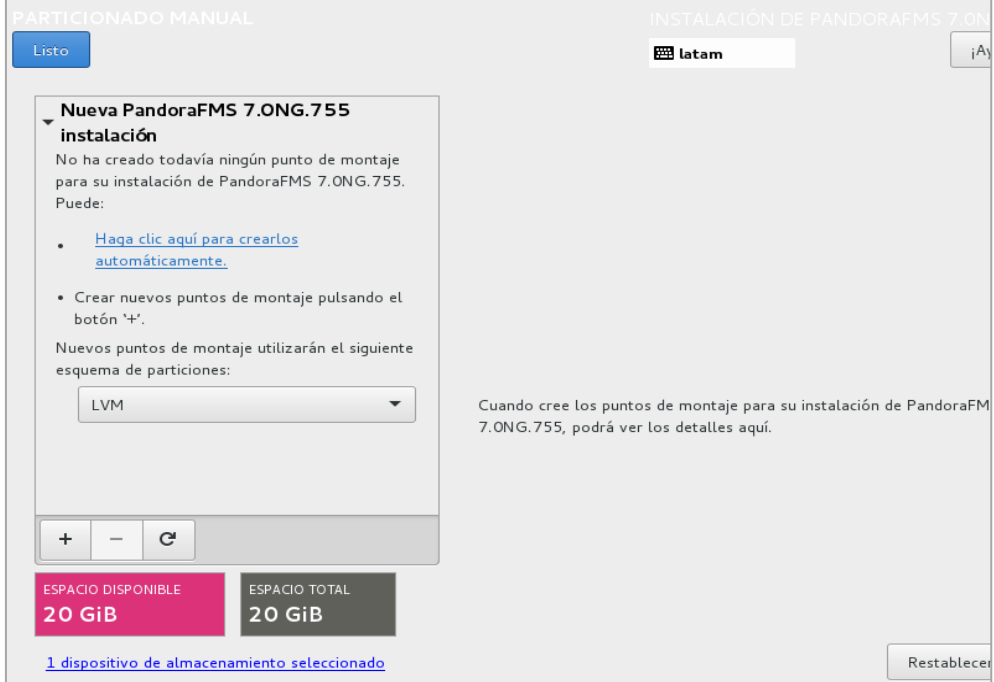

*Figura 40:* Selección del Esquema de Particionamiento Pandora FMS. (Fuente: Elaboración Propia).

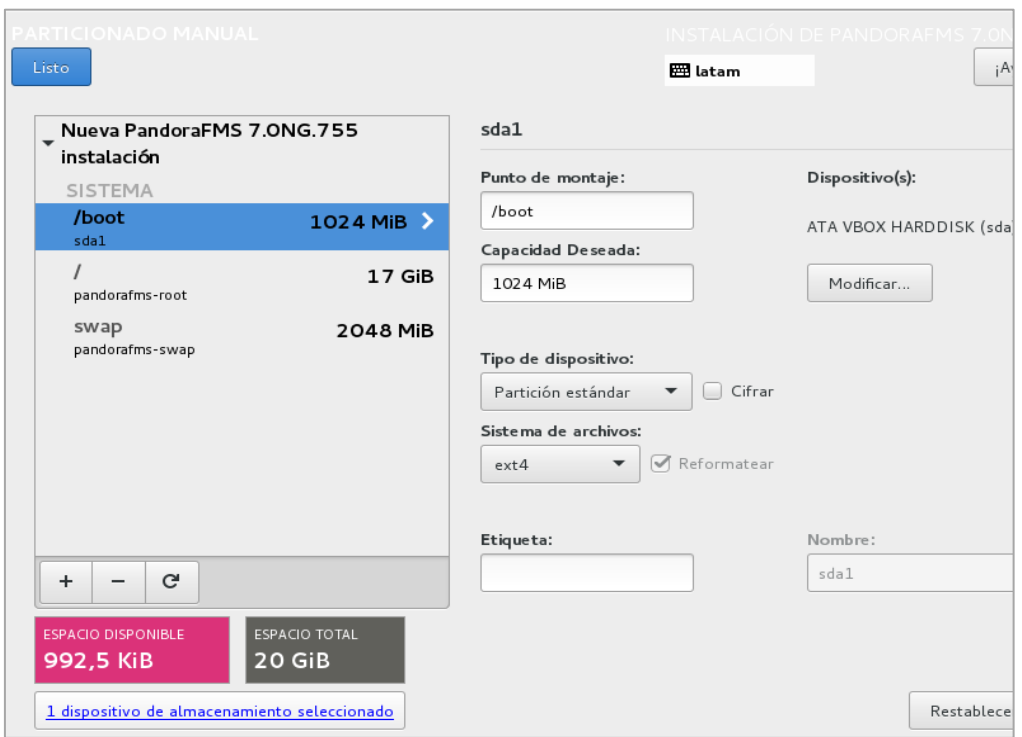

Verificación de las particiones creadas.

*Figura 41:* Lista de Particiones Creadas Pandora FMS. (Fuente: Elaboración Propia).

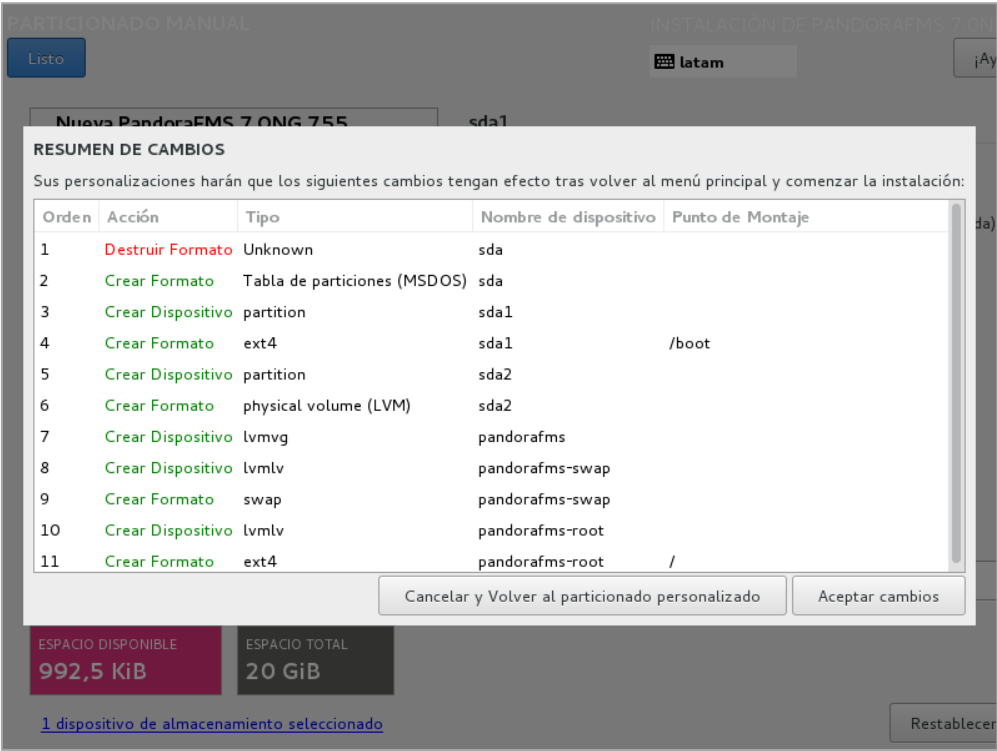

Resumen de cambios y personalizaciones antes del proceso de instalación.

*Figura 42:* Resumen de Configuraciones Pandora FMS. (Fuente: Elaboración Propia).

Se configura de manera manual la IP del servidor, máscara de subred, puerta de enlace y DNS, luego se realiza la activación del dispositivo de red.

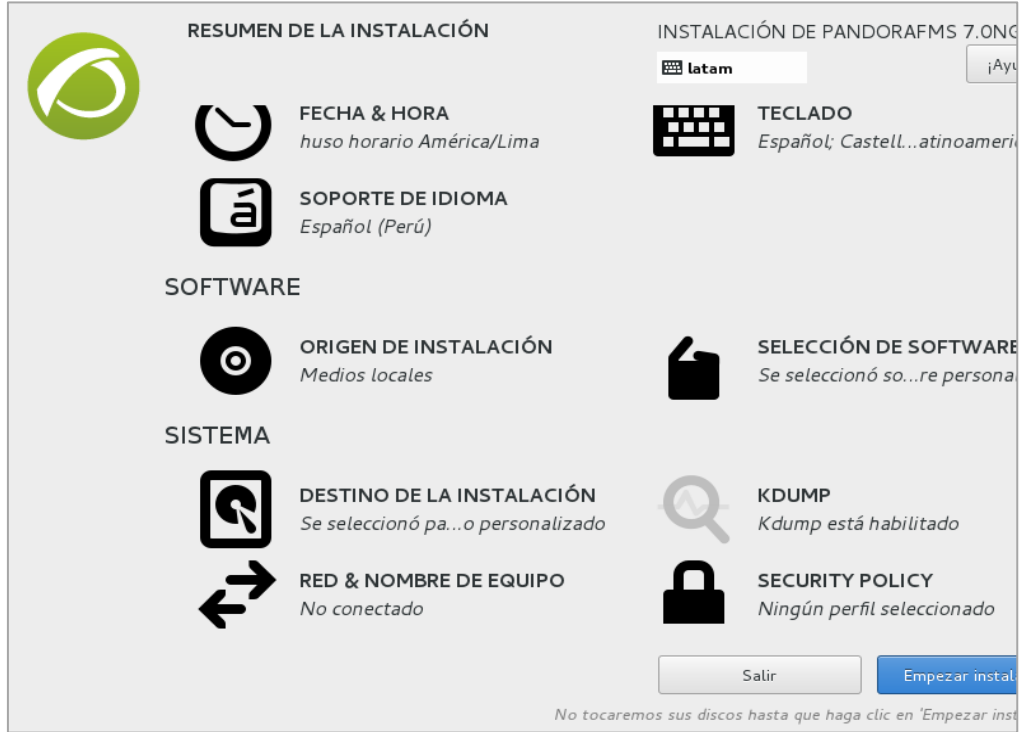

<span id="page-88-0"></span>*Figura 43:* Configuración de Red Pandora FMS. (Fuente: Elaboración Propia).

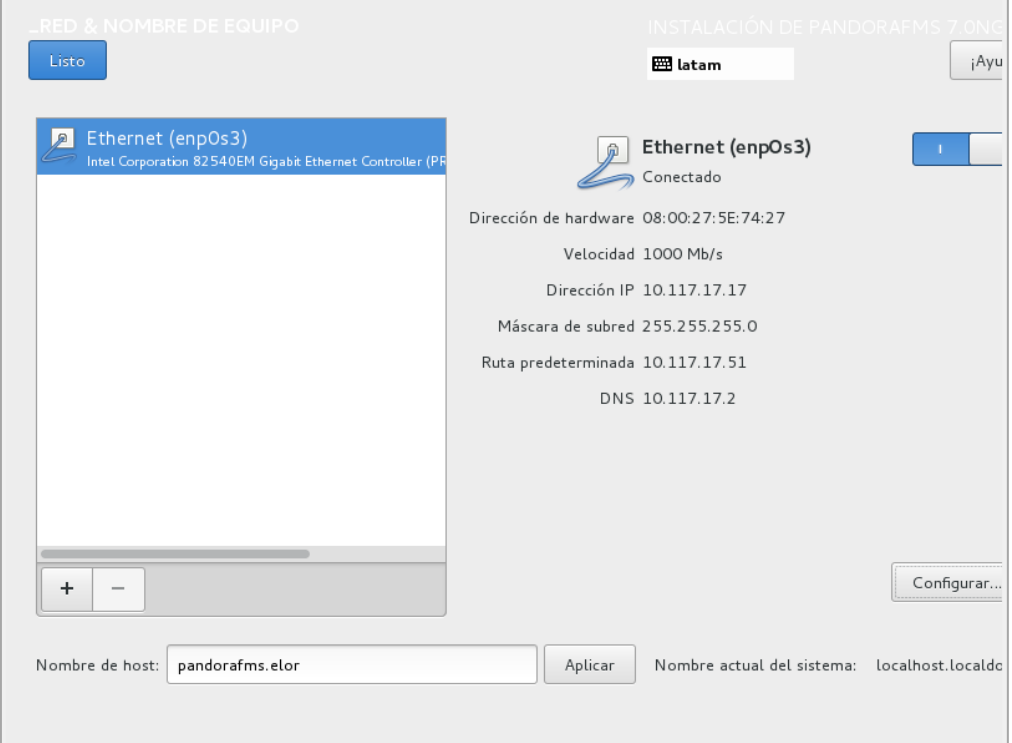

*Figura 44:* Resumen de la Configuración de Red Pandora FMS. (Fuente: Elaboración Propia).

Se procedió con la instalación. La contraseña root se establece aquí y de manera opcional se puede crear usuarios.

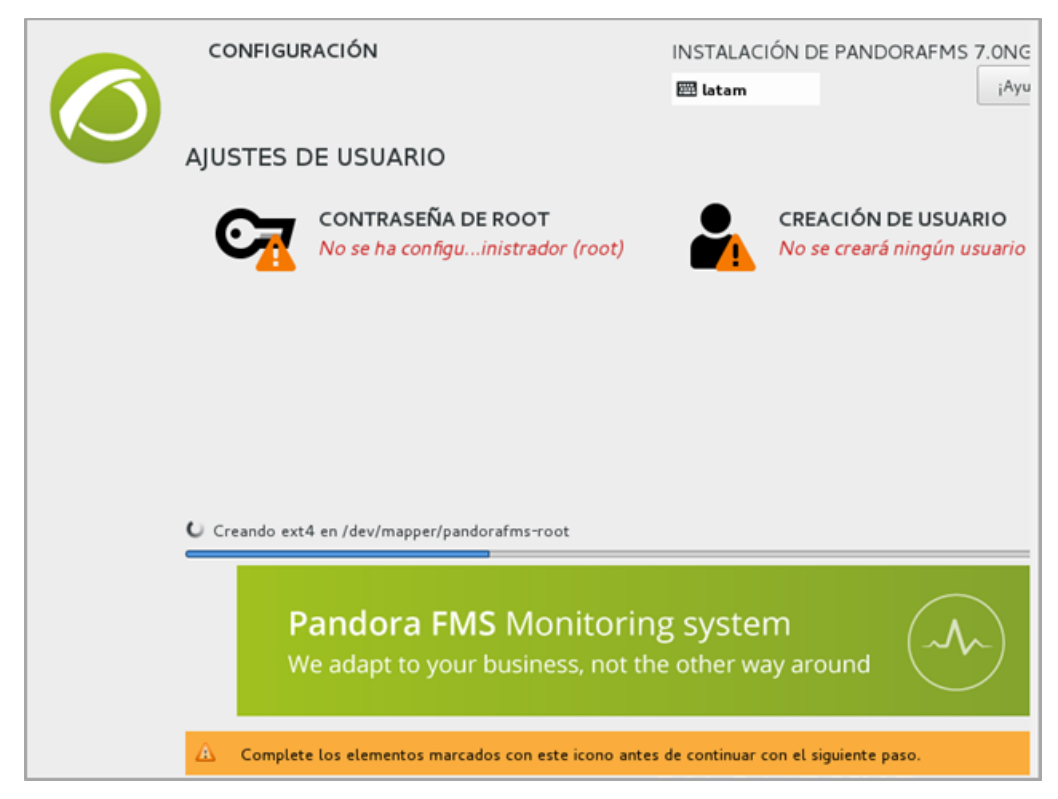

*Figura 45:* Proceso de Instalación Pandora FMS. (Fuente: Elaboración Propia).

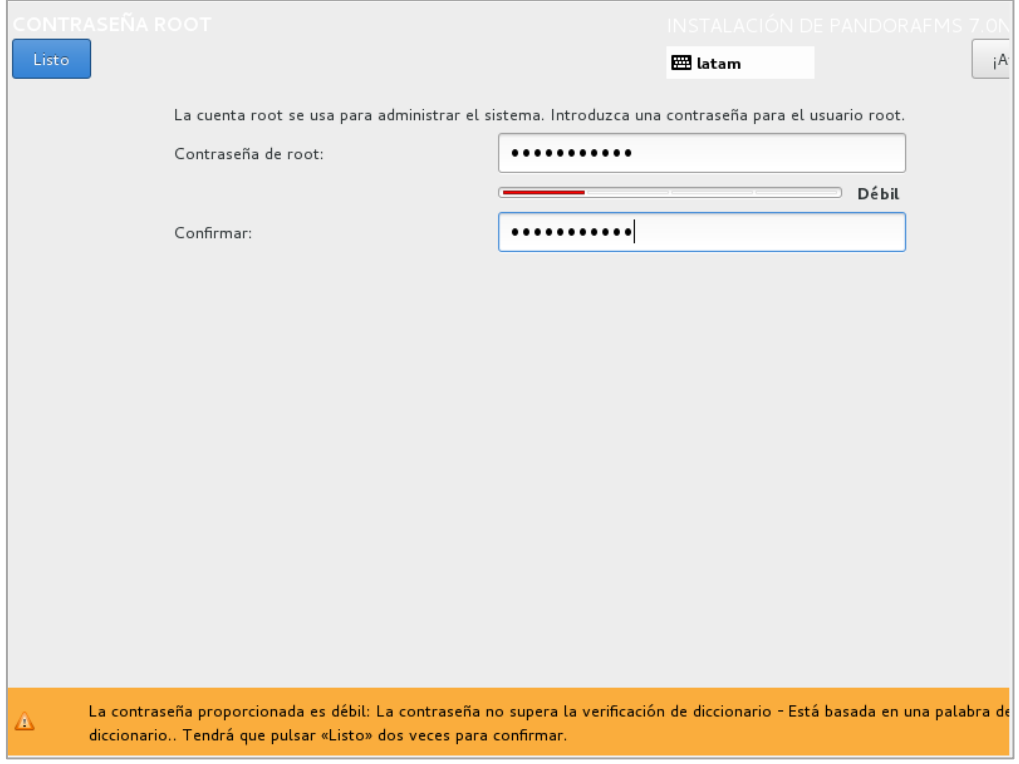

*Figura 46:* Asignación de Contraseña Root Pandora FMS. (Fuente: Elaboración Propia).

Una vez instalado e inicializado el sistema, se nos muestra el siguiente terminal donde se loguea:

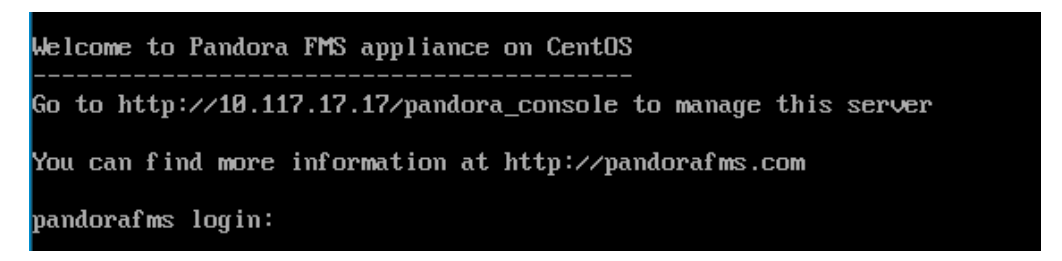

*Figura 47:* Terminal de Logueo Pandora FMS. (Fuente: Elaboración Propia).

El primer paso es conocer la IP que asignamos en el paso anterior de configuración de red (*ver [Figura 43](#page-88-0)*) para que desde a fuera podamos conectarnos al servidor. El comando empleado para obtener la IP es: **ifconfig**

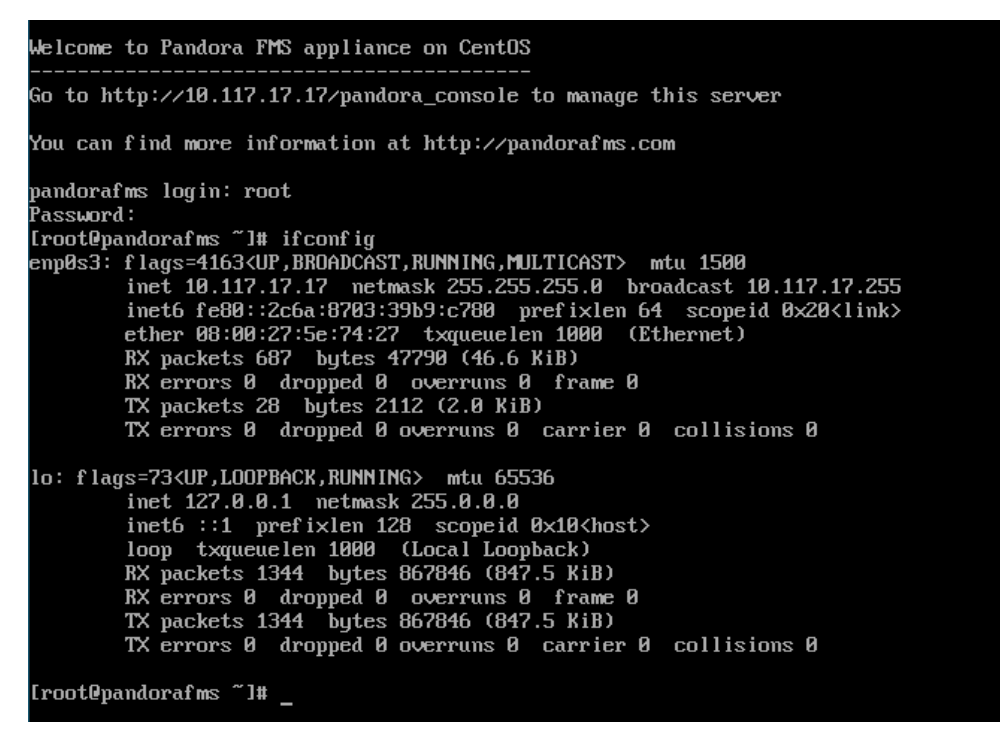

*Figura 48:* Identificación de la IP del Servidor Pandora FMS. (Fuente: Elaboración Propia).

Conocida la IP podemos acceder desde fuera de la máquina virtual al sistema de Pandora FMS. Se abre un navegador y se escribe en él la siguiente dirección del servidor: **http://10.117.17.17/pandora\_console**

Para el acceso se utiliza por defecto las credencias siguientes: Usuario "admin" y Contraseña "pandora".

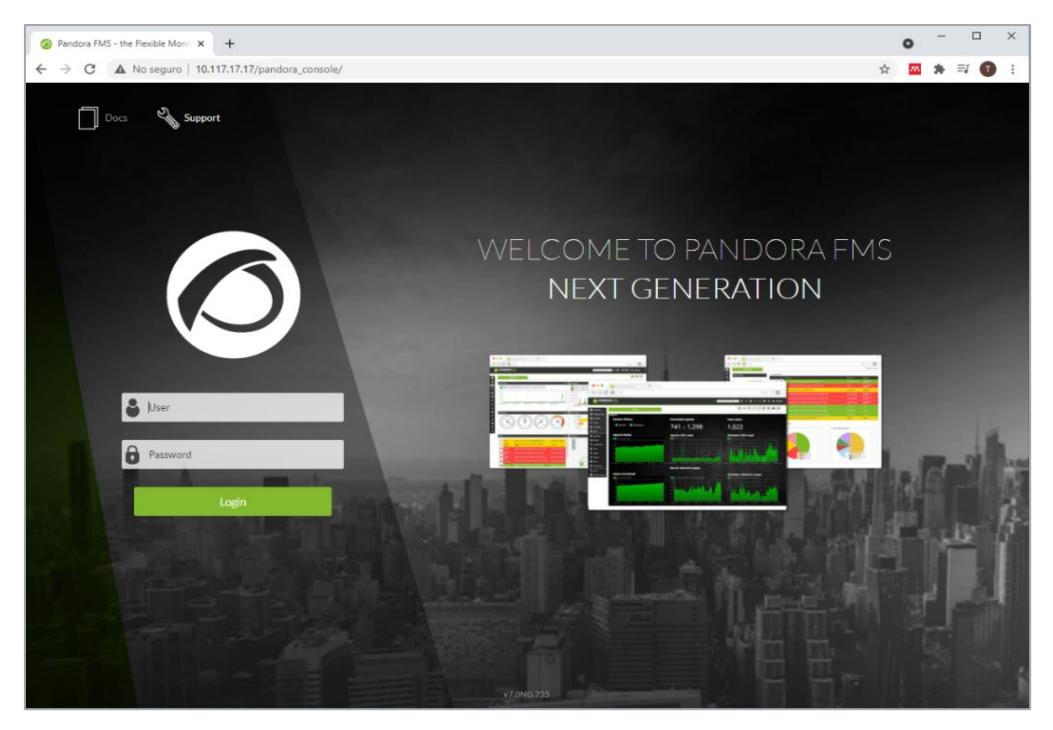

*Figura 49:* Pantalla de Inicio de Sesión de Pandora FMS. (Fuente: Elaboración Propia).

En este punto, ya tenemos el conjunto completo de Pandora FMS para ser utilizada a medida que se desarrolle la investigación.

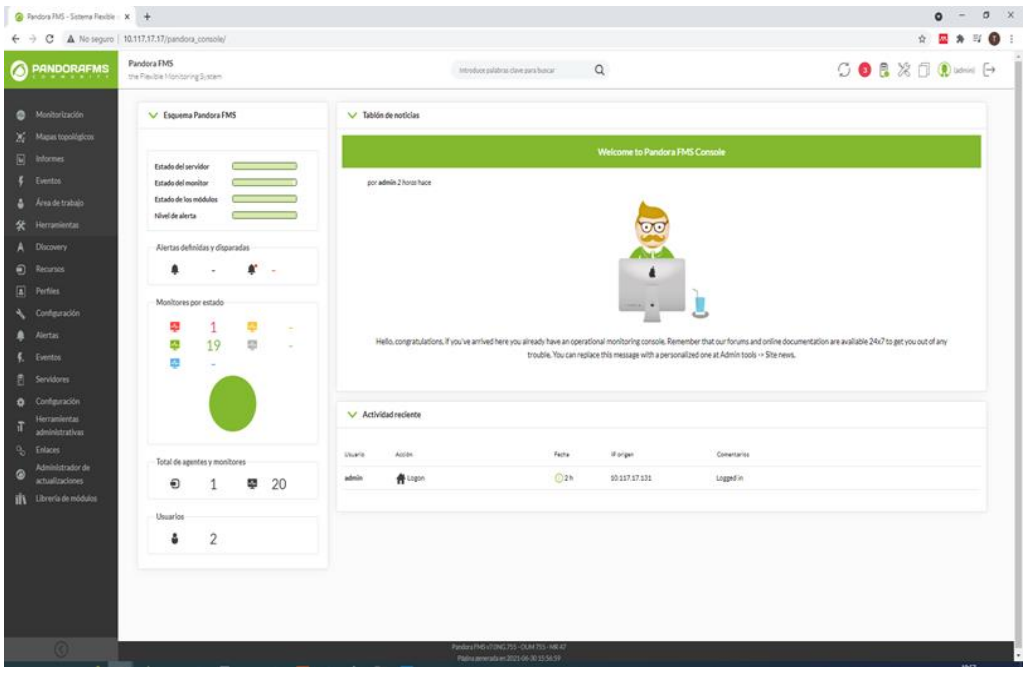

*Figura 50:* Página Principal de Pandora FMS. (Fuente: Elaboración Propia).

La página principal predeterminada de Pandora FMS proporciona información básica y general sobre el estado del sistema, el número y el tipo de comprobaciones realizadas por Pandora FMS.

**Apéndice E:** Incorporación de los Dispositivos y Servicios Críticos de TI y sus Parámetros Comunes.

En este paso se añadieron al sistema de monitoreo los dispositivos y servicios críticos de TI, que tienen impacto para la empresa Electro Oriente – Unidad de Negocios Bellavista. Así mismo, se añadieron sus parámetros comunes tanto de sistema, de entorno y de red, descritos en el marco teórico de la investigación. A continuación, en la *[Tabla 24](#page-93-0)* se detallan los dispositivos y servicios que serán monitoreados.

#### <span id="page-93-0"></span>**Tabla 24**

| $N^{\circ}$    | <b>Nombre</b>                 | IP                                           | Descripción                                                                                                    |
|----------------|-------------------------------|----------------------------------------------|----------------------------------------------------------------------------------------------------|
| 1              | Router                        | 10.117.17.52                                 | Router Principal CISCO 4200 cuya<br>función es establecer la ruta de destino a<br>cada paquete de datos dentro de la red de<br>la empresa.                            |
|                |                               | 10.117.17.53                                 | Router de Respaldo CISCO 4200 ante la<br>caída del Router Principal.                                                                                                  |
|                |                               | 10.117.17.20                                 | Switch DELL CORE encargado de<br>conectar todos los Switch de las zonas A,<br>$B y C$ .                                                                               |
| $\overline{2}$ | Switch                        | 10.117.17.21<br>10.117.17.22<br>10.117.17.23 | Switch DELL en donde se encuentran<br>conectados todos los dispositivos de la<br>infraestructura de TI y que permiten el<br>acceso a los Servicios de TI del negocio. |
| 3              | Servicio Directorio<br>Activo | 10.117.17.2                                  | Servicio de directorio que facilita la<br>organización y gestión de todos los<br>elementos de la red informática de<br>Electro Oriente S.A - UNB.                     |
| 4              | Servicio DHCP                 | 10.117.17.3                                  | Servicio brindado a la UNB, el cual<br>asigna IP a cada dispositivo.                                                                                                  |
| 5              | Servicio DNS                  | 10.117.17.2                                  | Sistema de Nombres de Dominio que<br>permite la traducción de nombres de<br>dominio a direcciones IP.                                                                 |
| 6              | Servicio de Impresión         | 10.117.17.6                                  | Servicio brindado para la impresión de<br>documentos en las diferentes áreas de la<br>UNB. Las impresoras se encuentran en<br>red.                                    |
| 7              | Servicio de FTP               | 10.117.17.5                                  | Permite compartir archivos en red y la<br>ejecución de Sistemas de Información.                                                                                       |

*Dispositivos y Servicios Críticos a Monitorear*

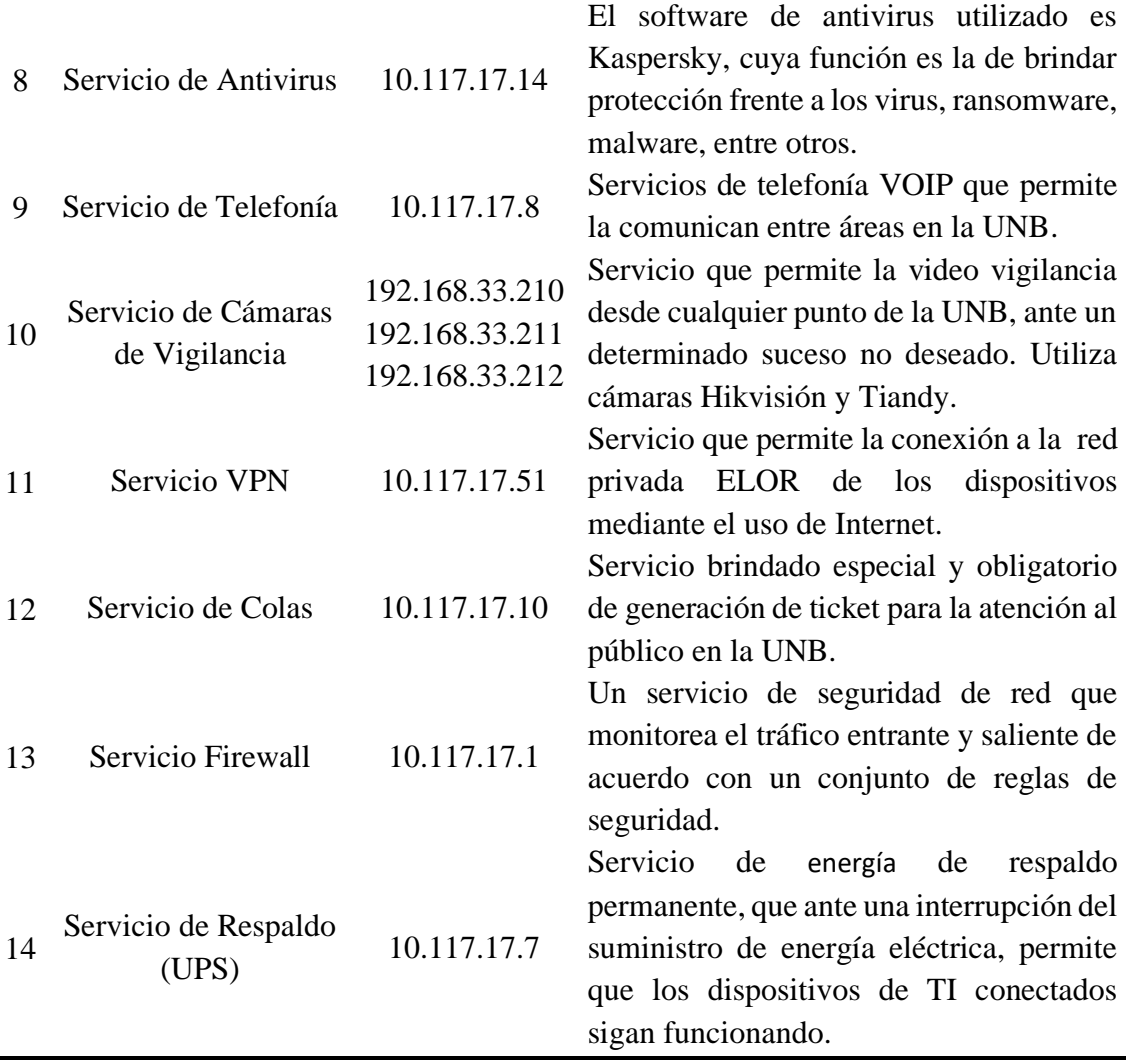

Fuente: Elaboración Propia

## **Tabla 25**

*Parámetros a Monitorear*

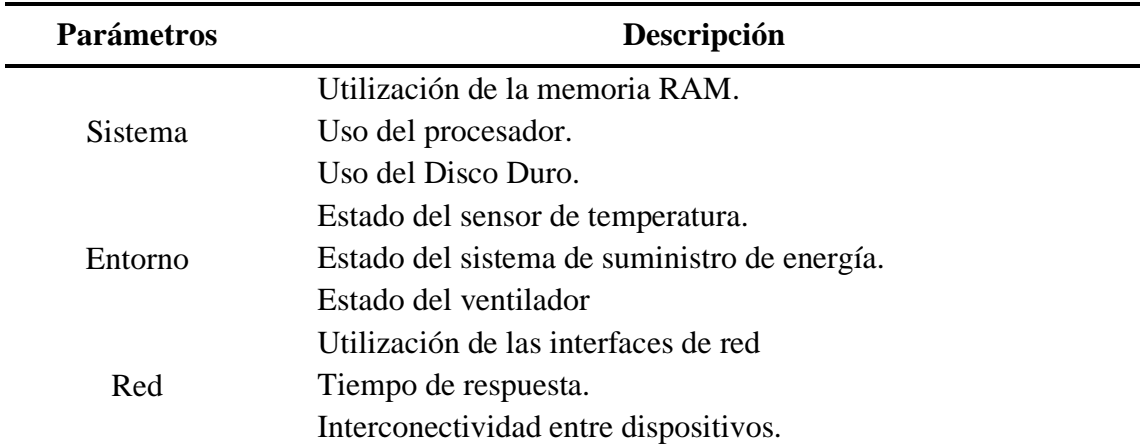

Fuente: Elaboración Propia

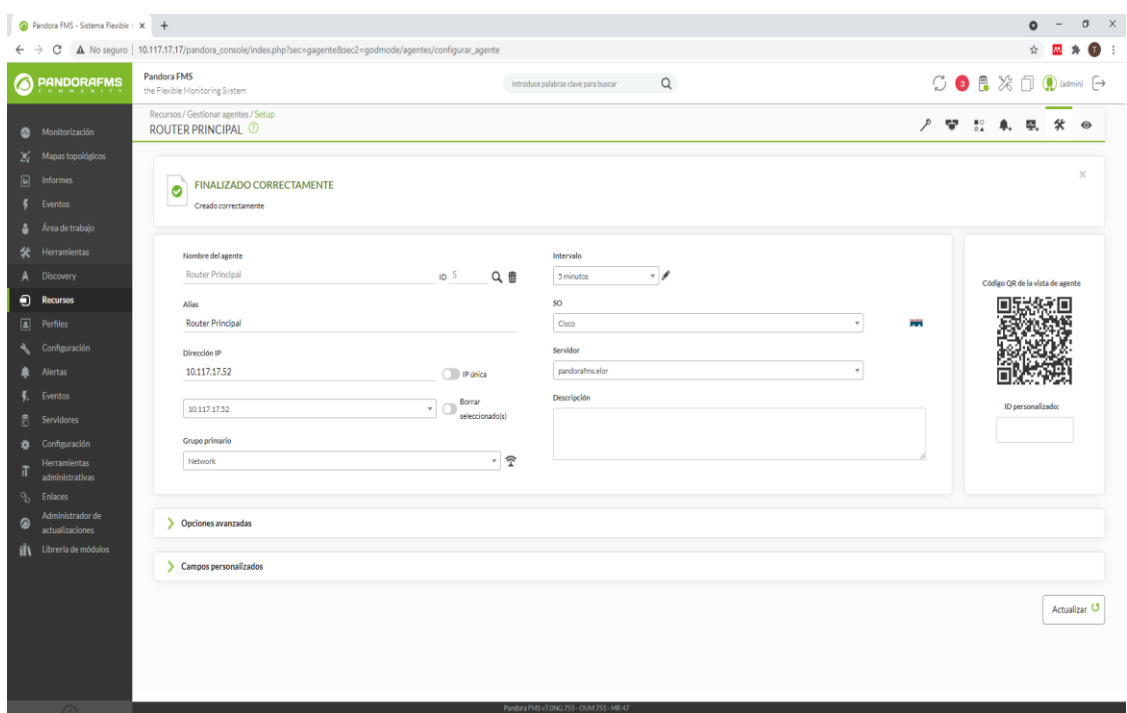

## **Configuración de los Servicios y Dispositivos a Monitorear**

*Figura 51:* Creación de Agentes Para los Dispositivos de TI Pandora FMS. (Fuente: Elaboración Propia).

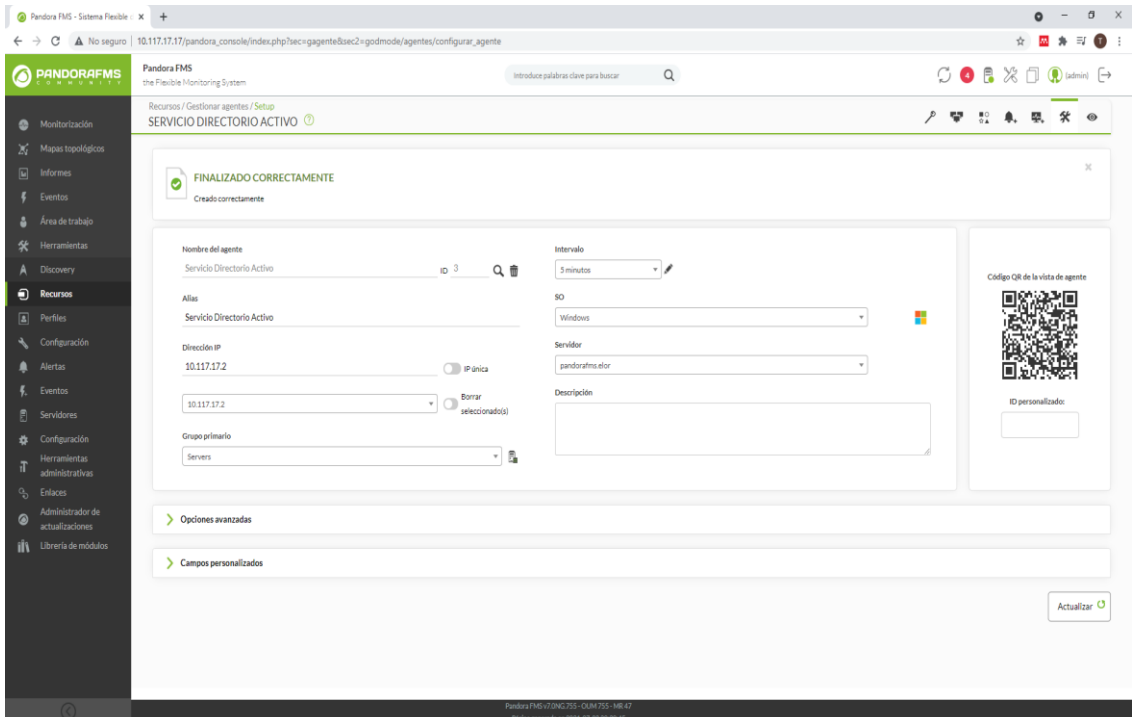

*Figura 52:* Creación de Agentes Para los Servicios de TI Pandora FMS. (Fuente: Elaboración Propia).

#### **Tabla 26**

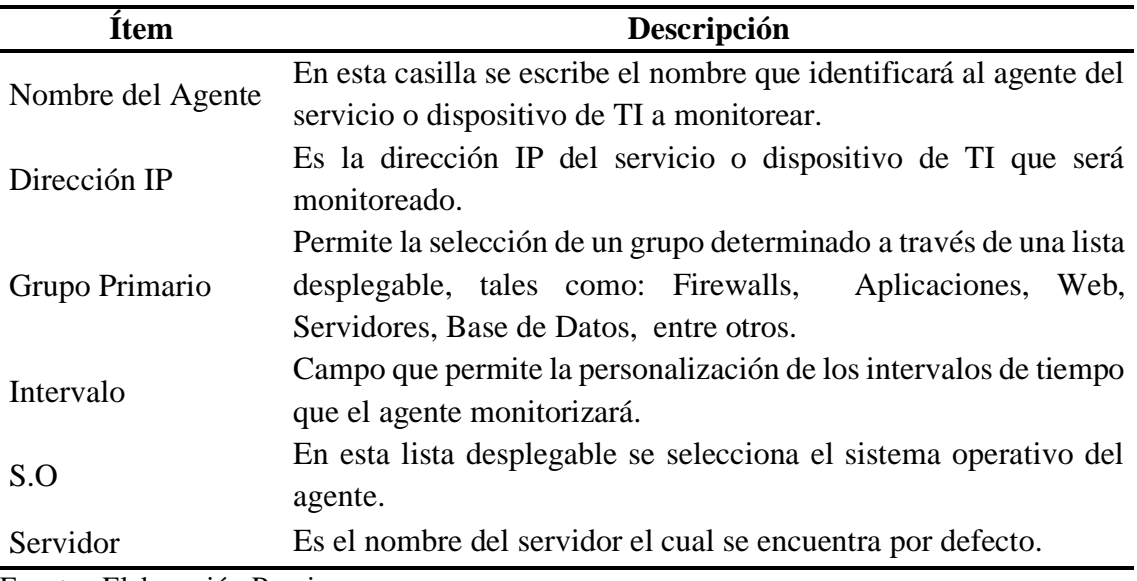

*Campos Para la Configuración de los Servicios de TI a Monitorear*

Fuente: Elaboración Propia

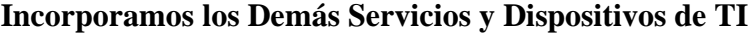

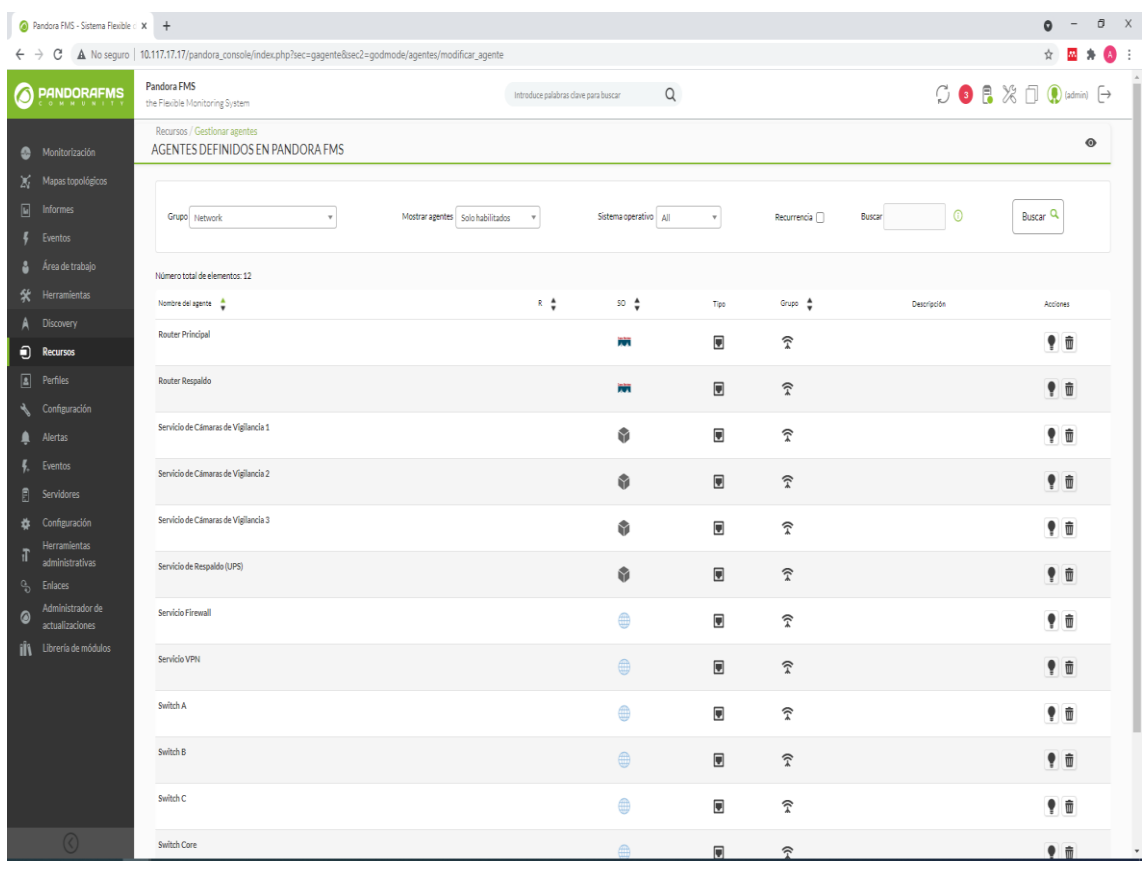

*Figura 53:* Dispositivos de TI Configurados Pandora FMS. (Fuente: Elaboración Propia).

|                 | Pandora FMS - Sistema Flexible : X +                       |                                                                                                    |                                  |                                      |                             |                         |                    |                                      | $ 0$ $\times$<br>$\circ$                           |
|-----------------|------------------------------------------------------------|----------------------------------------------------------------------------------------------------|----------------------------------|--------------------------------------|-----------------------------|-------------------------|--------------------|--------------------------------------|----------------------------------------------------|
|                 |                                                            | $\leftarrow$ $\rightarrow$ $\mathbb{C}$ $\blacktriangle$ No seguro   10.117.17.17/pandora_console/index.php?sec=gagente8sec2=godmode/agentes/modificar_agente |                                  |                                      |                             |                         |                    |                                      | ☆ 図 ★ ◎ :                                          |
| 0               | <b>PANDORAFMS</b>                                          | Pandora FMS<br>the Flexible Monitoring System                                                                                                    |                                  | Introduce palabras clave para buscar |                             | $\alpha$                |                    |                                      | $\circlearrowleft$ 0 8 % $\Box$ ( ) (admin) $\Box$ |
| x               | Monitorización<br>Mapas topológicos                        | Recursos / Gestionar agentes<br>AGENTES DEFINIDOS EN PANDORA FMS                                                                                              |                                  |                                      |                             |                         |                    |                                      | $\odot$                                            |
| $\boxed{M}$     | <b>Informes</b><br>Eventos                                 | Grupo Servers<br>$\scriptstyle\rm v$                                                                                                    | Mostrar agentes Solo habilitados | $\;$                                 | Sistema operativo   All     |                         | $\tau$             | Recurrencia <sub>[1]</sub><br>Buscar | Buscar Q<br>$^{\circ}$                             |
| а               | Área de trabajo                                            | Número total de elementos: 9                                                                                                    |                                  |                                      |                             |                         |                    |                                      |                                                    |
| 氽               | Herramientas                                               | Nombre del agente <sup>4</sup>                                                                                                    |                                  | $R = \frac{A}{R}$                    | $SO \leftarrow \frac{A}{V}$ | Tipo                    | Grupo <sup>4</sup> | Descripción                          | Acciones                                           |
| А               | Discovery                                                  | pandorafms.elor                                                                                                    |                                  |                                      | Δ                           | 들                       | ß,                 | Created by pandorafms.elor           | $\P$ $\bar{\mathbf{u}}$                            |
| Θ               | <b>Recursos</b>                                            |                                                                                                    |                                  |                                      |                             |                         |                    |                                      |                                                    |
| 圓               | <b>Perfiles</b>                                            | Servicio de Antivirus<br>Editar   Módulos   Alertas   Vista                                                                                                   |                                  |                                      | H                           | $\blacksquare$          | ß,                 |                                      | $\bullet$ $\bullet$                                |
|                 | Configuración<br>Alertas                                   | Servicio de Colas                                                                                                    |                                  |                                      | ÷                           | $\blacksquare$          | ß,                 |                                      | $\P$ $\bar{\mathbf{u}}$                            |
|                 | Eventos<br>Servidores                                      | Servicio de FTP                                                                                                    |                                  |                                      | ٠                           | $\blacksquare$          | G.                 |                                      | $\bullet$ $\bullet$                                |
| ۰<br>п          | Configuración<br><b>Herramientas</b>                       | Servicio de Impresión                                                                                                    |                                  |                                      | ٠                           | $\overline{\mathbf{u}}$ | ß,                 |                                      | $\P$ $\oplus$                                      |
| $\mathcal{C}_D$ | administrativas<br><b>Enlaces</b>                          | Servicio de Telefonia                                                                                                    |                                  |                                      | Δ                           | $\blacksquare$          | ß,                 |                                      | $\bullet$ $\bullet$                                |
| $\bullet$       | Administrador de<br>actualizaciones<br>Librería de módulos | Servicio DHCP                                                                                                    |                                  |                                      | Δ                           | $\blacksquare$          | ß.                 |                                      | ♥ 命                                                |
| í۱              |                                                            | Servicio Directorio Activo                                                                                                    |                                  |                                      | ٠                           | $\blacksquare$          | ß,                 |                                      | 90                                                 |
|                 |                                                            | Servicio DNS                                                                                                    |                                  |                                      | ۰.                          | $\overline{\mathbf{u}}$ | ß,                 |                                      | $\P$ $\bar{\mathbf{u}}$                            |
|                 |                                                            | Número total de elementos: 9                                                                                                    |                                  |                                      |                             |                         |                    |                                      | Crear agente >                                     |

*Figura 54:* Servicios de TI Configurados Pandora FMS. (Fuente: Elaboración Propia).

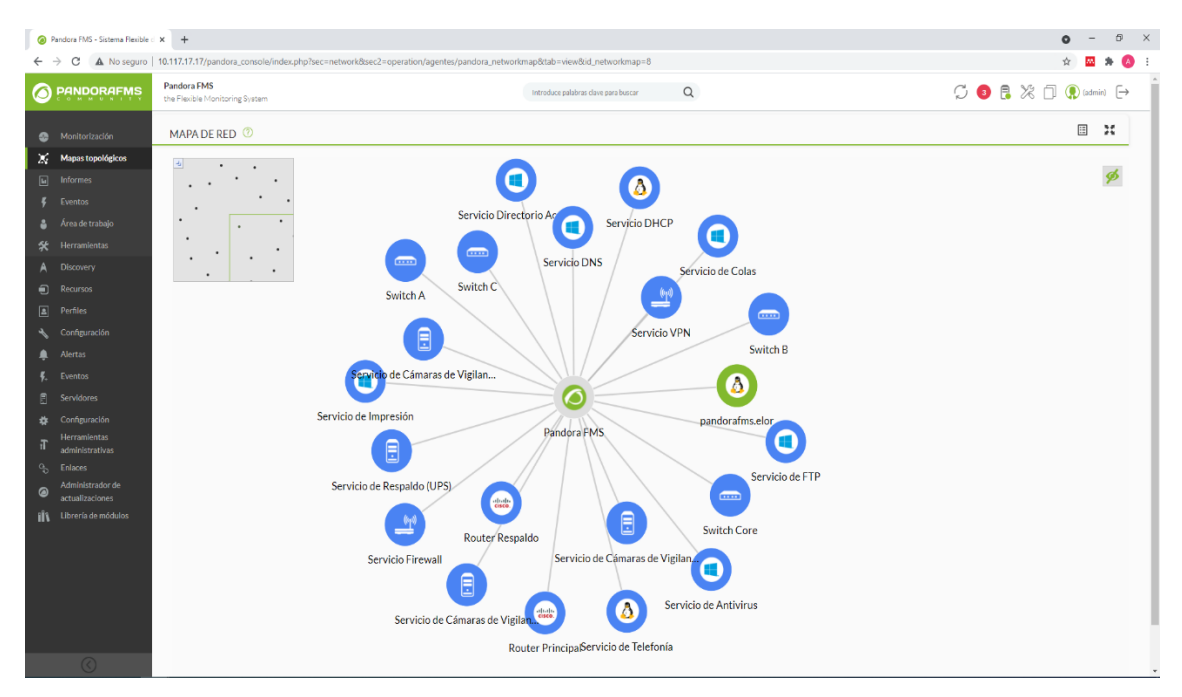

*Figura 55:* Mapa de Red de los Dispositivos Monitoreados Pandora FMS. (Fuente: Elaboración Propia).

## **Configuración de los Parámetros en los Dispositivos a Monitorear**

#### **- Creación de Módulos Para los Dispositivos TI**

Para la creación del módulo seleccionamos un agente de nuestra lista de agentes creados en un inicio, donde le daremos clic en la opción módulos y se obtendrá la pantalla sigueinte:

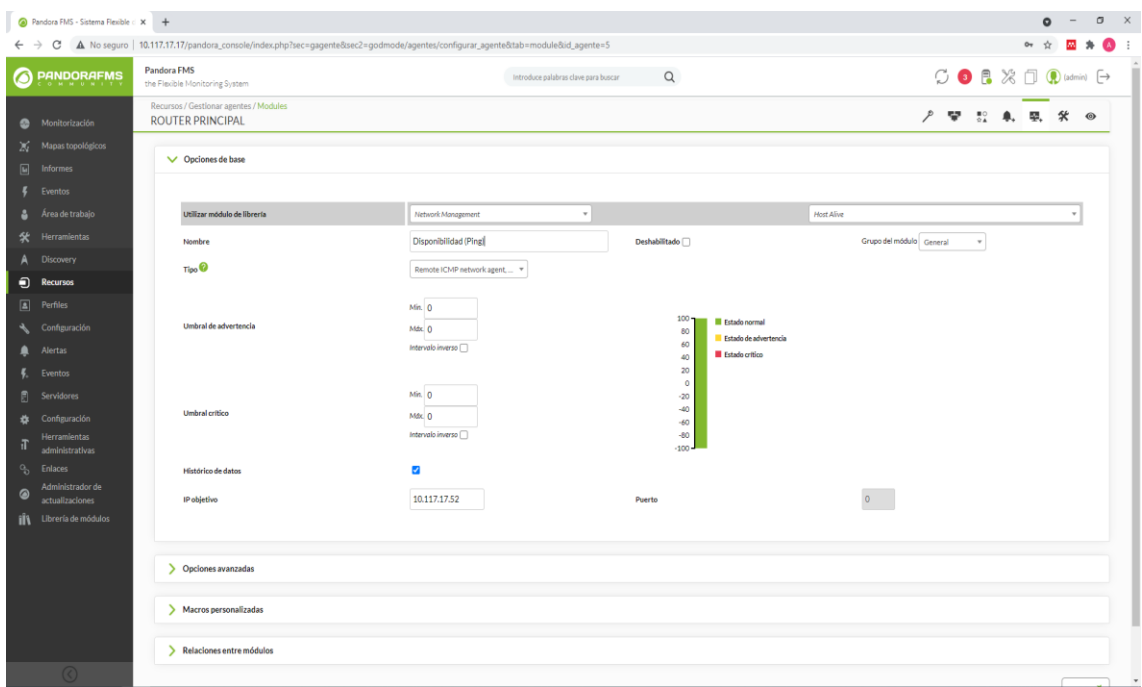

*Figura 56:* Configuración de los Agentes Pandora FMS. (Fuente: Elaboración Propia).

## **Tabla 27**

*Campos Para la Creación de Módulos de Dispositivos de la Infraestructura TI*

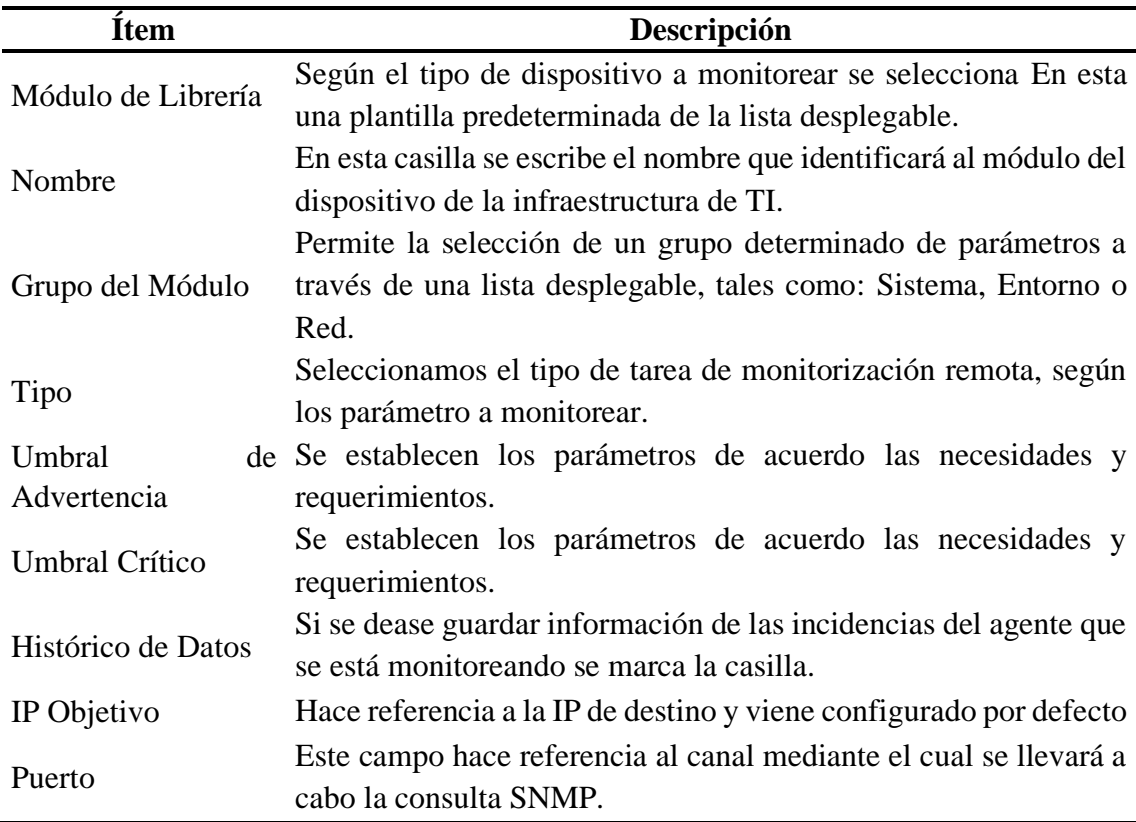

Fuente: Elaboración Propia

A continuación, se muestran cada uno de los módulos que fueron asignados a los dispositivos de TI, que permitirán obtener información a través de sus parámetros de monitoreo configurados.

|                |                            | A Pandora FMS - Sistema Flexible d X +         |                                                                                                    |                              |                                        |                        |                                                  |                                                    |                                                  | $0 \times$<br>$\bullet$<br>$\sim$                                                                                               |
|----------------|----------------------------|------------------------------------------------|----------------------------------------------------------------------------------------------------|------------------------------|----------------------------------------|------------------------|--------------------------------------------------|----------------------------------------------------|--------------------------------------------------|----------------------------------------------------------------------------------------------------|
|                | $\leftarrow$ $\rightarrow$ |                                                | C A No seguro   10.117.17.17/pandora_console/index.php?sec=gagente8sec2=godmode/agentes/configurar_agente8tab=module8id_agente=5 |                              |                                        |                        |                                                  |                                                    |                                                  | 28 * ◎ :<br>$\Delta$                                                                                                    |
| ⋒              |                            | <b>PANDORAFMS</b>                              | Pandora FMS<br>the Flexible Monitoring System                                                                                    |                              |                                        |                        | $\alpha$<br>Introduce palabras clave para buscar |                                                    |                                                  | $\begin{array}{ccc}\n\bigcirc & \bullet & \mathbb{P} & \mathcal{X} & \square & \mathbb{Q} & \text{cdefin} & \square\end{array}$ |
|                |                            | Monitorización                                 | Recursos / Gestionar agentes / Modules<br><b>ROUTER PRINCIPAL</b>                                                                |                              |                                        |                        |                                                  |                                                    | 2 望 52 单 婴 余                                     | $\circledcirc$                                                                                                    |
|                | x.<br>$\boxed{\omega}$     | Mapas topológicos<br><b>Informes</b>           |                                                                                                    |                              |                                        |                        |                                                  |                                                    |                                                  |                                                                                                    |
|                |                            | Eventos                                        | <b>Buscar</b>                                                                                                    |                              | Filtro $Q$                             |                        | Mostrar en modo jerarquia                        | Tipo<br>Crear un nuevo módulo de servidor de datos |                                                  | Crear >                                                                                                    |
|                | å.                         | Área de trabajo<br><b>条</b> Herramientas       |                                                                                                    |                              |                                        |                        |                                                  |                                                    |                                                  |                                                                                                    |
| А              |                            | <b>Discovery</b>                               |                                                                                                    |                              |                                        |                        |                                                  |                                                    |                                                  | Añadir más módulos de la Librería de módulos                                                                                    |
|                | $\Theta$                   | <b>Recursos</b>                                | Nombre 4                                                                                                    | $S_1$ $\oplus$               | Tipo 4                                 | Intervale <sup>4</sup> | Descripción                                      | Estado<br>Advertisida                              | Acción                                           | Del.                                                                                                    |
|                | $\boxed{2}$                | Perfiles                                       |                                                                                                    |                              |                                        |                        | Environental                                     |                                                    |                                                  |                                                                                                    |
| ÷.             | ▲                          | Configuración<br>Alertas                       | Estado del Sensor de Temperatura                                                                                                 | $\blacksquare$               | <b>OF YOU</b>                          | 5 minutos              |                                                  | $N/A - N/A$                                        | $P$ <sup><math>\Box</math></sup><br>$\mathbb{X}$ | 啻                                                                                                    |
|                | к.                         | Eventos                                        | Estado del Suministro de Energía                                                                                                 | $\blacksquare$               | @ Year                                 | 5 minutos              |                                                  | N/A - N/A                                          | $P$ $Q$<br>一页                                    | $\widehat{\mathfrak{w}}$                                                                                                    |
|                | 凮                          | Servidores                                     | Estado del Ventilador                                                                                                    | $\blacksquare$               | <b>OF YOU</b>                          | 5 minutos              |                                                  | $N/A - N/A$                                        | $P$ $Q$<br>$\mathbb{X}$                          | 啻                                                                                                    |
|                |                            | <b>25</b> Configuración<br><b>Herramientas</b> |                                                                                                    |                              |                                        |                        | Networking                                       |                                                    |                                                  |                                                                                                    |
| п              | $\mathcal{L}^{\Omega}$     | administrativas<br><b>Enlaces</b>              | Disponibilidad (Ping)                                                                                                    | $\qquad \qquad \blacksquare$ | $\mathbf{D}^{\text{new}}_{\text{max}}$ | 5 minutos              |                                                  | N/A-N/A                                            | $\P$ $\Box$ $\times$                             | 啻                                                                                                    |
| $\circledcirc$ |                            | Administrador de<br>actualizaciones            | Tiempo de Respuezta                                                                                                    | $\qquad \qquad \blacksquare$ | ●認                                     | 5 minutos              |                                                  | N/A - N/A                                          | ♥□回》                                             | $\hat{\mathfrak{w}}$                                                                                                    |
|                | í١                         | Librería de módulos                            |                                                                                                    |                              |                                        |                        | System                                           |                                                    |                                                  |                                                                                                    |
|                |                            |                                                | Use del Procesador                                                                                                    | $\overline{\mathbf{v}}$      | $0^{\rm corr}$                         | 5 minutos              |                                                  | N/A-N/A                                            | $\bullet$ $\Box$<br>$\geq 26$                    | 啻                                                                                                    |
|                |                            |                                                | Utilización de Memoria RAM                                                                                                    | $\qquad \qquad \blacksquare$ | <b>OF SORRY</b>                        | 5 minutos              |                                                  | N/A-N/A                                            | ● □ 図 ※                                          | 啻                                                                                                    |
|                |                            |                                                |                                                                                                    |                              |                                        |                        |                                                  |                                                    | Disable selected modules                         | Ejecutar acción >                                                                                                    |
|                |                            |                                                |                                                                                                    |                              |                                        |                        |                                                  |                                                    |                                                  |                                                                                                    |
|                |                            | $\Omega$                                       |                                                                                                    |                              |                                        |                        | Pandora FMS v7.0NG 755 - OUM 755 - MR 47         |                                                    |                                                  |                                                                                                    |

*Figura 57:* Parámetros Críticos a Monitorear Configurados en Pandora FMS. (Fuente: Elaboración Propia).

## **- Creación de Módulos Para los Servicios de TI**

En esta parte se utilizó WMI para configurar los módulos por cada servicio de la infraestructura de TI de la Organización.

|                                   | Randora FMS - Sistema Flexible d X +                                      |             |                                                                                                    |                                      |                                                                    |                                                                                                 |                                                 | $\circ$<br>$\mathsf{X}$<br>$\bullet$                                             |
|-----------------------------------|---------------------------------------------------------------------------|-------------|----------------------------------------------------------------------------------------------------|--------------------------------------|--------------------------------------------------------------------|-------------------------------------------------------------------------------------------------|-------------------------------------------------|----------------------------------------------------------------------------------|
| $\leftarrow$                      | C<br>$\rightarrow$                                                        |             | A No seguro   10.117.17.17/pandora_console/index.php?sec=gagente8sec2=godmode/agentes/configurar_agente8tab=module8id_agente=3 |                                      |                                                                    |                                                                                                 |                                                 | $\bullet$<br>$O_T$<br>$\ddot{z}$                                                 |
| 6                                 | <b>PANDORAFMS</b>                                                         | Pandora FMS | the Flexible Monitoring System                                                                                                 |                                      | Introduce palabras clave para buscar                               | $\alpha$                                                                                        |                                                 | $\circlearrowleft$ 0 8 $\%$ $\Box$ $\circlearrowright$ (admin) $\leftrightarrow$ |
|                                   | Monitorización                                                            |             | Recursos / Gestionar agentes / Modules<br>SERVICIO DIRECTORIO ACTIVO                                                           |                                      |                                                                    |                                                                                                 | 2 聖 記 車 塁 名                                     | $\circ$                                                                          |
| x<br>$\boxed{\underline{\omega}}$ | Mapas topológicos<br><b>Informes</b><br>Eventos                           |             | V Opciones de base                                                                                                    |                                      |                                                                    |                                                                                                 |                                                 |                                                                                  |
| в                                 | Área de trabajo                                                           |             | Utilizar módulo de librería                                                                                                    | Windows System                       | $\overline{\phantom{a}}$                                           |                                                                                                 | CPU load                                        |                                                                                  |
| 氽                                 | Herramlentas                                                              |             | Nombre                                                                                                    | Uso del Procesador                   |                                                                    | Deshabilitado <b>O</b>                                                                          | Grupo del módulo General<br>$\scriptstyle\rm w$ |                                                                                  |
|                                   | <b>Discovery</b>                                                          |             | Tipo <sup>0</sup>                                                                                                    |                                      | $\mathbf{v}$                                                       |                                                                                                 |                                                 |                                                                                  |
| Θ                                 | <b>Recursos</b>                                                           |             |                                                                                                    | Generic numeric                      |                                                                    |                                                                                                 |                                                 |                                                                                  |
| $\boxed{2}$<br>۰                  | Perfiles<br>Configuración<br><b>Alertas</b>                               |             | Umbral de advertencia                                                                                                    | Min. 0<br>Mdx 0<br>Intervalo inverso |                                                                    | $100 -$<br><b>El Estado normal</b><br>80<br>Estado de advertencia<br>60<br>Estado crítico<br>40 |                                                 |                                                                                  |
| к.<br>圓<br>壺<br>П                 | Eventos<br>Servidores<br>Configuración<br>Herramientas<br>administrativas |             | <b>Umbral critico</b>                                                                                                    | Min. 0<br>Máx 0<br>Intervalo inverso |                                                                    | 20<br>$\circ$<br>$-20$<br>$-40$<br>$-60$<br>$-80$<br>$-100 -$                                   |                                                 |                                                                                  |
| o,                                | <b>Enlaces</b>                                                            |             | <b>Histórico de datos</b>                                                                                                    | $\overline{\mathbf{v}}$              |                                                                    |                                                                                                 |                                                 |                                                                                  |
| $\circ$                           | Administrador de<br>actualizaciones                                       |             | IP objetivo <sup>O</sup>                                                                                                    | 10.117.17.2                          |                                                                    | Espacio de nombres <sup>0</sup>                                                                 |                                                 |                                                                                  |
| ill                               | Librería de módulos                                                       |             | <b>Usuario</b>                                                                                                    | soporteticbel                        |                                                                    | Contraseña                                                                                      |                                                 |                                                                                  |
|                                   |                                                                           |             | Consulta WMI                                                                                                    |                                      | SELECT LoadPercentage from Win32_Processor WHERE DeviceID = "CPU0" |                                                                                                 |                                                 |                                                                                  |
|                                   |                                                                           |             | Cadena clave $\overline{\mathbb{O}}$                                                                                           |                                      |                                                                    | Campo número <sup>1</sup>                                                                       | $\circ$                                         |                                                                                  |
|                                   |                                                                           |             |                                                                                                    |                                      |                                                                    |                                                                                                 |                                                 |                                                                                  |
|                                   | $\Omega$                                                                  |             | > Opciones avanzadas                                                                                                    |                                      |                                                                    |                                                                                                 |                                                 |                                                                                  |

*Figura 58:* Configuración de Windows Management Instrumentation Pandora FMS. (Fuente: Elaboración Propia).

#### **Tabla 28**

| <b>Item</b>             | Descripción                                                                                                    |  |  |  |  |  |  |  |  |
|-------------------------|----------------------------------------------------------------------------------------------------|--|--|--|--|--|--|--|--|
| Módulo de Librería      | Seleccionamos la herramienta a monitorear de la lista                                                              |  |  |  |  |  |  |  |  |
|                         | desplegable, el cual en Pandora FMS ya viene pre-configurado.                                                      |  |  |  |  |  |  |  |  |
| Nombre                  | Es el nombre que se le asignará e identificará a nuestro módulo.                                                   |  |  |  |  |  |  |  |  |
| Tipo                    | Este campo permite elegir de la lista desplegable el tipo de dato<br>que queremos obtener del módulo a monitorear. |  |  |  |  |  |  |  |  |
|                         | Cuenta con una lista desplegable con las siguientes opciones:                                                      |  |  |  |  |  |  |  |  |
| Grupo del Módulo        | Sistema, Entorno y Red, en donde se selecciona el grupo al que                                                     |  |  |  |  |  |  |  |  |
|                         | pertenece el módulo que será monitoreado.                                                                          |  |  |  |  |  |  |  |  |
| Umbral                  | de En este campo se determinan según requerimiento los parámetros                                                  |  |  |  |  |  |  |  |  |
| Advertencia             | mínimos y máximos.                                                                                                 |  |  |  |  |  |  |  |  |
| Histórico de Datos      | Para obtener reportes de los módulos es necesario que la casilla<br>esté marcada.                                  |  |  |  |  |  |  |  |  |
| IP Objetivo             | Hace referencia a la IP del módulo que será monitoreado.                                                           |  |  |  |  |  |  |  |  |
| Usuario<br>$\mathbf{V}$ | Para tener acceso a alas consulta WMI es necesario contar con un                                                   |  |  |  |  |  |  |  |  |
| Contraseña              | usuario y contraseña a nivel de administrador.                                                                     |  |  |  |  |  |  |  |  |
|                         | Hace referencia a cualquier consulta que sea válida del estandar                                                   |  |  |  |  |  |  |  |  |
| Consulta WMI            | ANSI SQL y que soporte WMI.                                                                                        |  |  |  |  |  |  |  |  |

*Campos Para la Creación de Módulos de Servicios TI*

Fuente: Elaboración Propia

| Pandora FMS - Sistema Flexible : X +   | C A No seguro   10.117.17.17/pandora_console/index.php?sec=estado&sec2=operation/agentes/ver_agente&id_agente=3 |                                                     |                                              | $\circ$<br>☆<br>m.<br>角               |
|----------------------------------------|----------------------------------------------------------------------------------------------------|-----------------------------------------------------|----------------------------------------------|---------------------------------------|
| <b>PANDORAFMS</b><br>N M U N I         | <b>08</b>                                                                                                    | Último cambio de estado                             | 54 segundos                                  |                                       |
| Monitorización<br>Mapas topológicos    | V Eventos (últimas 24h)                                                                                         |                                                     |                                              |                                       |
| <b>Informes</b><br>Eventos             |                                                                                                    |                                                     |                                              |                                       |
| Área de trabajo                        | 20:23<br>16:23                                                                                                  | 00:23<br>04:23                                      | 08:23                                        | 12:23<br>1623                         |
| Herramientas<br>Discovery              | $\vee$ Lista de módulos $@$                                                                                     |                                                     |                                              | 68                                    |
| <b>Recursos</b>                        | Texto libre de búsqueda (*): (<br>Todo<br>$\;$<br>Estado:                                                       | Todo<br>Grupo del módulo                            | $\mathbf v$<br>Mostrar en modo jerarquía (C) | $Filtro$ Q<br>Reiniciar <sup>O</sup>  |
| Configuración                          | Tipo C<br>Nombre del módulo <sup>4</sup><br>F.                                                                  | Descripción                                         | Estado <sup>4</sup><br>Umbrales<br>Dates     | Último contacto =<br>Gráfico          |
| Eventos<br><b>Servidores</b>           | $0 \cdot r$<br>Estado del Sensor de Temperatura                                                                 | Enviromental<br><b>Displays the computer Status</b> | OK<br>N/A-N/A                                | 図 ■<br>4 minutos 41 segundos          |
| Configuración                          | $\blacksquare$<br>$\circ$<br>Estado del Suministro de Energía                                                   | <b>Displays the computer Reset Count</b>            | $N/A - N/A$<br>$-1$                          | <b>交</b> 101<br>1 minutos 41 segundos |
| <b>Herramientas</b><br>administrativas | $\mathbf{r}$<br>$\circ$<br>Estado del Ventilador                                                                | <b>Displays the computer Status</b>                 | $N/A - N/A$<br>OK                            | 図 圖<br>4 minutos 46 segundos          |
| Administrador de<br>actualizaciones    |                                                                                                    | <b>Networking</b>                                   |                                              |                                       |
| Librería de módulos                    | $0 \frac{m}{2}$<br>Disponibilidad (Ping)                                                                        | Disolays the computer System Startup Delay          | N/A-N/A<br>$\circ$                           | <b>冈園</b><br>53 segundos              |
|                                        | ₩<br>$\circ$<br>Tiempo de Respuesta                                                                             | CPUO load average                                   | N/A-N/A<br>$\mathbf{1}$                      | <b>文 四</b><br>2 minutos 30 segundos   |
|                                        |                                                                                                    | System                                              |                                              |                                       |
|                                        | $\blacksquare$<br>$\circ$<br>Uso de la Memoria RAM                                                              | Available RAM memory in bytes                       | $N/A - N/A$<br>5,908,828,160                 | <b>文 画</b><br>Sminutos S1 segundos    |
|                                        | Uso del Disco Duro<br>o                                                                                         | Gets the free space in paging files                 | N/A-N/A<br>1.249.732                         | <b>図</b><br>3 minutos 41 segundos     |
|                                        | ₩<br>$\circ$<br>Uso del Procesador                                                                              | CPLO load average                                   | N/A-N/A<br>$\mathbf{1}$                      | <b>文 四</b><br>Sminutos 40 segundos    |

*Figura 59:* Datos Obtenidos por WMI Pandora FMS. (Fuente: Elaboración Propia).

**Apéndice F:** Árbol de Problema Electro Oriente S.A - Unidad de Negocios Bellavista.

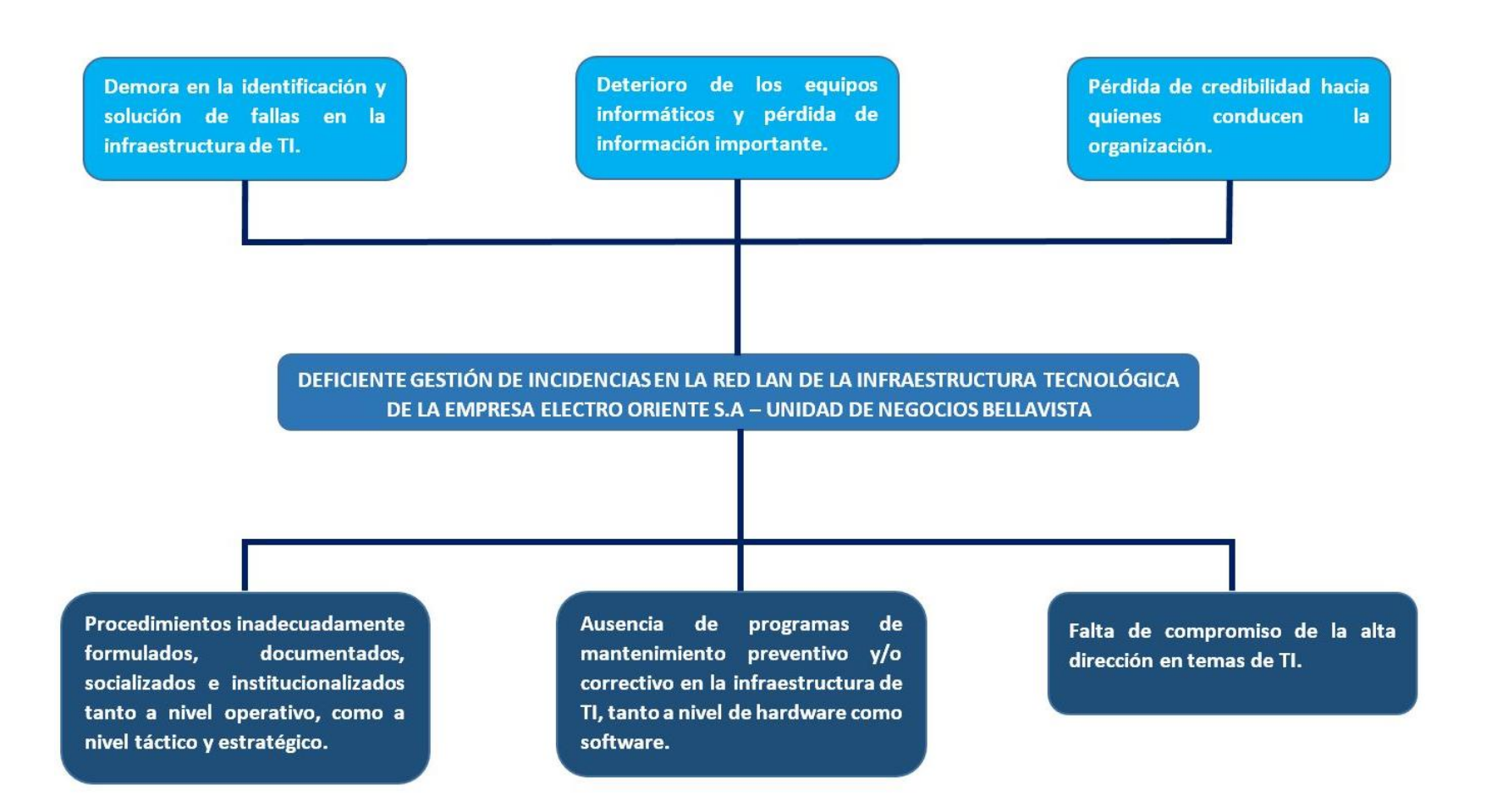

*Figura 60:* Árbol de Problemas ELOR. (Fuente: Elaboración Propia).